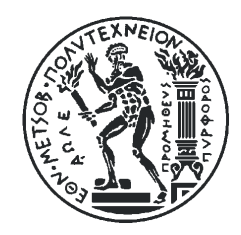

## Εθνικό Μετσόβιο Πολυτεχνείο Σχολή Αγρονόμων και Τοπογράφων Μηχανικών

Τομέας Τοπογραφίας

**Διαχείριση τοπογραφικών μετρήσεων πεδίου κατά την εκπόνηση γεωδαιτικών ασκήσεων, με τρισδιάστατη απεικόνιση.**

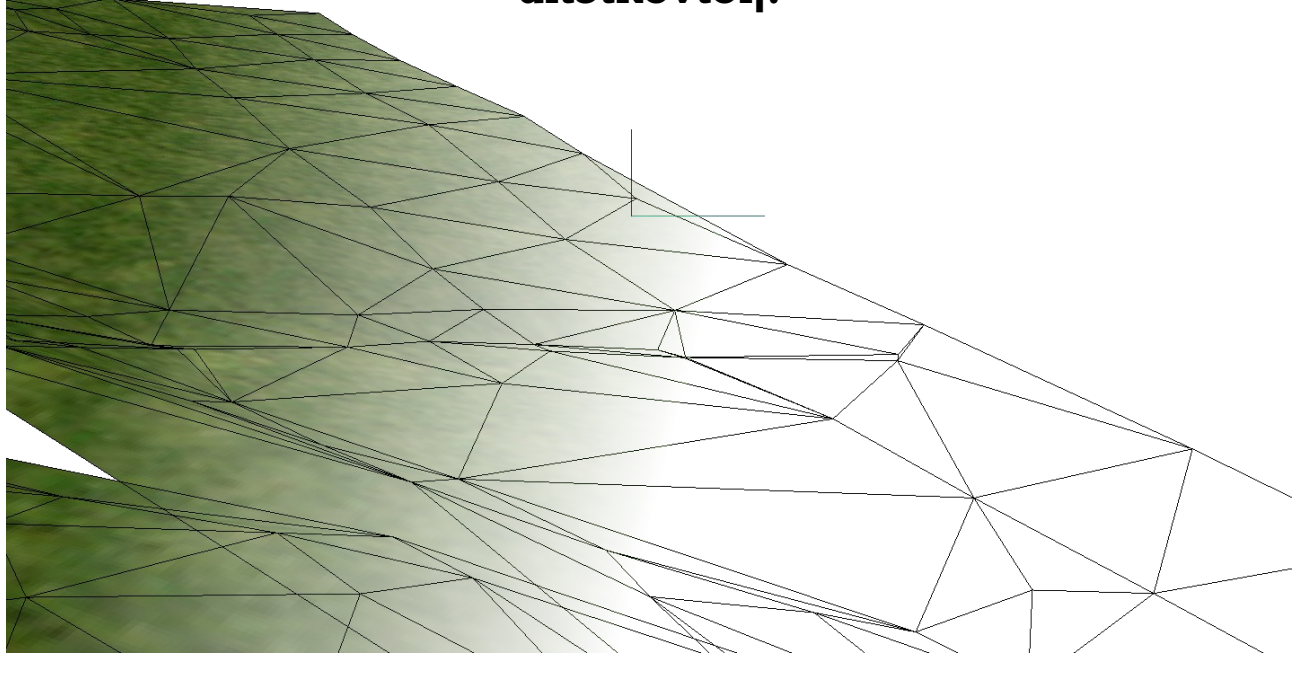

Διπλωματική Εργασία **Βιτάλης Στυλιανός**

**Επιβλέπων:** Βεσκούκης Βασίλειος Επίκουρος Καθηγητής Ε.Μ.Π.

- Αθήνα, Μάρτιος 2010 -

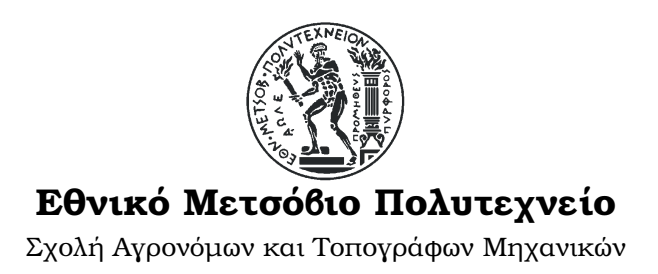

### **Διαχείριση τοπογραφικών μετρήσεων πεδίου κατά την εκπόνηση γεωδαιτικών ασκήσεων, με τρισδιάστατη απεικόνιση.**

Διπλωματική Εργασία του Βιτάλη Στυλιανού

Αθήνα, Μάρτιος 2010

..............................................

Το έργο αυτό διέπεται από την άδεια **Creative Commons**: Επιτρέπεται η αναπαραγωγή, διανομή, παρουσίαση του έργου στο κοινό καθώς επίσης και η διασκευή του έργου αυτού για το κοινό καλό, **υπό τις ακόλουθες προϋποθέσεις**:

- **Αναφορά προέλευσης** στο δημιουργό
- **Μη εμπορική χρήση** του αποτελέσματος
- **Παρόμοια διανομή** με τη χρήση ανοικτής άδειας χρήσης που θα προϋποθέτει τα παραπάνω.

Προκειμένου να δείτε ένα αντίγραφο της άδειας αυτής, επισκεφτείτε<http://creativecommons.org/licenses/by-nc-sa/3.0/gr/>ή στείλτε γράμμα στο Creative Commons, 171 Second Street, Suite 300, San Francisco, California, 94105, USA.

## **Πρόλογος - Ευχαριστίες**

Θα ήθελα να ευχαριστήσω τον επιβλέποντα καθηγητή, κ. Βεσκούκη, για την ανάθεση τη διπλωματικής, τη σημαντική βοήθεια που μου προσέφερε κατά την εκπόνηση αυτή της Διπλωματικής Εργασίας, αλλά και για τη γενική συνεισφορά του στη δόμηση και ανάπτυξη με τις προτάσεις και υποδείξεις του, κατά το διάστημα αυτό της συνεργασίας μας.

Θα ήθελα, επίσης, να ευχαριστήσω τον κ. Πανταζή για τη συμμετοχή του στην αρχική διαμόρφωση του θέματος της διπλωματικής και την προσφορά των δοκιμαστικών μετρήσεων που αποδείχθηκαν απαραίτητα καθ' όλη αυτή τη διάρκεια ανάπτυξης της εφαρμογής της εργασίας.

Τέλος, για την ψυχολογική υποστήριξη αλλά και για τη συνολική συμπαράστασή που μου έχουν προσφέρει όλα αυτά τα χρόνια, θα ήθελα να ευχαριστήσω τους γονείς μου, τον αδερφό μου, τους φίλους μου και όλους αυτούς που είναι δίπλα μου.

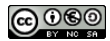

# Πίνακας Περιεχομένων

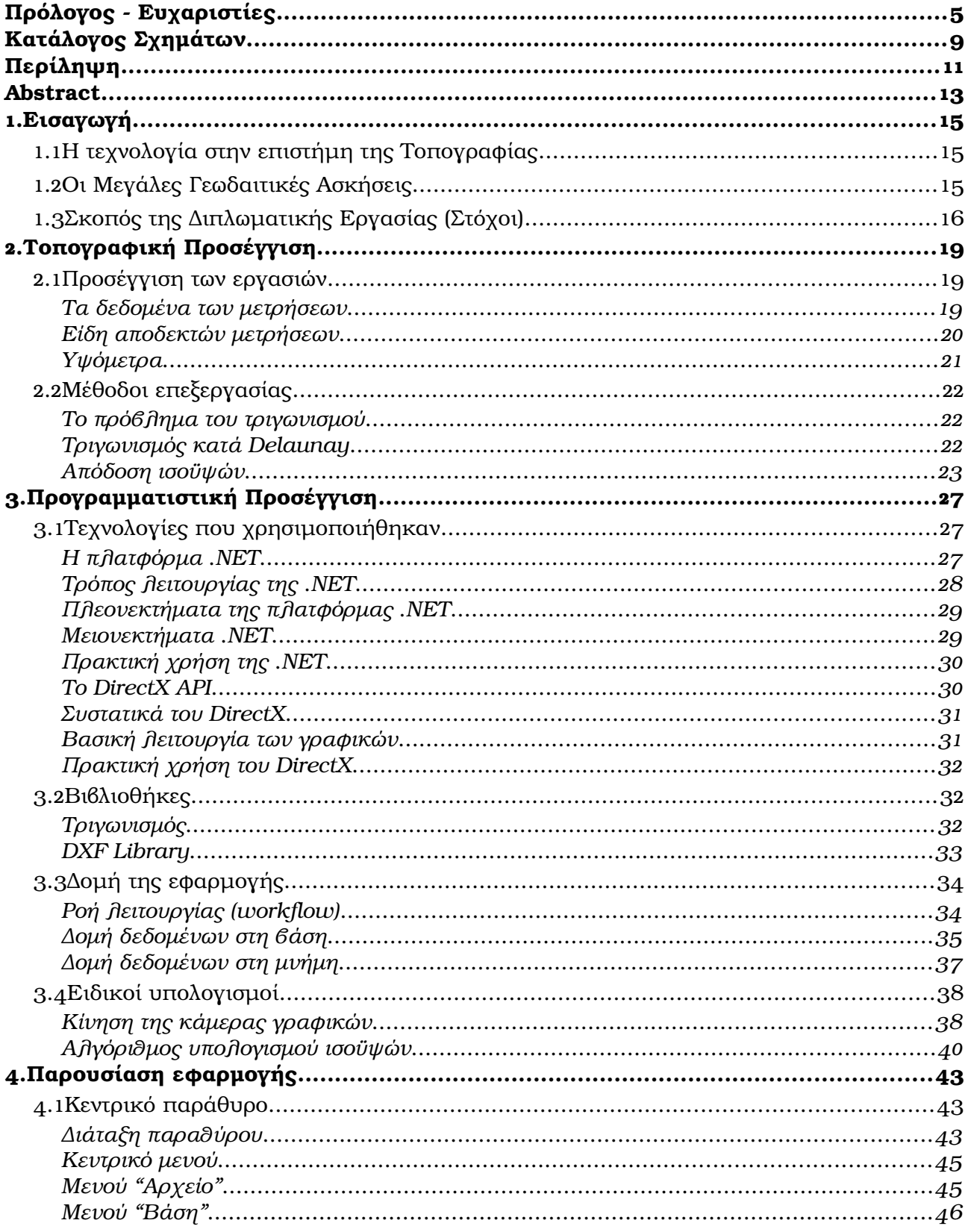

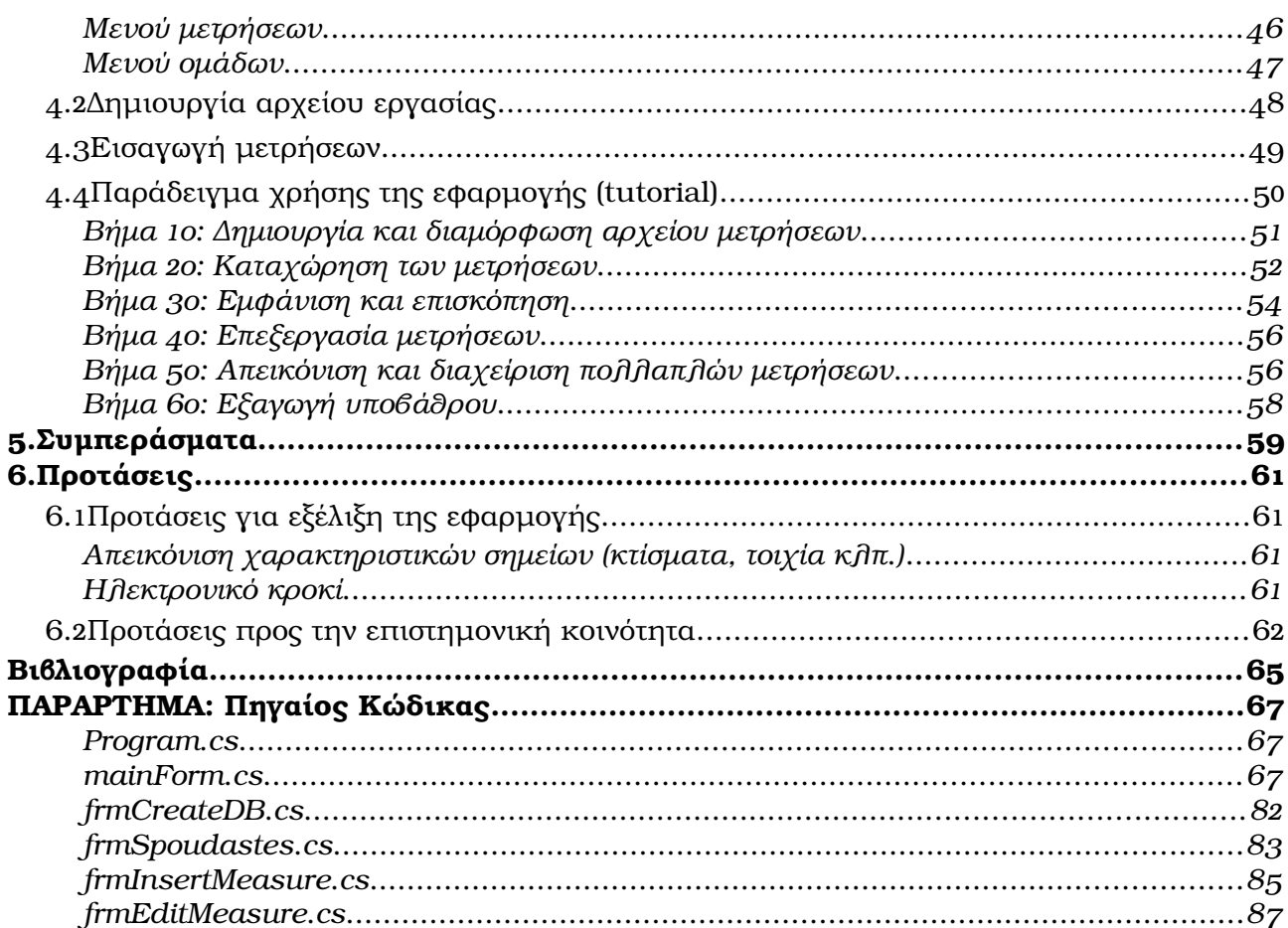

# **Κατάλογος Σχημάτων**

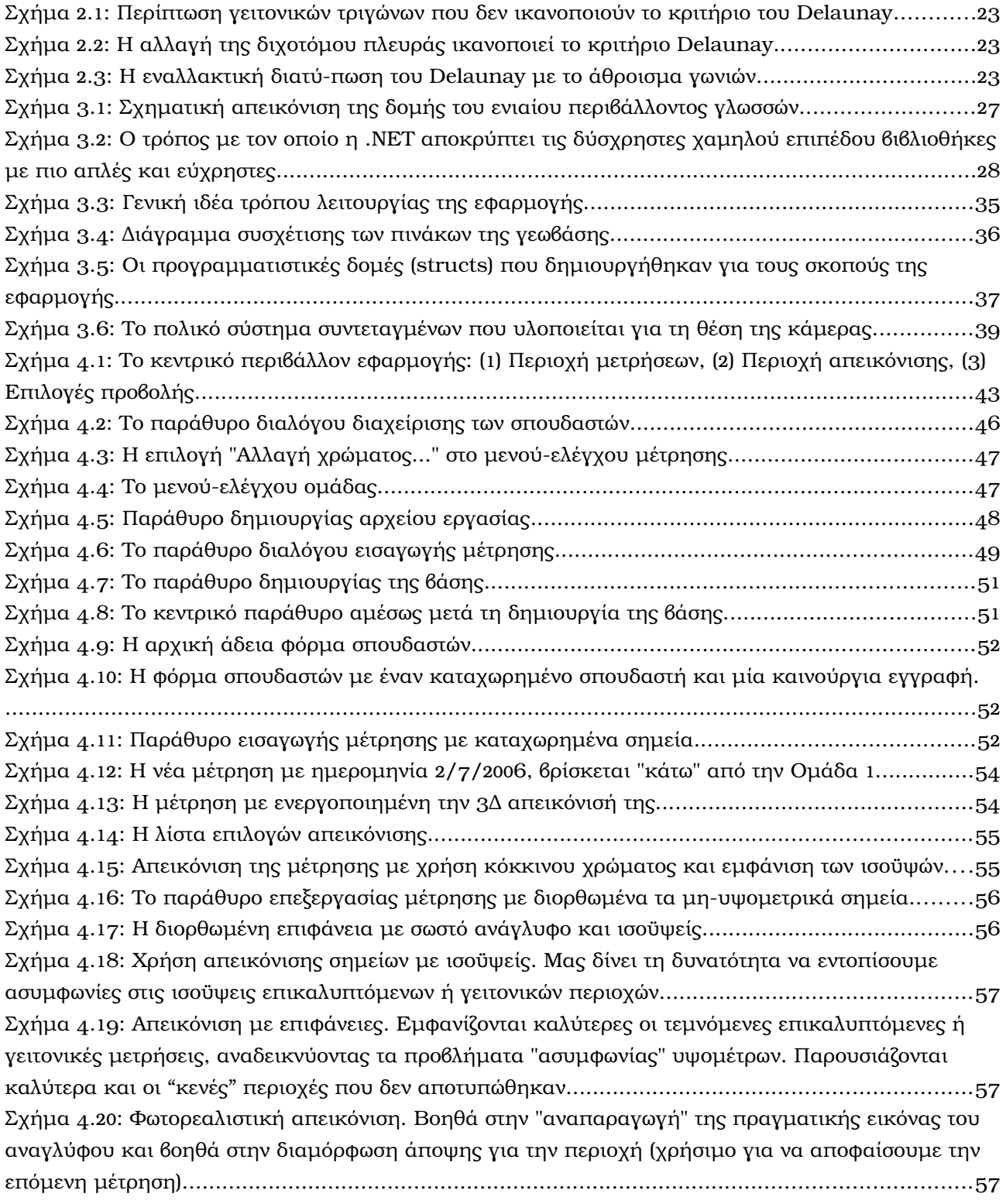

## **Περίληψη**

Σκοπός της **Διπλωματικής Εργασίας** αυτής είναι η ανάπτυξη ενός λογισμικού **διαχείρισης τοπογραφικών μετρήσεων αποτύπωσης** με χρήση **τρισδιάστατης** απεικόνισης. Παράλληλα, επιδίωξη είναι η διαμόρφωση ενός ευέλικτου *προγραμματιστικού περιβάλλοντος* αποτελούμενου από τις κατάλληλες *δομές*, *κλάσεις* και *βιβλιοθήκες* που θα καθιστούν την ενσωμάτωση των χαρακτηριστικών που υλοποιήθηκαν, εύκολη για κάθε ενδιαφερόμενο στο πεδίο αυτό.

Για την προσέγγιση ενός πιο συγκεκριμένου ρεαλιστικού προβλήματος επιχειρήθηκε η εφαρμογή να προσαρμοστεί στα πρότυπα του μαθήματος *Μεγάλες Γεωδαιτικές Ασκήσεις ΙΙ*, με στόχο να είναι χρήσιμο, για τους επιβλέποντες καθηγητές, στην παρακολούθηση της εξέλιξης των εργασιών και στην επισκόπηση της προόδου των σπουδαστών που συμμετέχουν.

Η ανάπτυξη του λογισμικού έγινε σε *περιβάλλον .NET*, χρησιμοποιώντας τις ενσωματωμένες δυνατότητες σύνδεσης με τις βάσεις δεδομένων τύπου *MS Access*. Παράλληλα, για την απεικόνιση των μετρήσεων χρησιμοποιήθηκε το σύνολο βιβλιοθηκών *DirectX*. Η εκτέλεση των υπολοίπων ενεργειών βασίστηκε σε κώδικα που αναπτύχθηκε ειδικά για τη συγκεκριμένη *Διπλωματική Εργασία*, ή από κώδικα που προέκυψε από ανοικτού κώδικα βιβλιοθήκες (για τον τριγωνισμό **Delaunay** και την εξαγωγή **DXF**) με σεβασμό στην άδεια χρήσης τους.

Τελικά προέκυψε μία εφαρμογή που χρησιμεύει στην **καταχώρηση** δεδομένων μετρήσεων, στην **απεικόνισή** τους σε τρισδιάστατο περιβάλλον, στην **παραγωγή** τοπογραφικών προϊόντων (*τριγωνισμός*, *ισοϋψείς*) και την **εξαγωγή** τους σε *μορφή DXF*, που είναι συμβατή με την πλειοψηφία λογισμικών σχεδίασης.

Δόθηκαν, εν τέλει, κάποιες κατευθύνσεις για τις *δυνατότητες εξέλιξής* του πεδίου **διαχείρισης**, **αυτοματοποίησης** και **απεικόνισης** τοπογραφικών μετρήσεων χρησιμοποιώντας τις *δυνατότητες* των *σύγχρονων υπολογιστικών συστημάτων* και των *νέων τεχνολογιών*.

## **Abstract**

The main object of this **Diploma Thesis** is the development of a software capable to **manage topographic measurement data** with **3D graphics** representation. Alongside, it is aimed to produce an flexible *programming environment* containing the essential *structures*, *classes* and *libraries* which will make those features' integration easier for everyone interested in this field of development.

To approach a more specific real situation of such type, we approached the subject based on the pattern of the course *Wide Geodetic Practice II*, with a target of making the application useful on monitoring the advance of exercises and reviewing the progress of students by the supervisors.

The software developed through the *.NET framework* environment, making use of the enhanced interaction with *MS Access* type Databases. Meanwhile, *DirectX SDK* was integrated for measurement review purposes. The rest of the application is based on source code written specifically for this Thesis, or based on some open source libraries modifications (for *Delaunay triangulation* and *DXF export*) with respect to the corresponding license agreement.

As result, we produced an application capable of **storing** measurement data, producing 3D surface **review**, **generating** topographic products (such as *triangulation* and *contours*) and **exporting** those data types on *DXF format*, widely supported by most drawing applications.

Finally, we've given some directions on *evolution possibilities* of measurement data **management**, **automatization** and **representation**, making use of the *modern computer systems'* and new *technologies' capabilities*.

## **1. Εισαγωγή**

### **1.1 Η τεχνολογία στην επιστήμη της Τοπογραφίας**

Η **Σχολή Αγρονόμων και Τοπογράφων Μηχανικών** αποτελεί, εδώ και χρόνια, μία από τις πιο εξελιγμένες, σε θέματα τεχνολογίας και υπολογιστών, τόσο στο χώρο του **Εθνικού Μετσοβίου Πολυτεχνείου**, όσο και μεταξύ όλων των εκπαιδευτικών ιδρυμάτων της **Ελλάδας**. Το αντικείμενο ενασχόλησης της σχολής, άλλωστε, καθιστά αναγκαία την σε καθημερινή βάση ενασχόληση των φοιτητών, καθηγητών και ερευνητών με τους υπολογιστές και τα αυτοματοποιημένα συστήματα, καθώς είναι πλέον μέρος της εργασίας του **Αγρονόμου Τοπογράφου Μηχανικού** η χρήση ηλεκτρονικών συσκευών αλλά και εφαρμογών που απαιτούνται για την ολοκλήρωση κάθε στοιχειώδους **Γεωδαιτικής** (και όχι μόνο) **εργασίας**. Ταυτόχρονα με τη χρήση των τεχνολογιών αυτών, όμως, η **Τοπογραφική επιστήμη** κατέχει κυρίαρχο ρόλο και στην εξέλιξή τους και κυρίως σε θέματα που αφορούν τεχνολογίες επίγειων μετρήσεων με χρήση ψηφιακών σημάτων (EDM και, μετέπειτα, Total Stations) ή με χρήση τεχνολογιών GPS και προχωρημένων τεχνικών πλοήγησης.

Όλα αυτά, αναδεικνύονται περισσότερο κατά την εκτέλεση μετρήσεων μεγάλης κλίμακας, εκεί όπου η διαχείριση του μεγάλου όγκου δεδομένων εξελίσσεται σε ένα ακόμα μεγάλο πρόβλημα που ο **Γεωδαίτης** καλείται να λύσει. Σε τέτοιες περιπτώσεις, κυρίαρχες ανάγκες είναι η *οργάνωση των δεδομένων* με τον καλύτερο δυνατό τρόπο, ώστε να είναι ευκολότερη η αναπαραγωγή και η παραπομπή σε αυτά, αλλά και η *συνεχής επαλήθευση* και *επισκόπηση της εξέλιξης των εργασιών* με τον πλέον γρήγορο και πρακτικό τρόπο. Αυτό, μπορεί να δώσει τη δυνατότητα στους υπευθύνους να επέμβουν όσο το δυνατόν πιο άμεσα και γρήγορα στα σημεία εκείνα που προκύπτουν *σφάλματα μετρήσεων* (*συστηματικά*, *τυχαία* ή *χονδροειδή*) και να πάρουν τις κατάλληλες αποφάσεις για την έγκαιρη αντιμετώπιση προβλημάτων που ενδεχομένως να προκύψουν.

## **1.2 Οι Μεγάλες Γεωδαιτικές Ασκήσεις**

Τέτοιου είδους μεγάλης έκτασης τοπογραφικές εργασίες προκύπτουν κατά την εκπόνηση των **Μεγάλων Γεωδαιτικών Ασκήσεων**, δηλαδή των *θερινών πρακτικών εργασιών* των φοιτητών Τοπογράφων, που λαμβάνουν χώρα μετά το *4 <sup>ο</sup>* και το *6 ο εξάμηνο* της φοίτησής τους στη *Σχολή Αγρονόμων και Τοπογράφων Μηχανικών.* Ιδίως στην περίπτωση του μαθήματος **Μεγάλες Γεωδαιτικές Ασκήσεις ΙΙ**, οι φοιτητές έρχονται αντιμέτωποι με θέματα όπως *η οργάνωση των ατόμων σε ομάδες*, *η μετρήσεις ανεξάρτητα ανά τμήματα* και *η τελική διαχείριση* όλου αυτού του (αρχικά ανεξάρτητου) όγκου δεδομένων για την παραγωγή του *συνολικού χαρτογραφικού αποτελέσματος*. Έτσι, είναι προφανές ότι αυτή η πρακτική

άσκηση είναι η πλέον αντιπροσωπευτική των αντίστοιχων επαγγελματικών έργων αποτύπωσης υψηλής κλίμακας.

## **1.3 Σκοπός της Διπλωματικής Εργασίας (Στόχοι)**

Σκοπός της *Διπλωματικής Εργασίας* αυτής είναι η μελέτη του προβλήματος της διαχείρισης μετρήσεων εργασιών αποτύπωσης υψηλής κλίμακας και η ανάπτυξη των μηχανισμών εκείνων που θα οριοθετήσουν ένα σαφές πλαίσιο από δομές, πρωτόκολλα και διαδικασίες για τη διευθέτηση αυτού του μεγάλου όγκου εργασιών. Με αυτό το πνεύμα, το ζητούμενο είναι *η ανάπτυξη ενός προγραμματιστικού περιβάλλοντος*, παράλληλα με *μία εφαρμογή* που θα διευκολύνουν το έργο της διαχείρισης των δεδομένων που προκύπτουν από τέτοιες εργασίες.

Έτσι, το τελικό αποτέλεσμα είναι **μία εφαρμογή** που:

- ✔ **Αποθηκεύει** και καθιστά δυνατή τη στοιχειώδη **κεντρική διαχείριση** όλων των **δεδομένων** που προκύπτουν από τις **μετρήσεις** στο πεδίο, μέσω ενός κεντρικού και χρηστικού περιβάλλοντος χρήστη
- ✔ **Απεικονίζει** σε **τρισδιάστατο (3D) χώρο** τα δεδομένα αυτά, "αναπαράγοντας" το **ανάγλυφο** της περιοχής με γραφικά πραγματικού χρόνου (real-time graphics)
- ✔ Εκτελεί κάποια βασική **επεξεργασία** επί των δεδομένων και **παράγει πληροφορία** που καθιστά καλύτερη την **επισκόπηση** της κατάστασης, την εξασφάλιση της ποιότητας των μετρήσεων και την ανάδειξη προβλημάτων και ανωμαλιών που πιθανόν να έχουν προκύψει στο πεδίο
- ✔ **Εξάγει** τα δεδομένα που διαχειρίζεται ή παράγει σε μία πρότυπη μορφή ώστε να είναι διαθέσιμα για την εκτέλεση **περαιτέρω επεξεργασίας** από άλλα προγράμματα

Είναι σαφές, λοιπόν, ότι η σκοπιμότητα αυτής της εφαρμογής είναι να δώσει στα χέρια του υπεύθυνου των μετρήσεων ένα εργαλείο που θα του επιτρέπει κάθε στιγμή να έχει σε ελάχιστο χρονικό διάστημα μια όσο το δυνατόν πιο γρήγορη και αντιπροσωπευτική εικόνα για την εξέλιξη των μετρήσεων που εκτελούν οι ομάδες-συνεργεία και να μπορεί να επιβλέπει-συντονίζει καλύτερα την πορεία των εργασιών.

Η διαμόρφωση της εφαρμογής έγινε στα πρότυπα των *Μεγάλων Γεωδαιτικών Ασκήσεων ΙΙ*, με σκοπό να είναι χρήσιμο για τους υπεύθυνους καθηγητές διευκολύνοντας το έργο της παρακολούθησης των ασκήσεων. Όμως ο απώτερος σκοπός δεν είναι να λυθούν απλά κάποιες πρακτικές δυσκολίες των συγκεκριμένων ασκήσεων, αλλά να χαραχθεί μια πορεία

και να οριστούν κάποιες αρχικές δομές και τεχνολογίες που στο μέλλον μπορούν να εξελιχθούν σε μία πλήρως αυτοματοποιημένη διαδικασία, κάτι που θα απαλλάξει τον Τοπογράφο από τη διαχείριση του όγκου των δεδομένων και θα του δώσει τη δυνατότητα να επικεντρωθεί στο ουσιώδες γεωδαιτικό του έργο.

## <span id="page-18-0"></span>**2. Τοπογραφική Προσέγγιση**

Σκοπός του κεφαλαίου αυτού είναι να δοθούν οι απαραίτητες διευκρινίσεις για τις λειτουργίες, τον τρόπο εκτέλεσης των τοπογραφικών εργασιών από την εφαρμογή και, γενικώς, τις έννοιες και τις παραδοχές που έγιναν κατά την ανάπτυξή της.

## **2.1 Προσέγγιση των εργασιών**

Η εφαρμογή έχει ως σκοπό την παράλληλη διαχείριση ενός πλήρους κύκλου μετρήσεων για μία συνολική αποτύπωση μιας περιοχής. Αυτό σημαίνει ότι σε κάθε πλήρη άσκηση καταγράφονται λεπτομερώς **οι σπουδαστές** που μετρούν, **οι ομάδες** στις οποίες ανήκουν και η κάθε **μέτρηση** που έκανε μία ομάδα μια συγκεκριμένη ημερομηνία και ώρα στο πεδίο. Συνεπώς, ο στόχος είναι τελικά να έχουν καταγραφεί όλες οι μετρημένες **συντεταγμένες σημείων αναγλύφου** και να έχουν κατηγοριοποιηθεί πλήρως *ανά μέτρηση*, *ομάδα* και *σπουδαστή*.

### **Τα δεδομένα των μετρήσεων**

Το βασικό αποτέλεσμα των επίγειων τοπογραφικών μετρήσεων είναι οι συντεταγμένες των σημείων που μετρήθηκαν (είτε με ταχυμετρία, είτε με επίλυση όδευσης για τις στάσεις οργάνων) και οι οποίες αποτελούνται από τις δύο οριζοντιογραφικές συντεταγμένες (*Χ*, *Υ*) και ένα υψόμετρο (*Η*) που για την εφαρμογή λογίζεται ως ο 3<sup>ος</sup> άξονας **Ζ**. Με αυτή τη μορφή *αποθηκεύει*, *διαχειρίζεται*, *απεικονίζει* και *επεξεργάζεται* η εφαρμογή τα αποτελέσματα των μετρήσεων.

Τα σημεία που καταχωρούνται κάθε φορά πρέπει να είναι σαφώς ορισμένα σε κάποιο σύστημα συντεταγμένων που να καλύπτει τα παραπάνω. Ένα τέτοιο σύστημα μπορεί να είναι το *ΕΓΣΑ 87* ή το παλαιότερο *HATT*, κάποιο άλλο **γεωδαιτικό σύστημα αναφοράς** ή κάποιο αυθαίρετο **σύστημα συντεταγμένων** χωρίς εξάρτηση σε υλοποιημένο *σύστημα αναφοράς*. Είναι προφανές, ασφαλώς, ότι σε κάθε περίπτωση πρέπει *όλες* οι μετρήσεις που αφορούν το ίδιο έργο αποτύπωσης να εκφράζονται στο ίδιο σύστημα αναφοράς και όχι σε διαφορετικά για κάθε μέτρηση.

Ένα σημαντικό ζήτημα είναι να έχει εξασφαλισθεί η ανεξαρτησία της **οριζοντιογραφίας** (*Χ*, *Υ*) από την **υψομετρία** (*Ζ*) προκειμένου να είναι σωστή η διαχείρισή των σημείων από το πρόγραμμα. Αυτό γίνεται αντιληπτό, επί παραδείγματι, κατά την εκτέλεση της διαδικασίας του *τριγωνισμού*, καθότι η εφαρμογή, ως οφείλει, εκτελεί τη διαδικασία μόνο κατά την *οριζοντιογραφία* και αγνοεί την ύπαρξη των υψομέτρων κατά την παραγωγή των τριγώνων μεταξύ των σημείων. Αν, λοιπόν, δεν ικανοποιείται η απαιτούμενη ανεξαρτησία, τα

αποτελέσματα θα είναι λανθασμένα.

Μία χαρακτηριστική περίπτωση μη-συνιστώμενου συστήματος συντεταγμένων είναι το *WGS 84*, το γεωκεντρικό σύστημα που χρησιμοποιείται κατά κόρον στη μέτρηση συντεταγμένων με *GPS*, προτού αποδοθούν οι μετρήσεις σε κάποιο γεωδαιτικό σύστημα με τη χρήση ενός *Datum* και μιας *προβολής*. Το παραπλανητικό είναι ότι παρότι το *WGS 84* περιγράφει τα σημεία σε ένα *καρτεσιανό χώρο* με 3 συντεταγμένες (*Χ*,*Υ*,*Ζ*), όπως και η εφαρμογή, δεν ορίζει την προαπαιτούμενη ανεξαρτησία μεταξύ τους, δηλαδή δεν υπάρχει κάποια από τις τρεις που περιγράφει σαφώς την υψομετρία. Αυτό, όπως γίνεται αντιληπτό, σημαίνει ότι αν περαστούν τέτοιες συντεταγμένες στο πρόγραμμα θα είναι, μεν, δυνατό να προβληθούν τα σημεία και να γίνει μια στοιχειώδης τρισδιάστατη απεικόνιση, στην πράξη, όμως, *δε θα υπάρχει* πραγματική υπόσταση για το τελικό αποτέλεσμα απεικόνισης.

### **Είδη αποδεκτών μετρήσεων**

Το πρόγραμμα διαχειρίζεται αποτελέσματα *επίγειων τοπογραφικών μετρήσεων*, κυρίως με την "παραδοσιακή" χρήση ενός *Γεωδαιτικού Σταθμού* (*Total Station*) που αποτυπώνει εξαρτημένος από ένα υλοποιημένο *γεωδαιτικό σύστημα αναφοράς* ή υλοποιεί ένα *ανεξάρτητο σύστημα*. Τέτοιου είδους συντεταγμένες, όμως, μπορούν να προκύψουν όχι μόνο από τέτοιες μεθόδους, αλλά και από *μετρήσεις με γεωδαιτικό GPS* ή με *έμμεσες παρατηρήσεις μέσω φωτογραμμετρικών μεθόδων* και άλλες γνωστές διεργασίες αποτύπωσης. Σε κάθε περίπτωση, εφόσον τα σημεία που έχουν παραχθεί μετατραπούν σε ένα γεωδαιτικό σύστημα αναφοράς, μπορούν να καταχωρηθούν από το πρόγραμμα με την ίδια επιτυχία. Σε περιπτώσεις, ωστόσο, που γίνεται συνδυασμένη διαχείριση σημείων από διαφορετικά είδη μετρήσεων, είναι πολύ σημαντικό να έχει εξασφαλιστεί ότι τα μεγέθη που περιγράφονται έχουν τη δυνατότητα να συμπεριληφθούν στο ίδιο έργο αποτύπωσης, είτε από την άποψη της *χρήσης ενιαίων μεγεθών* (πχ. ίδια είδη υψομέτρου παντού), είτε από τη σκοπιά της *ακρίβειας* και της *ποιότητας* του τελικού αποτελέσματος.

Για παράδειγμα, η από κοινού χρήση *επίγειων μετρήσεων ταχυμετρίας υψηλής ακρίβειας* με *μετρήσεις GPS μέσης ακρίβειας* είναι πιθανόν να προκαλέσουν προβληματικά συμπεράσματα κατά την επισκόπηση των εργασιών και είναι αδόκιμο να συμπεριλαμβάνονται από κοινού στο συνολικό έργο. Σε τέτοιες περιπτώσεις, ασφαλώς, σημαντικό είναι να έχει οριστεί και ποιες είναι οι **απαιτήσεις ακρίβειας** και τα χαρακτηριστικά του τελικού αποτελέσματος (πχ. **ισοδιάσταση**) καθότι στην περίπτωση χρήση μίας λιγότερο λεπτομερούς αποτύπωσης αναγλύφου είναι δυνατόν να γίνει ανοχή διαφορετικής ακρίβειας μετρήσεων, εφόσον οι *χαμηλότερης ακρίβειας μετρήσεις ικανοποιούν* τις *ελάχιστες απαιτήσεις* της αποτύπωσης.

### **Υψόμετρα**

Δεδομένου ότι σκοπός της εφαρμογής είναι η αποτύπωση του αναγλύφου της μετρημένης περιοχής, πρέπει να δοθεί ιδιαίτερη σημασία στα υψόμετρα των σημείων που καταχωρούνται. Πρώτο και κύριον είναι να έχει εξασφαλισθεί ότι τα σημεία αυτά έχουν υψόμετρο που αντιπροσωπεύει την επιφάνεια της γης στο σημείο εκείνο, είναι δηλαδή **υψομετρικά**. Επομένως, αν ένα σημείο είναι ταχυμετρικό τεχνικού έργου (σπίτι, τοίχο, μάνδρα) και, σε αυτό το σημείο, δεν έχει καθοριστεί στο όργανο το σωστό *Ύψος Στόχου*, τότε το υψόμετρο που θα καταγραφεί είναι λανθασμένο και μη αντιπροσωπευτικό της επιφάνειας. Αυτό, θα παρουσιάσει ανωμαλίες στην απεικόνιση του αναγλύφου της περιοχής και θα οδηγήσει σε *λανθασμένα υψομετρικά στοιχεία* για την περιοχή. Γι αυτό, πρέπει να γίνει ενδελεχής έλεγχος σε κάθε σημείο που καταχωρείται, ώστε να έχει καταγεγραμμένο *πραγματικό υψόμετρο* ή, σε αντίθετη περίπτωση, πρέπει να προσδιορίζεται στο πρόγραμμα ότι δεν πρέπει να ληφθεί υπόψη για την υψομετρία. Η καλύτερη αντιμετώπιση του προβλήματος είναι, κατά τη διαδικασία μέτρησης στο πεδίο, να καταχωρείται σωστά το Ύψος *Στόχου* ακόμα και για *σημεία τεχνικών έργων*, που θεωρητικά δε μας ενδιαφέρει το υψόμετρο, ώστε να μην υπάρχει ιδιαίτερη αλλοίωση της απεικόνισης.

Ένα άλλο σημαντικό ζήτημα που πρέπει να έχει ξεκαθαριστεί είναι το **είδος του υψομέτρου των σημείων**. Στην περίπτωση των επίγειων μετρήσεων, γνωρίζουμε ότι πάντα τα υψόμετρα που μετρώνται είναι **ορθομετρικά** και, ως εκ τούτου, περιγράφουν την απόσταση του σημείου από τη *Μέση Στάθμη της Θάλασσας* και καθιστούν πραγματικά και αξιόπιστα τα αποτελέσματα υψομετρίας που εισάγονται στο πρόγραμμα. Στην περίπτωση, όμως, των μετρήσεων με *GPS* είναι πολύ πιθανόν τα υψόμετρα να είναι **γεωμετρικά** και, κατά συνέπεια, να είναι αδόκιμη η χρήση τους σε συνδυασμό με επίγειες μεθόδους ταχυμετρίας.

Σε τέτοιες περιπτώσεις και εφόσον η ακρίβεια της τελικής αποτύπωσης το επιτρέπει, τα *γεωμετρικά υψόμετρα* θα πρέπει να αναχθούν σε *ορθομετρικά* με χρήση ενός *μοντέλου γεωειδούς* ώστε να καταχωρηθούν στη βάση μετρήσεων και να είναι ορθά διαχειρίσιμα από την εφαρμογή. Σε περίπτωση δε γίνει κάτι τέτοιο, τότε θα πρέπει να μη ληφθούν υπόψη κατά την υψομετρία και απεικόνιση του αναγλύφου (να μη θεωρηθούν, δηλαδή, *υψομετρικά*). Αυτό είναι σημαντικό να γίνει ακόμα και στην περίπτωση που δε γίνεται συνδυασμός επίγειων μετρήσεων και μετρήσεων *GPS*, καθότι ακόμα και αν όλα τα υψόμετρα είναι *γεωμετρικά*, ενδεχομένως να μην υπάρχει πρόβλημα στη συσχέτιση των μετρήσεων μεταξύ τους, όμως τα προϊόντα επεξεργασίας της υψομετρία, όπως οι ισοϋψείς, *δε θα έχουν πραγματική υπόσταση* και θα είναι, πρακτικά, άχρηστα για τον τοπογράφο.

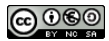

### **2.2 Μέθοδοι επεξεργασίας**

Η εφαρμογή εκτελεί κάποιες βασικές μεθόδους επεξεργασίας που βοηθούν στην *επισκόπηση* και *αξιολόγηση* των απεικονιζόμενων μετρήσεων. Συγκεκριμένα, το πρόγραμμα εκτελεί τη διαδικασία του τριγωνισμού για κάθε μέτρηση ξεχωριστά, παράγοντας τα απαραίτητα τρίγωνα που απεικονίζουν το ανάγλυφο της περιοχής που αποτελείται από τα σημεία της επιφάνειας. Με χρήση αυτού του **τριγωνισμού** και **γραμμικής παρεμβολής**, παράγονται επίσης οι **ισοϋψείς** για κάθε μέτρηση, δίνοντάς μας μία καλύτερη εικόνα της *μορφολογίας* της περιοχής, της *συσχέτισης των μετρήσεων* μεταξύ τους και της *ταύτισης των υψομέτρων* σε γειτονικές ή επικαλυπτόμενες περιοχές μετρήσεων.

#### **Το πρόβλημα του τριγωνισμού**

Ένα από τα βασικά προβλήματα που πρέπει να αντιμετωπιστεί από το πρόγραμμα, κυρίως αναφορικά με την απεικόνιση, είναι η δημιουργία της αποτυπωμένης επιφάνειας με βάση τα σημεία που έχουμε μετρήσει. Αυτό είναι τόσο ένα τοπογραφικό πρόβλημα, όσο και ένα ζήτημα παραγωγής των ψηφιακών **3D γραφικών**, καθότι είναι απαραίτητο για την απεικόνιση ενός τρισδιάστατου αντικειμένου να ορίζονται τρίγωνα μεταξύ των σημείων που το αποτελούν. Αυτό ακριβώς, δημιούργησε την ανάγκη για τη χρήση του **τριγωνισμού** στην εφαρμογή.

Ο *τριγωνισμός* είναι η *γεωμετρική πράξη* που αποδίδει για ένα συγκεκριμένο πλήθος σημείων, ένα αντίστοιχο πλήθος τριγώνων που καλύπτουν όλη την επιφάνεια των σημείων αυτών, χωρίς να υπάρχουν τρίγωνα που να επικαλύπτονται και χωρίς να υπάρχουν σημεία που δεν ανήκουν σε τουλάχιστον ένα τρίγωνο. Η γεωμετρική πράξη αυτή είναι πολύ σημαντική και χρήσιμη, όταν εφαρμόζεται σε σημεία αποτύπωσης, διότι ο τριγωνισμός είναι ένα εργαλείο που χρησιμοποιείται για την παραγωγή περαιτέρω τοπογραφικής πληροφορίας, όπως οι ισοϋψείς.

#### **Τριγωνισμός κατά Delaunay**

Για την παραγωγή των τριγώνων που αποτελούν το τρισδιάστατο ανάγλυφο χρησιμοποιήθηκε ο *τριγωνισμός κατά Delaunay*. Ο *τριγωνισμός κατά Delaunay* ορίζεται ως εξής:

*"Έστω σύνολο Σ από ν σημεία στο επίπεδο. Τρία σημεία κ, λ, μ που ανήκουν στο Σ αποτελούν κορυφές ενός τριγώνου αν ο περιγεγραμμένος κύκλος που ορίζουν δεν περικλείει άλλα σημεία του Σ"* 

<span id="page-22-2"></span><span id="page-22-1"></span><span id="page-22-0"></span>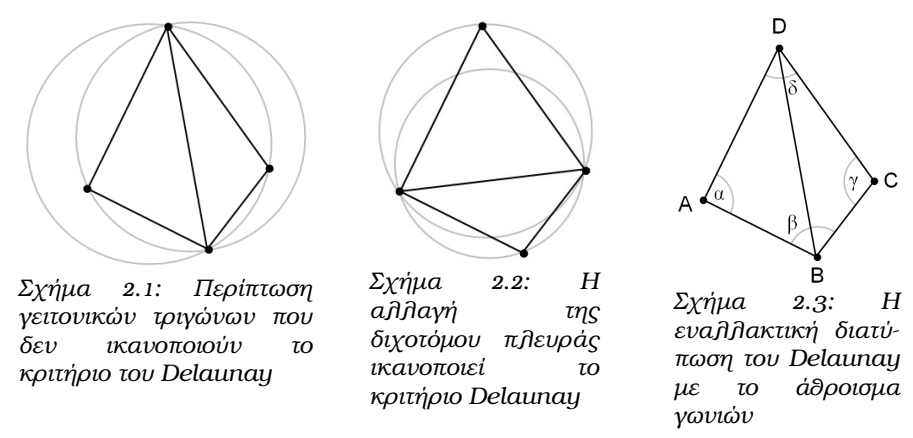

Ο παραπάνω ορισμός ορίζει μία σαφή λογική επίλυσης του προβλήματος του τριγωνισμού για τα σημεία αποτύπωσης. Μια επαρκής σχηματική εξήγηση μπορούμε να δούμε και στο [Σχήμα 2.1,](#page-22-0) όπου βλέπουμε ένα παράδειγμα τριγώνων που δεν ικανοποιούν την απαίτηση του *Delaunay*. Συγκεκριμένα, παρατηρούμε ότι και οι δύο περιγεγραμμένοι κύκλοι των 2 τριγώνων, περιέχουν το  $4^\circ$  σημείο που δεν ανήκει στο τρίγωνο. Σε αυτή την περίπτωση, η *εναλλαγή της διχοτόμου πλευράς* [\(Σχήμα 2.2\)](#page-22-2) εξασφαλίζει ότι, πλέον, το *κριτήριο του Delaunay* ικανοποιείται για τα δύο γειτονικά τρίγωνα.

Έτσι ο συνολικός τριγωνισμός μπορεί να υλοποιηθεί με έναν απλό αλγόριθμο που παράγει αρχικά στοιχειώδη τρίγωνα μεταξύ γειτονικών σημείων και, εν συνεχεία, ελέγχει την ικανοποίηση του παραπάνω κριτηρίου για κάθε ζεύγος γειτονικών τριγώνων. Πρακτικά, για τον έλεγχο δε χρειάζεται η σχεδίαση των περιγεγραμμένων κύκλων, αλλά αρκεί για κάθε ζεύγος τριγώνων να υπολογίσουμε το άθροισμα των δύο μη-τεμνόμενων γωνιών. Στο [Σχήμα](#page-22-1) [2.3](#page-22-1) βλέπουμε αυτή την εναλλακτική διατύπωση του *κριτηρίου Delaunay* με το άθροισμα των γωνιών *α* και *γ*. Αν το άθροισμα αυτό είναι **μεγαλύτερο** από **180°** τότε πρέπει να γίνει εναλλαγή της διχοτόμου πλευράς για να παραχθούν τα σωστά τρίγωνα.

Το μεγάλο πλεονέκτημα του *τριγωνισμού κατά Delaunay*, είναι ότι **μεγιστοποιεί** την **ελάχιστη γωνία** των τριγώνων. Οδηγεί, δηλαδή, σε ένα αποτέλεσμα που είναι όσο το δυνατόν καλύτερο οπτικά, για την τρισδιάστατη απεικόνιση του αναγλύφου της περιοχής, ενώ παράλληλα εξασφαλίζει ένα αξιόπιστο υπόβαθρο για την περαιτέρω επεξεργασία της πληροφορίας της αποτύπωσης.

### **Απόδοση ισοϋψών**

*"Ισοϋψής καμπύλη είναι ο γεωμετρικός τόπος των σημείων που έχουν το ίδιο υψόμετρο και προκύπτει από την τομή της ισοδυναμικής επιφάνειας, παράλληλης με τη Μ.Σ.Θ., με το έδαφος."*

Η επιτομή της τοπογραφικής αποτύπωσης, ίσως, είναι η απόδοση των ισοϋψών καμπυλών για την περιοχή που μετρήθηκε. Έτσι, θεωρήθηκε απαραίτητη η ενσωμάτωση της δυνατότητας αυτόματης σχεδίασης των ισοϋψών καμπυλών από την εφαρμογή για το

#### ΤΟΠΟΓΡΑΦΙΚΉ ΠΡΟΣΈΓΓΙΣΗ

ανάγλυφο της περιοχής που έχει αποτυπωθεί.

Το πρόβλημα του υπολογισμού των *ισοϋψών καμπυλών* είναι αρκετά σύνθετο και αφορά πεδίο τόσο της *τοπογραφικής επιστήμης*, όσο και της πρακτικής εφαρμογής του *τοπογραφικού σχεδίου*. Προσεγγίζοντας, όμως, το πρόβλημα από προγραμματιστική σκοπιά, είναι σαφές ότι έπρεπε να βρεθεί ένα σαφής τρόπος ορισμού των σημείων που ορίζουν τις ισοϋψείς, ομοίως με τη σαφήνεια με την οποία ο *τριγωνισμός Delaunay* καθορίζει τη διαδικασία σχεδιασμού των τριγώνων.

Για την επίλυση του προβλήματος, προσεγγίσαμε το πρόβλημα από τη *σχεδιαστική σκοπιά* του, καθορίζοντας συγκεκριμένους κανόνες που εξασφαλίζουν την αρτιότητα του αποτελέσματος. Έτσι, αποφασίσαμε ότι θα ακολουθηθεί η συνήθης τακτική της *γραμμικής παρεμβολής[1](#page-23-0)* για τη δημιουργία των σημείων "ακέραιων υψομέτρων" (ανάλογα την *ισοδιάσταση*) τα οποία όταν ενωθούν μεταξύ τους (συνεχόμενα) θα αποδώσουν τις *υψομετρικές καμπύλες*. Ο ορισμός αυτός, όμως, δεν είναι αρκετά συγκεκριμένος για τις απαιτήσεις της εφαρμογής.

Έτσι, το πρόβλημα προσεγγίστηκε ως εξής: σε κάθε τρίγωνο που έχει προκύψει από την τριγωνισμό θα υπολογίζουμε ξεχωριστά τα σημεία των ισοϋψών με *γραμμική παρεμβολή* και θα τα ενώνουμε μεταξύ τους. Το τελικό αποτέλεσμα είναι ότι θα προκύψουν οι τελικές συνεχείς ισοϋψείς καμπύλες.

Πιο συγκεκριμένα, τα βήματα υπολογισμού της διαδικασίας είναι:

- ▸ Για **κάθε τρίγωνο** υπολογίζουμε το **ελάχιστο** και το **μέγιστο σημείο υψομέτρου**.
- ▸ Για **κάθε ισοϋψή** που περιέχεται μεταξύ των σημείων αυτών, υπάρχει κομμάτι της ισοϋψούς που τέμνει το τρίγωνο αυτό. Η μία πλευρά που *τέμνει*, μάλιστα, θα είναι πάντα αυτή μεταξύ του **χαμηλότερου** και του **υψηλότερου σημείου**, οπότε το ένα σημείο της ευθείας προκύπτει από *γραμμική παρεμβολή* μεταξύ των δύο.
- ▸ Απομένει το 2ο σημείο της ισοϋψούς καμπύλης (ευθείας, στην πράξη) που τέμνει το τρίγωνο αυτό. Το σημείο αυτό θα ανήκει σε μία από τις δύο εναπομείνασες πλευρές του τριγώνου: είτε αυτή του **χαμηλού σημείου** με το **μεσαίο**, είτε αυτή του **μεσαίου σημείου** με το **υψηλότερο**. Αν το **μεσαίο σημείο** έχει **μεγαλύτερο υψόμετρο** από την *ισοϋψή*, τότε η *ισοϋψής* τέμνει την πρώτη από τις 2 αυτές πλευρές και άρα το 2ο σημείο της υπολογίζεται από τη *γραμμική παρεμβολή* του **χαμηλού** και του **μεσαίου σημείου**. Σε αντίθετη περίπτωση, υπολογίζεται από τη *γραμμική παρεμβολή* του **μεσαίου** και του **υψηλού σημείου** του τριγώνου.

<span id="page-23-0"></span><sup>1</sup> *Γραμμική παρεμβολή: είναι η γεωμετρική μέθοδος προσδιορισμού σημείου μίας ευθείας.*

Με αυτό τον τρόπο, σε κάθε τρίγωνο και για κάθε ισοϋψή προκύπτουν 2 σημεία που ενώνονται και συνολικά, μαζί με τα γειτονικά τρίγωνα, παράγουν τις τελικές ισοϋψείς καμπύλες για το ανάγλυφο αυτό.

## **3.Προγραμματιστική Προσέγγιση**

Σε αυτό το κεφάλαιο περιγράφονται οι τεχνολογίες που χρησιμοποιήθηκαν για την ανάπτυξη του προγράμματος, οι δομές δεδομένων και η σχηματική τους μορφή, προκειμένου να γίνει κατανοητό το πως δομήθηκε η εφαρμογή.

### **3.1 Τεχνολογίες που χρησιμοποιήθηκαν**

### **Η πλατφόρμα . NET**

Το **Microsoft .NET Framework** είναι ένα *Πλαίσιο Λογισμικού* (*Software Framework*) για το λειτουργικό σύστημα *Microsoft Windows®* , που περιλαμβάνει ένα μεγάλο αριθμό *βιβλιοθηκών* με προγραμματιστικές λύσεις, για τα συνηθισμένα προβλήματα που αντιμετωπίζει ένας προγραμματιστής, και μία *εικονική μηχανή* (v*irtual machine*) που διαχειρίζεται την εκτέλεση των εφαρμογών που έχουν γραφτεί ειδικά για το συγκεκριμένο πλαίσιο.

Η *.ΝΕΤ* έχει ως σκοπό την απλοποίηση της ανάπτυξης εφαρμογών «κρύβοντας» τις τεχνικές λεπτομέρειες υλοποίησης πολλών λειτουργιών, όπως διαχείριση μνήμης, επικοινωνία μέσω δικτύου, είσοδο/έξοδο από συσκευές και αφήνοντας το προγραμματιστή ελεύθερο να επικεντρωθεί στην «λογική» του προγράμματος.

Χαρακτηρίζεται ως *managed πλατφόρμα* με την έννοια ότι δημιουργεί ένα ελεγχόμενο και ασφαλές περιβάλλον μέσα στο οποίο μπορεί να τρέξει μια εφαρμογή. Η ασφάλεια έγκειται, για παράδειγμα, στον έλεγχο της δέσμευσης και προσπέλασης της μνήμης (δεν υπάρχουν *pointers*, δεν μπορείς να προσπελάσεις μια θέση μνήμης εκτός πίνακα), στο τύπο των μεταβλητών και *Σχήμα 3.1: Σχηματική απεικόνιση της δομής του ενιαίου* δεδομένων (δεν μπορείς να θέσεις μια *float*

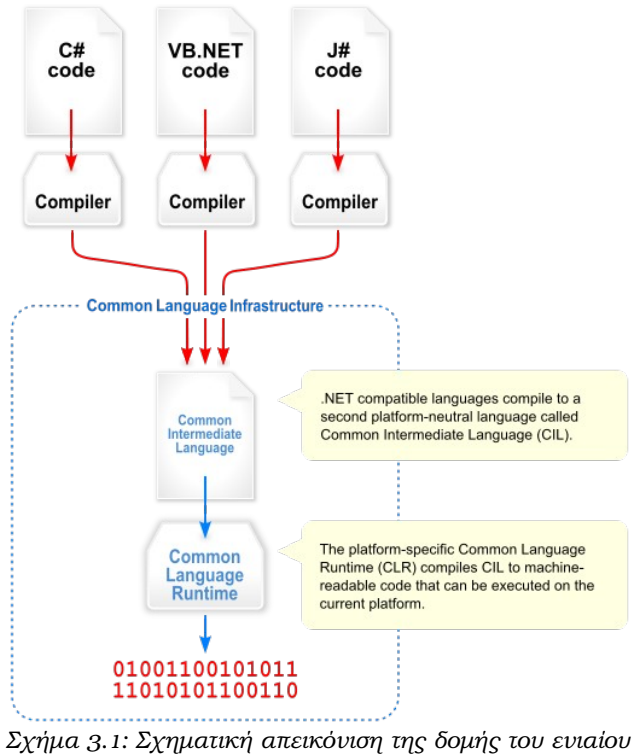

*περιβάλλοντος γλωσσών*

τιμή σε μια *ακέραια* μεταβλητή) ή στην αυτόματη υλοποίηση δικλείδων ασφαλείας.

Το *.NET* υποστηρίζει πληθώρα *γλωσσών προγραμματισμού* οι οποίες είναι ειδικά

σχεδιασμένες για αυτό, όπως **C#**, **Visual Basic .NET**, **J++** και **managed C++**. Στην πραγματικότητα, το *.ΝΕΤ* καταλαβαίνει μόνο μια γλώσσα προγραμματισμού την **Microsoft Intermediate Language** (**MSIL**). Συνεπώς, οποιαδήποτε γλώσσα προγραμματισμού μπορεί να μεταγλωττιστεί σε *MSIL* μπορεί να τρέξει στην πλατφόρμα *.NET*. Ο χρήστης μπορεί ακόμα να γράψει απευθείας ένα πρόγραμμα σε *MSIL* στο *Notepad*, να το *μεταγλωττίσει* (*compile*) και να το εκτελέσει στη *.ΝΕΤ*!

### **Τρόπος λειτουργίας της . NET**

Η *πλατφόρμα .NET* βασίζεται σε ένα πλαίσιο που καλύπτει τα *χαμηλού επιπέδου στοιχεία* του *λειτουργικού συστήματος* με πιο προσιτές εντολές για το χρήστη. Καρδιά του συστήματος αποτελεί το λεγόμενο **Common Language Runtime** (**CLR**). Η οντότητα αυτή είναι το *managed περιβάλλον* μέσα στο οποίο τρέχουν οι *εφαρμογές .ΝΕΤ*. Κατά μια έννοια κρύβει το δύσχρηστο *Win32 API* που χρησιμοποιείται συχνά για προγραμματισμό εφαρμογών *Windows* και παρουσιάζει στον προγραμματιστή ένα απλούστερο και περισσότερο εύχρηστο περιβάλλον εντολών (βλ. [Σχήμα 3.2\)](#page-27-0).

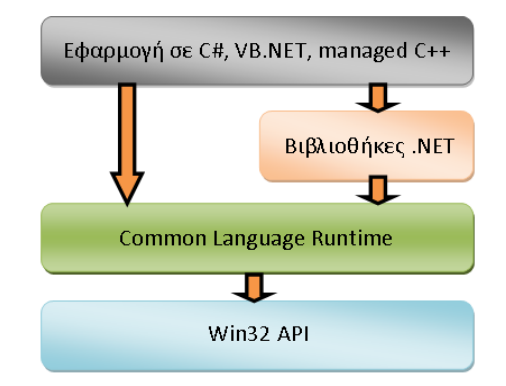

<span id="page-27-0"></span>*Σχήμα 3.2: Ο τρόπος με τον οποίο η .NET αποκρύπτει τις δύσχρηστες χαμηλού επιπέδου βιβλιοθήκες με πιο απλές και εύχρηστες*

Επίσης το *.ΝΕΤ* παρέχει και μια πληθώρα *βιβλιοθηκών* με έτοιμες λειτουργίες που μπορεί να χρησιμοποιήσει ο χρήστης για την ανάπτυξη των εφαρμογών.

Το *.ΝΕΤ*, όπως και η *Java* χαρακτηρίζονται από την λεγόμενη "**επί τόπου**" (**Just-intime**) **μεταγλώττιση**. Ο κώδικας, στη γλώσσα προγραμματισμού που χρησιμοποιεί ο χρήστης, μεταγλωττίζεται αρχικά σε *MSIL* η οποία αποθηκεύεται σε ένα εκτελέσιμο *.exe* αρχείο ή σε μια βιβλιοθήκη *.dll*. Όταν ο χρήστης τρέξει το πρόγραμμα που ανέπτυξε, το *CLR* διαβάζει το *MSIL κώδικα* του αρχείο και *"επί τόπου"* το μεταγλωττίζει σε *εγγενή κώδικα (native code) Windows* έτοιμο προς εκτέλεση, και στην συνέχεια τον εκτελεί. Αυτό το επιπλέον βήμα πριν την εκτέλεση του κώδικα διαφοροποιεί μια *managed εφαρμογή σε .ΝΕΤ* από μια *unmanaged (κλασική) σε C++*, για παράδειγμα. Το πρόγραμμα σε *C++* είναι ήδη μεταγλωττισμένο σε *εγγενή Windows κώδικα* και τρέχει απευθείας.

Ένα ακόμα χαρακτηριστικό του *CLR* είναι η *αυτοματοποιημένη διαχείριση μνήμης*. Σε κλασσικές γλώσσες προγραμματισμού (*unmanaged*) όπως η *C++*, όταν ο χρήστης δεσμεύσει μια ποσότητα μνήμης για να αποθηκεύσει ένα αντικείμενο πρέπει να είναι πολύ προσεκτικός στο να την αποδεσμεύσει, να την επιστρέψει στο σύστημα δηλαδή, όταν δεν την χρειάζεται. Αν το αγνοήσει αυτό συστηματικά, τότε θα δημιουργηθεί η επονομαζόμενη *διαρροή μνήμης* (*memory leak*), δηλαδή η διαθέσιμη μνήμη του συστήματος θα ελαττώνεται διαρκώς και σε κάποιο σημείο τα *Windows* θα στερέψουν από ελεύθερη μνήμη.

Αντιθέτως το *CLR* προσφέρει ένα *μηχανισμό συλλογής "σκουπιδιών"* (*Garbage Collection*). Ο χρήστης μπορεί να ζητήσει όση μνήμη χρειάζεται από το σύστημα και να μην ασχοληθεί με την απελευθέρωση της. Ο *Garbage Collector* υλοποιεί μηχανισμούς που του επιτρέπουν να «καταλάβει» πότε μια δεσμευμένη ποσότητα μνήμης δεν χρησιμοποιείται πλέον και αυτόματα την απελευθερώνει για μετέπειτα χρήση.

### **Πλεονεκτήματα της πλατφόρμας .ΝΕΤ**

Το *.ΝΕΤ* έχει πολλά πλεονεκτήματα για την ανάπτυξη εφαρμογών:

- ✔ Είναι εγγενώς **αντικειμενοστραφής** πλατφόρμα.
- ✔ Είναι **ανεξάρτητο** από γλώσσα προγραμματισμού. Σε μια εφαρμογή ένας προγραμματιστής μπορεί να γράφει κώδικα σε *C#*, άλλος σε *VB .NET* και άλλος σε *managed C++* και τα τμήματα που αναπτύσσει ο καθένας να συνεργάζονται μεταξύ τους χωρίς προβλήματα.
- ✔ Η χρήση *assemblies* κάνει πολύ εύκολη την επαναχρησιμοποίηση κώδικα.
- ✔ Παρέχει πολύ εύκολη εγκατάσταση. Αρκεί να αντιγράψουμε το κατάλογο της εφαρμογής σε ένα άλλο υπολογιστή και αυτή θα τρέξει άμεσα. **Δεν υπάρχει installation**, δεν πειράζει το *registry*.
- ✔ Παρέχει πληθώρα **έτοιμων λειτουργιών** που κάνουν την ανάπτυξη κώδικα πολύ εύκολη.
- ✔ **Αυτοματοποιημένη διαχείριση μνήμης**, ο προγραμματιστής δεν χρειάζεται να ασχοληθεί με αποδέσμευση μνήμης.

#### **Μειονεκτήματα .ΝΕΤ**

Το .ΝΕΤ έχει 2 μειονεκτήματα που αφορούν ειδικά την ανάπτυξη εφαρμογών με γραφικά και πολύπλοκες δομές:

✗ **Αυτοματοποιημένη διαχείριση μνήμης**, ο προγραμματιστής (θεωρητικά) *δεν* έχει τη δυνατότητα διαχείρισης της μνήμης με το βέλτιστο τρόπο.

✗ Το *CLR* εισάγει μια (μικρή ίσως) **καθυστέρηση** στην εκτέλεση της εφαρμογής.

#### ΠΡΟΓΡΑΜΜΑΤΙΣΤΙΚΉ ΠΡΟΣΈΓΓΙΣΗ

Το πρώτο, αν και είναι πολύ χρήσιμο χαρακτηριστικό για γενικό προγραμματισμό, σε μία εφαρμογή που διαχειρίζεται κρίσιμα στοιχεία όπως τρισδιάστατα γραφικά μπορεί να δημιουργήσει προβλήματα.

Το δεύτερο αφορά την "επί τόπου" μεταγλώττιση που υποστηρίζει το *CLR*. Από τη μία εισάγει μια καθυστέρηση στην εκκίνηση της εφαρμογής, μιας και πρέπει να μεταγλωττιστεί ο κώδικας, από την άλλη ο *μεταγλωττιστής* ο ίδιος δεν είναι βέλτιστος με την έννοια ότι δεν παράγει το καλύτερο δυνατό *εγγενή* (*native*) *κώδικα* για τα *Windows*. Αυτό, αφαιρεί τις ουσιώδεις δυνατότητες βελτιστοποίησης που διαθέτουν οι χαμηλού επιπέδου γλώσσες προγραμματισμού.

#### **Πρακτική χρήση της . NET**

Η *πλατφόρμα .NET* είναι ένα περιβάλλον λειτουργίας που πραγματοποιεί *"επί τόπου" μεταγλώττιση* κατά την εκτέλεση μιας εφαρμογής που τη χρησιμοποιεί. Έτσι, για να μπορέσει κάποιος να "τρέξει" ένα *πρόγραμμα .NET* θα πρέπει να έχει εγκαταστήσει το αντίστοιχο *περιβάλλον τελικού χρήστη (End-User Runtime Environment).* Στην περίπτωσή μας, χρησιμοποιήθηκε το **.NET Framework 2.0** και άρα σε κάθε υπολογιστή που σκοπεύει κάποιος να εκτελέσει την εφαρμογή θα πρέπει να έχει εγκαταστήσει το *.NET Framework 2.0 Redistributable Package[2](#page-29-0)* που περιέχει όλα τα απαραίτητα στοιχεία (περιβάλλον και βιβλιοθήκες) που χρειάζονται.

#### **Το DirectX API**

Το **DirectX** είναι ένα σύνολο *Διασυνδέσεων Προγραμματισμού Εφαρμογών* (*Application Programming Interface – API*) που έχει ως στόχο τη διαχείριση εργασιών πολυμέσων από προγραμματιστική σκοπιά. Αυτό σημαίνει ότι το *DirectX* προσφέρει ένα πλήρες προγραμματιστικό περιβάλλον που επιτρέπει την αναπαραγωγή/εκτέλεση/επεξεργασία πολυμέσων όπως εικόνα, ήχος και 3D γραφικά μέσω ενός πλήρους σετ βιβλιοθηκών που επιτρέπουν την εκτέλεση των παραπάνω λειτουργιών πιο εύκολα από ότι χρησιμοποιώντας διαφορετικές και εξειδικευμένες τεχνολογίες για κάθε αντικείμενο ξεχωριστά.

Η χρησιμότητα του *DirectX* είναι ότι επικαλύπτει τις τεχνικές διαφορές, μεταξύ των διαφορετικών υπολογιστικών συστημάτων, σε ένα ενιαίο κέλυφος που εγγυάται στον προγραμματιστή ότι αφενός μεν θα παράγει κώδικα που θα λειτουργεί σε κάθε σύστημα και, αφετέρου, δε θα χρειαστεί να διεισδύσει σε χαμηλού επιπέδου προγραμματιστικά προβλήματα που να αφορούν συγκεκριμένο *υλικό υπολογιστών* (*hardware*) ή ιδιαιτερότητες των εκάστοτε *οδηγών υλικού* (*drivers*).

<span id="page-29-0"></span><sup>2</sup>*<http://tinyurl.com/758p8>*

### **Συστατικά του DirectX**

Το *DirectX* δεν είναι κάτι παραπάνω από ένα πλήθος βιβλιοθηκών για τη διαχείριση πολυμέσων. Από αυτές, μόνο 2 χρησιμοποιούνται από την εφαρμογή αυτή:

- 1. **DirectX Graphics:** Είναι η καρδιά των γραφικών και αποτελείται από τις υποβιβλιοθήκες (*Direct3D*, *DirectDraw*, *DXGI*, *Direct2D*, *DirectWrite*). Χρησιμοποιείται κατά κόρον από την εφαρμογή για τη σχεδίαση της 3Δ απεικόνισης της επιφάνειας των μετρήσεων
- 2. **DirectInput:** Βιβλιοθήκη που αναλαμβάνει τη διαχείριση των συσκευών εισόδου (πληκτρολόγιο, ποντίκι, χειριστήρια κλπ.). Χρησιμοποιείται στην εφαρμογή για τον έλεγχο των εντολών μέσω του ποντικιού (*Pan*, *Zoom*, *Rotate*).

Ενδεικτικά, αναφέρεται ότι υπάρχουν πολλές ακόμα βιβλιοθήκες της *DirectX* που επιτρέπουν την εκτέλεση υπολογισμών στην κάρτα γραφικών (DirectCompute), την επικοινωνία μέσω δικτύου/διαδικτύου (*DirectPlay*), την αναπαραγωγή/διαχείριση ήχων (*DirectSound*) και άλλα που δεν αφορούν το πεδίο δράσης της εφαρμογής.

### **Βασική λειτουργία των γραφικών**

Σε αυτό το σημείο είναι χρήσιμο να γίνει μια παρουσίαση του τρόπου λειτουργίας των 3D γραφικών σε ένα σύστημα υπολογιστών.

Ένα τρισδιάστατο αντικείμενο απαιτεί δύο βασικά συστατικά για να μπορέσει να απεικονιστεί: τα σημεία (**Vertices**) και τους δείκτες (**Indices**). Αυτά τα δομικά στοιχεία "συντίθενται" μεταξύ τους για να παράγουν το τελικό αποτέλεσμα της επιφάνειας.

Ένα **vertex** περιγράφει τη θέση του σε ένα καρτεσιανό σύστημα με τις συντεταγμένες του (*Χ*,*Υ*,*Ζ*). Εκτός αυτού, όμως, τα *vertices* έχουν και άλλες ιδιότητες όπως χρώμα, συντεταγμένες υφής (*U*,*V*) για την περίπτωση που επισυνάπτεται σε αυτά κάποια εικόνα (*texture*) και ένα μοναδιαίο διάνυσμα (*normal*) που ορίζει την αντανάκλαση του φωτός πάνω στο σημείο.

Τα *vertices*, αφού δημιουργηθούν και καταχωρηθούν σε ένα πίνακα, πρέπει να δηλωθούν σε ένα **vertex buffer** που θα αναλάβει τη "διεκπεραίωσή" τους από την *κάρτα γραφικών* (*GPU*) σε συνδυασμό με τα *indices*.

Ένα **index** δεν είναι παρά ένα αριθμός, που συμβολίζει τη θέση του σημείου που θα σχεδιαστεί κάθε φορά, από τον πίνακα των *vertices* που δηλώθηκε στο *vertex buffer*. Τρία *indices* στη σειρά ορίζουν ένα τρίγωνο που σχεδιάζεται και, έτσι, από ένα πλήθος συνεχόμενων σχεδιασμένων τριγωνικών επιφανειών εμφανίζεται η συνολική μορφή του τρισδιάστατου αντικειμένου.

Όπως και τα *vertices*, τα *indices* καταχωρούνται σε ένα πίνακα και, εν συνεχεία, δηλώνονται σε ένα **index buffer**. Το τελικό αποτέλεσμα απεικόνισης προκύπτει όταν μέσω του *DirectX* καλούνται οι σχετικές συναρτήσεις που δηλώνουν το *vertex buffer* και το *index buffer* και το *DirectX* αναλαμβάνει να μεταφέρει τα δεδομένα στην κάρτα γραφικών και να φροντίσει για την προβολή τους, ανά πάσα στιγμή.

Ασφαλώς, για τη συνολική απεικόνιση απαιτούνται πολλά περισσότερα από την απλή δήλωση των παραπάνω. Σημαντική είναι η διαχείριση της προβολής, των διαφόρων παραμέτρων απεικόνισης, του φωτισμού, της διαχείρισης των υφών (*textures*) και άλλα θέματα που δεν αφορούν τους σκοπούς αυτής της εργασίας. Η επιστήμη της προβολής των 3D γραφικών, ωστόσο, παρουσιάζει πολλές ομοιότητες με την τοπογραφία και ζητήματα διαχείρισης συντεταγμένων, προβολής στο επίπεδο κλπ. είναι κοινές μεταξύ των δύο πεδίων.

### **Πρακτική χρήση του DirectX**

Όπως στην περίπτωση της *.NET*, έτσι και για κάθε εφαρμογή που κάνει χρήση της τεχνολογίας *DirectX* θα πρέπει να προϋπάρχουν οι αντίστοιχες βιβλιοθήκες εγκατεστημένες στον υπολογιστή που θα εκτελεστεί η εφαρμογή. Για τη συγκεκριμένη εφαρμογή, το πακέτο που χρειάζεται να υπάρχει είναι το πακέτο *DirectX End-User Runtimes (August 2009)[3](#page-31-0)* που εξασφαλίζει την ύπαρξη του κατάλληλου περιβάλλοντος για την εφαρμογή, σε ότι αφορά τη χρήση του *DirectX API*.

### **3.2 Βιβλιοθήκες**

Εκτός από τις παραπάνω ανεπτυγμένες και εκτενείς τεχνολογίες, χρησιμοποιήθηκαν και αναπτύχθηκαν βιβλιοθήκες που εκτελούν επιμέρους ενέργειες για την εφαρμογή. Οι βιβλιοθήκες αυτές περιέχονται υπό τη μορφή αρχείων *.dll* και αρκεί να βρίσκονται στον ίδιο φάκελο με την εφαρμογή για να είναι προσβάσιμες από αυτήν.

### **Τριγωνισμός**

Το ζήτημα του τριγωνισμού καλύφθηκε εκτενώς όσον αφορά τη θεωρητική πλευρά του στο κεφάλαιο *["Τοπογραφική Προσέγγιση"](#page-18-0)*. Η χρήση του *τριγωνισμού Delaunay* απαιτεί την υλοποίηση του αλγορίθμου λειτουργίας του από μία βιβλιοθήκη που θα δέχεται ως είσοδο τις συντεταγμένες των σημείων και θα εξάγει το σύνολο των τριγώνων που τα συνδέουν.

Μία πολύ πρακτική και εύχρηστη υλοποίηση του τριγωνισμού Delaunay σε βιβλιοθήκη *.ΝΕΤ 2.0* έχει γίνει από τον *Morten Nielsen*. Συγκεκριμένα, αφορά τριγωνισμό στο δισδιάστατο χώρο, κάτι που ικανοποιεί απόλυτα τις ανάγκες της συγκεκριμένης εφαρμογής, αφού όπως έχει ήδη διευκρινισθεί, ο τριγωνισμός αφορά μόνο τις οριζοντιογραφικές

<span id="page-31-0"></span><sup>3</sup>*<http://tinyurl.com/lbq2bg>*

συντεταγμένες (*Χ*,*Υ*) και αγνοεί την ύπαρξη του υψομέτρου. Δεδομένου ότι η βιβλιοθήκη είναι ελεύθερη προς χρήση και επεξεργασία και ικανοποιεί τα παραπάνω, θεωρήθηκε μια επαρκής λύση στο πρόβλημα αυτό και έτσι δε χρειάστηκε να υλοποιηθεί ο αλγόριθμος του *Delaunay* από την αρχή.

Στη βιβλιοθήκη ορίζονται δύο είδη αντικειμένων που χρησιμεύουν στην εκτέλεση της πράξης, τα σημεία (**Point**) και τα τρίγωνα (**Triangle**). Ένα αντικείμενο *Point* αποτελείται από τις συντεταγμένες *X*, *Y*, ενώ ένα *Triangle* αποτελείται από *3 ακέραιους αριθμούς* που συμβολίζουν το κάθε σημείο που είναι γωνία του τριγώνου (ο αριθμός είναι η θέση του σημείου στον πίνακα-λίστα των σημείων), όμοια με τα *indices* των 3D γραφικών.

Η χρήση της βιβλιοθήκης είναι σχετικά απλή. Απαιτείται η δημιουργία μίας λίστας σημείων (**List**<**Point**>) όπου καταχωρούνται οι οριζοντιογραφικές συντεταγμένες των σημείων του τριγωνισμού. Εν συνεχεία, αυτή η λίστα εισάγεται ως όρισμα στη συνάρτηση **Triangulate()** η οποία επιστρέφει ως αποτέλεσμα τη λίστα των τριγώνων που ικανοποιούν το *κριτήριο του Delaunay*.

Από όλα τα παραπάνω, είναι σαφής η συσχέτιση μεταξύ του αντικειμένου *Point*, της βιβλιοθήκης *Triangulation*, και *Vertex*, της βιβλιοθήκης *Direct3D*, όπως επίσης και του αντικειμένου *Triangle* με τα *Indices* των γραφικών (κάθε *Triangle* περιέχει *3 Indices*). Έτσι, η βιβλιοθήκη *Triangulation* χρησιμοποιείται για το σκοπό της αυτόματης παραγωγής των *Indices* με βάση τη λίστα των *Vertices* που έχουν δηλωθεί για κάθε μέτρηση προκειμένου να γίνει η απεικόνιση των γραφικών.

### **DXF Library**

Ένα κοινό πρόβλημα που αντιμετωπίζουν τέτοιου είδους εφαρμογές διαχείρισης δεδομένων σε τρισδιάστατο χώρο είναι η εξαγωγή των δεδομένων σε μία μορφή που να εξασφαλίζει την πρακτικότητα, την καθολικότητα (υποστήριξη από όλα τα *λογισμικά CAD*) και να ικανοποιεί τα παγκόσμια πρότυπα. Με γεγονός ότι το **DXF** είναι η *πρότυπη μορφή διακίνησης γραφικών δεδομένων*, όπως και τεχνικών σχεδίων (τοπογραφικών, αρχιτεκτονικών κλπ.) επιλέχθηκε αυτό το είδους αρχείου για να εξυπηρετεί τους σκοπούς μεταφοράς των δεδομένων της εφαρμογής σε άλλα λογισμικά.

Δεδομένης της εκτεταμένης χρήσης του *DXF* σε προγράμματα παντός χρήσης γραφικών ή *CAD* υπάρχουν αρκετές υλοποιήσεις της σε βιβλιοθήκες, αν και όχι τόσο πολύ σε *περιβάλλον .NET*. Θέσαμε ως απαραίτητο κριτήριο, για την επιλογή της κατάλληλης, να είναι εύχρηστη και, κυρίως, ανοιχτή σε επεμβάσεις και σε λογική για να μπορεί να εξελιχθεί παράλληλα με το προγραμματιστικό περιβάλλον που κατασκευάστηκε ώστε να μπορεί να ικανοποιήσει, εκτός από τις υπάρχουσες, και ενδεχόμενες αυξημένες μελλοντικές ανάγκες.

Επιλέχθηκε μία **ανοικτού κώδικα** (**open source**) υλοποίηση από τον *Cosmin Radoi*, η οποία τελεί υπό την *άδεια χρήσης MIT [4](#page-33-0)* που επιτρέπει τη χρησιμοποίηση και μετεπεξεργασία χωρίς περιορισμούς, εφόσον αναφέρονται επαρκώς οι απαραίτητες διευκρινίσεις για το δημιουργό.

Ένα από τα βασικά πλεονεκτήματα αυτής της βιβλιοθήκης είναι η εξαιρετική ευελιξία που παρέχει για την επέκταση των υπαρχόντων αντικειμένων ή και την προσθήκη καινούργιων. Έτσι, παρότι αρχικά δεν υποστηρίζονταν όλα όσα χρειάζονταν από την εφαρμογή (πχ. τα σημεία και οι γραμμές είναι μόνο 2 συντεταγμένες και όχι υψόμετρο), επεκτείναμε τη χρήση της ώστε να υποστηρίζεται πλήρως και η 3<sup>η</sup> διάσταση που είναι σημαντική για τις μετρήσεις. Ως οφείλεται σε τέτοιες περιπτώσεις, οι βελτιώσεις που εφαρμόσαμε στη βιβλιοθήκη κατατέθηκαν στο επίσημο *αποθετήριο* της (*git*) ώστε να είναι διαθέσιμες για την κοινότητα του ελεύθερου λογισμικού.

## **3.3 Δομή της εφαρμογής**

### *Poή λειτουργίας (workflow)*

Η εφαρμογή έχει ένα συγκεκριμένο ρόλο στη διαδικασία διαχείρισης των μετρήσεων ενός μεγάλου τοπογραφικού έργου αποτύπωσης. Σκοπός είναι να *"παραλάβει"* ως **δεδομένα εισόδου** (**input**) τα *σημεία* σε συντεταγμένες κάποιου γεωδαιτικού συστήματος, να τα *καταχωρήσει* σε μία **κεντρική γεωβάση** μαζί με τα ποιοτικά της χαρακτηριστικά (ομάδα μέτρησης, σπουδαστές κλπ.), να *εκτελέσει* τις **πράξεις επεξεργασίας** (τριγωνισμός, υπολογισμός ισοϋψούς) και να *εξάγει* το πρωτογενές υλικό οργανωμένο, παράλληλα με τα παραγόμενα δεδομένα ως **έξοδο** (**output**) σε μορφή ικανή να χρησιμοποιηθεί από άλλα προγράμματα (*CAD*, *GIS*) για πιο λεπτομερή επεξεργασία.

Αυτή η λογική απεικονίζεται σχεδιαστικά στο [Σχήμα 3.3](#page-34-0) με ένα γενικό τρόπο. Η χρωματισμένη, με γαλάζιο χρώμα, περιοχή συμβολίζει το *πεδίο δράσης* της εφαρμογής. Στην ουσία, οριοθετεί εκείνες τις ενέργειες που εκτελούνται από το περιβάλλον που δημιουργήθηκε για να εκτελούνται οι απαραίτητες ενέργειες διαχείρισης και επεξεργασίας.

Το πρόγραμμα βασίζεται σε μία **γεωβάση** στην οποία διατηρεί τα στοιχεία που περιγράφουν τις ασκήσεις: οι **σπουδαστές**, οι **ομάδες** και οι **μετρήσεις** (που αποτελούνται από **σημεία**). Σε αυτή τη *γεωβάση* εισάγονται ως δεδομένα, μέσω της εφαρμογής, *συντεταγμένες* από ένα απλό *αρχείο κειμένου* (*txt*) που περιέχει τα σημεία για μία μέτρηση. Μέσα από το πρόγραμμα, αναθέτουμε αυτή τη μέτρηση σε μία συγκεκριμένη *ομάδα σπουδαστών* και καθορίζουμε την ημερομηνία και ώρα εκτέλεσης της.

<span id="page-33-0"></span><sup>4</sup>*<http://www.opensource.org/licenses/mit-license.php>*

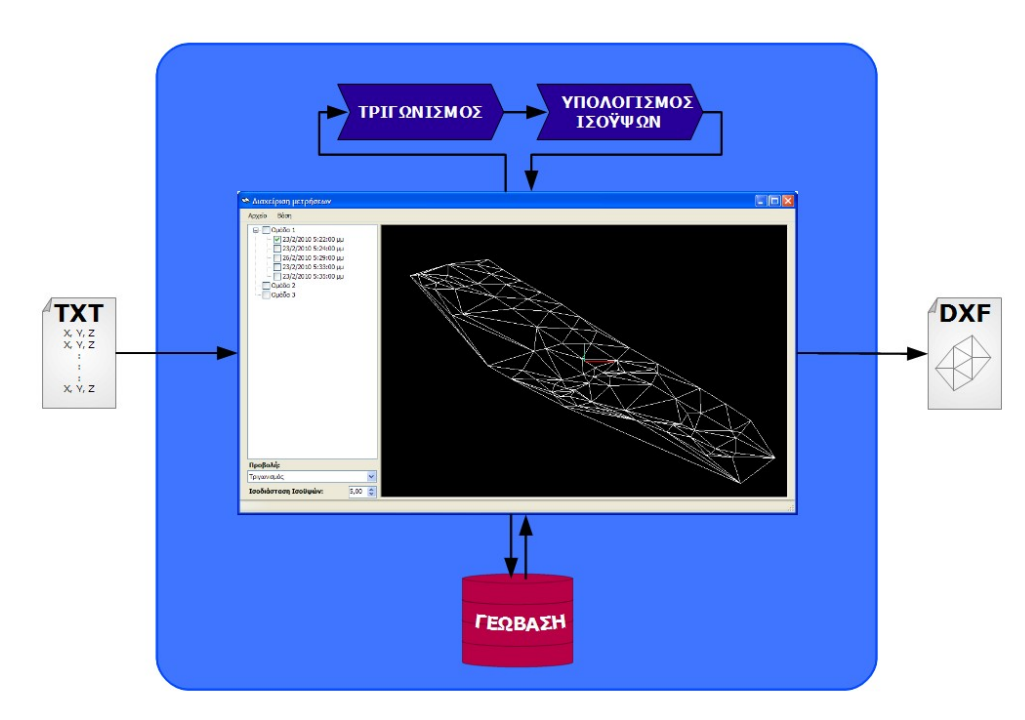

<span id="page-34-0"></span>*Σχήμα 3.3: Γενική ιδέα τρόπου λειτουργίας της εφαρμογής.*

Έχοντας καταχωρημένα όλα τα δεδομένα της εφαρμογής στη *γεωβάση*, μας δίνεται η δυνατότητα να εκτελέσουμε τις βασικές λειτουργίες: **προβολή των μετρήσεων**, **επεξεργασία** τους και **επισκόπηση** της κατάστασης. Μέσα από αυτή τη διαδικασία, μπορούμε να διαχειριστούμε τα δεδομένα με καλύτερο τρόπο: να **επιλέξουμε** όσα θέλουμε να κρατήσουμε, να **διαγράψουμε** όσα θεωρούμε λανθασμένα, άχρηστα ή ανεπαρκή και, εν τέλει, να **εξάγουμε** το τελικό συνδυαστικό αποτέλεσμα.

Η μορφή εξόδου της πληροφορίας είναι ένα **αρχείο σχεδίου DXF**, που υποστηρίζεται από τα περισσότερα σχεδιαστικά προγράμματα. Αυτό το αρχείο σκοπεύει να είναι το βασικό υπόβαθρο για την τελική σχεδίαση του τοπογραφικού διαγράμματος, αφού είναι απαλλαγμένο από τις προβληματικές μετρήσεις, περιέχει επιπλέον στοιχεία που διευκολύνουν το έργο του σχεδιαστή (τριγωνισμός, ισοϋψείς) και απομένει η υλοποίηση της τελικής σχεδίασης τεχνικών έργων και αντικειμένων για την παραγωγή του τελικού χάρτη.

### **Δομή δεδομένων στη βάση**

Τα δεδομένα που διαχειρίζεται η εφαρμογή είναι οργανωμένα στη βάση με τέτοιο τρόπο που κάθε πίνακας να ορίζει μία οντότητα. Οι πίνακες που περιέχονται στη γεωβάση είναι οι σπουδαστές (**Members**), οι ομάδες (**Teams**), οι μετρήσεις (**Measures**) και τα σημεία (**Points**). Όλα αυτά συνδέονται μεταξύ τους με τον τρόπο που δείχνει το διάγραμμα συσχέτισης των πινάκων στο [Σχήμα 3.4.](#page-35-0)

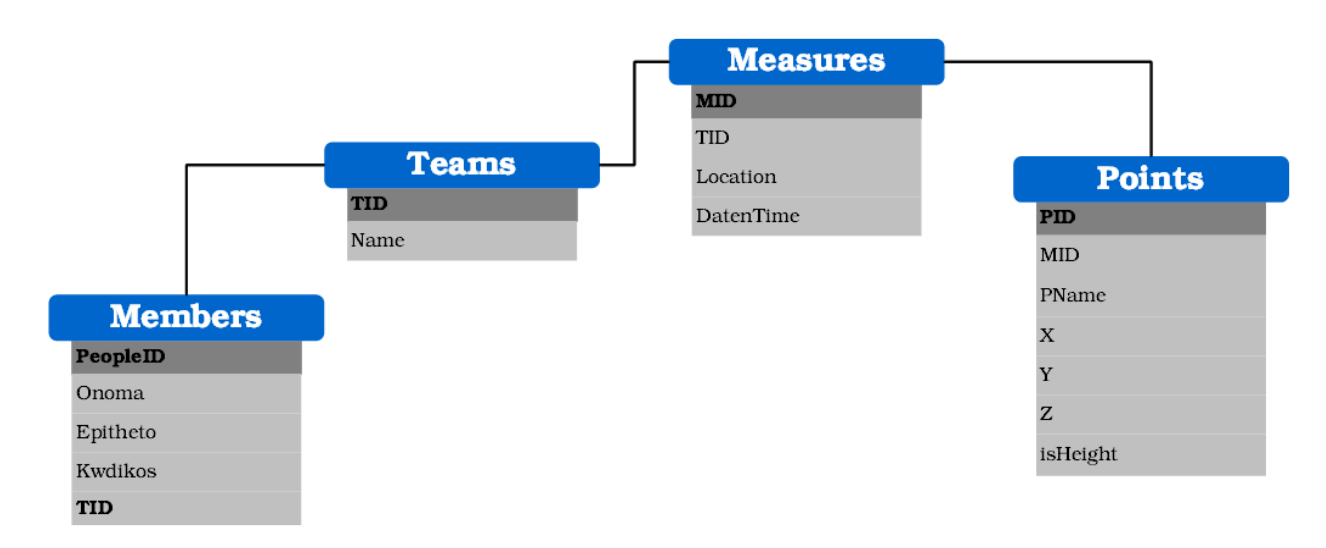

<span id="page-35-0"></span>*Σχήμα 3.4: Διάγραμμα συσχέτισης των πινάκων της γεωβάσης*

Ο πίνακας **Members** περιέχει τους σπουδαστές που συμμετέχουν στις μετρήσεις. Το κλειδί του πίνακα είναι ο κωδικός **PeopleID**, που παράγεται αυτόματα από τη βάση προκειμένου να αντιπροσωπεύει κατά μοναδικό τρόπο το φοιτητή. Τα πεδία **Onoma**, **Epitheto** και **Kwdikos** περιέχουν τα αντίστοιχα περιγραφικά δεδομένα για το φοιτητή, δηλαδή το ονοματεπώνυμο και τον κωδικό (*Αριθμός Μητρώου*). Τέλος, είναι το πεδίο **TID** που υλοποιεί τη σύνδεση *"πολλά-προς-ένα"* μεταξύ των σπουδαστών και των ομάδων (πολλοί σπουδαστές μπορούν να ανήκουν σε μία ομάδα).

Ο πίνακας των ομάδων (**Teams**) περιέχει απλώς το κλειδί **TID**, που επίσης παράγεται αυτόματα για να ορίζει τη μοναδικότητα της κάθε ομάδας, και το όνομα της ομάδας (πεδίο **Name**).

Ο πίνακας **Measures** έχει κλειδί το μοναδικό αριθμό **MID** για κάθε μέτρηση. Ακολουθεί το πεδίο **TID** που, ομοίως με το αντίστοιχο του *Members*, υλοποιεί τη σχέση *"πολλά-προςένα"* μεταξύ των μετρήσεων και των ομάδων (πολλές μετρήσεις μπορούν να "ανήκουν" σε μία ομάδα). Τα πεδία **Location** και **DatenTime** περιγράφουν στοιχεία της μέτρησης όπως η περιοχή μέτρησης και η ημερομηνία και ώρα που εκτελέστηκαν.

Τέλος, ο "βασικός" πίνακας **Points** περιέχει τα σημεία που μετρήθηκαν στις ασκήσεις. Το πεδίο **PID** αποτελεί κλειδί μοναδικότητας για τα σημεία και παράγεται αυτόματα από τη βάση για να τα χαρακτηρίζει. Το πεδίο **MID** ορίζει σε ποια μέτρηση "χτυπήθηκε" το σημείο και υλοποιεί τη σχέση *"πολλά-προς-ένα"* μεταξύ σημείων και μετρήσεων (πολλά σημεία ανήκουν σε μία μέτρηση). Ο κωδικός του σημείου, όπως αυτός είναι δηλωμένος από το όργανο και το *κροκί*, καταχωρείται στο πεδίο **Pname**. Ασφαλώς, στον πίνακα υπάρχουν και τα 3 πεδία που περιέχουν τις συντεταγμένες των μετρήσεων (**Χ**, **Υ**, **Ζ**), τα πλέον χρήσιμα δεδομένα της *γεωβάσης*. Τέλος, υπάρχει το πεδίο **isHeight** που προσδιορίζει, με μία
δήλωση αλήθειας, αν το σημείο είναι *υψομετρικό*, αν δηλαδή θα ληφθεί υπόψη κατά την *απεικόνιση* και την *παραγωγή ισοϋψών*.

Όπως προκύπτει από τις παραπάνω σχέσεις, κάθε *Ομάδα* περιέχει *Σπουδαστές* και *Μετρήσεις* και, κάθε *Μέτρηση* με τη σειρά της, περιέχει *Σημεία*. Αυτό μας δίνει τη δυνατότητα να "φιλτράρουμε" τα σημεία κατά μετρήσεις, ομάδες ή ακόμα και σπουδαστές.

### **Δομή δεδομένων στη μνήμη**

Η παραπάνω υλοποίηση των δεδομένων αφορά τη βάση και τον τρόπο που αυτά αποθηκεύονται μόνιμα σε ένα κεντρικό αρχείο. Εκτός αυτού, όμως, το πρόγραμμα χρειάζεται να φορτώσει τις πληροφορίες αυτές στη μνήμη και να τις χειριστεί γρήγορα και ευέλικτα, όταν απαιτείται να γίνει προβολή και επεξεργασία επί των μετρήσεων. Έτσι, προέκυψε η ανάγκη να δημιουργηθούν οι αντίστοιχες προγραμματιστικές **δομές** (**structs**) που θα διατηρούν τα αποτελέσματα των μετρήσεων όσο εκτελείτε η εφαρμογή, προκειμένου να είναι διαχειρίσιμα με μία παρόμοια λογική με αυτήν της βάσης.

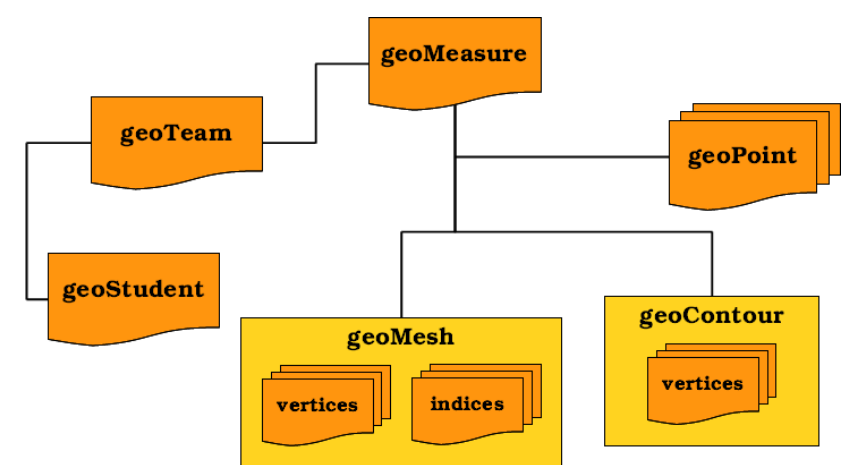

<span id="page-36-0"></span>*Σχήμα 3.5: Οι προγραμματιστικές δομές (structs) που δημιουργήθηκαν για τους σκοπούς της εφαρμογής*

Στο [Σχήμα 3.5](#page-36-0) περιγράφεται η διάταξη των δομών που δημιουργήθηκαν για το πρόγραμμα. Στην ουσία, είναι το ουσιαστικότερο κομμάτι του περιβάλλοντος που δημιουργήθηκε για να αναπτυχθεί η εφαρμογή. Η αντιστοιχία μεταξύ των πινάκων της γεωβάσης και των structs του κώδικα είναι προφανής. Οι σπουδαστές (*Members* → **geoStudent**), οι ομάδες (*Teams* → **geoTeam**), οι μετρήσεις (*Measures* → **geoMeasure**) και τα σημεία (*Points* → **geoPoint**) υπάρχουν ως οντότητες και στις δύο περιπτώσεις, απλώς η υλοποίηση των προγραμματιστικών δομών απαιτεί μια διαφορετική προσέγγιση στο ζήτημα. Επιπλέον με τη χρήση των παραπάνω δομών, συμπεριλαμβάνεται και ένα εγγενές αντικείμενο της βιβλιοθήκης *Direct3D* που αντιπροσωπεύει τη γραφική οντότητα ενός αντικειμένου και ονομάζεται **Mesh**. Έτσι, κάθε μέτρηση περιέχει μία υλοποίηση του αντικείμενου *Mesh* με ονομασία **geoMesh** που διατηρεί τα δεδομένα των 3D γραφικών (**vertices**, **indices**). Τέλος, δημιουργείται ένα τελευταίο αντικείμενο που ονομάζεται **geoContour**, το οποίο επί της ουσίας περιέχει απλώς **2 vertices** που ορίζουν το τμήμα της *ισοϋψούς* σε κάθε τρίγωνο.

Για την φόρτωση των δεδομένων χρησιμοποιούνται οι δομές αυτές που "ξεκινούν" από τις μετρήσεις. Δηλαδή, στο κεντρικό περιβάλλον της εφαρμογής φορτώνεται ένα πίνακας *geoMeasure[]* που καταχωρεί τις μετρήσεις που έχουν φορτωθεί στη μνήμη κάθε στιγμή. Κάθε *geoMeasure*, με τη σειρά του, περιέχει ένα πίνακα *geoPoint[]* που περιέχει τις συντεταγμένες. Όταν μία μέτρηση φορτώνεται από τη βάση για να απεικονιστεί στο 3D περιβάλλον, προστίθεται ένα νέο στοιχείο *geoMeasure* στον πίνακα των μετρήσεων το οποίο, κατόπιν, αρχικοποιείται ως προς τα δεδομένα και τα γραφικά.

Η αρχικοποίηση του καινούργιου *geoMeasure* γίνεται με την φόρτωση των *geoPoint* από τη βάση και, εν συνεχεία, γίνονται οι κατάλληλες διεργασίες για τον τριγωνισμό. Με βάση αυτά τα στοιχεία, καθορίζονται τα γραφικά (*geoMesh*) με την αντιστοιχία *σημεία* → *vertices* και *τριγώνα* → *indices*. Τέλος, γίνεται ο υπολογισμός του πίνακα *geoContour[]*, που περιέχει τις γραμμές που υλοποιούν τις ισοϋψείς με χρήση του ειδικού αλγορίθμου ισοϋψών (βλέπε *[Αλγόριθμος υπολογισμού ισοϋψών](#page-39-0)*).

## **3.4 Ειδικοί υπολογισμοί**

#### **Κίνηση της κάμερας γραφικών**

Ένα ζήτημα που πρέπει να ορίζεται πάντα κατά την απεικόνιση τρισδιάστατων γραφικών στην οθόνη, είναι το σημείο από το οποίο "βλέπει" κανείς το *3D αντικείμενο*. Αυτό γίνεται γιατί η δομή του αντικειμένου στις 3 διαστάσεις πρέπει να προβληθεί σε ένα επίπεδο για να παραχθεί κάθε στιγμή το *"καρέ"* που απεικονίζεται στην οθόνη (από τη στιγμή που η οθόνη είναι ένα αντικείμενο 2 διαστάσεων). Επομένως, για κάθε "καρέ" πρέπει να είναι δηλωμένα όχι μόνο τα σημεία και τα αντικείμενα που θα απεικονιστούν, αλλά και το σημείο στο οποίο τοποθετείται ο "παρατηρητής".

Το ρόλο αυτό τον αναλαμβάνει η **κάμερα** (**camera**) των γραφικών. Η *κάμερα* υλοποιεί μία συγκεκριμένη προβολή του τρισδιάστατου χώρου από ένα συγκεκριμένο σημείο στο οποίο "στήνεται" προς ένα σημείο στο οποίο "κοιτάζει". Έτσι, κάθε στιγμή πρέπει να ορίσουμε *δύο σημεία*: τη **θέση** της (**camera position**) και το **στόχο** της (**camera target**). Αυτά τα δύο σημεία δεν αρκεί να υπολογιστούν μία φορά, αφού θέλοντας να δώσουμε την ελευθερία στο χρήστη να περιηγηθεί στον 3Δ κόσμο των μετρήσεων, υλοποιήσαμε ένα σύστημα κίνησης σε αυτό με βάση τα δεδομένα εισόδου από το ποντίκι. Έτσι, ο ενδιαφερόμενος μπορεί να **κινηθεί** στο χώρο (**pan**), να **περιστραφεί** γύρω από το σημείοστόχος (**rotate**) και να **πλησιάσει/απομακρυνθεί** από το σημείο αυτό (**zoom**).

Κάθε μία από αυτές τις 3 πράξεις, αλλάζει τις συντεταγμένες των 2 σημείων ελέγχου της κάμερας (**position**, **target**). Επομένως, προέκυψε η ανάγκη να γίνουν οι κατάλληλοι γεωμετρικοί υπολογισμοί που με βάση την κατάσταση της προβολής κάθε στιγμή, θα υπολογίζουν τις συντεταγμένες για τα 2 αυτά σημεία.

Η υλοποίηση των υπολογισμών αυτών γίνεται με τη χρήση ενός κλασικού **συστήματος πολικών συντεταγμένων**, διατηρώντας στη μνήμη: τις συντεταγμένες του σημείουστόχου (**xt**, **yt**, **zt**), την οριζόντια γωνία *φ* και την κατακόρυφη *θ* [\(Σχήμα 3.6\)](#page-38-0). Αυτά τα **5 μεγέθη** επαρκούν για να υπολογιστούν, τελικά, οι καρτεσιανές συντεταγμένες της θέσης της κάμερας.

<span id="page-38-0"></span>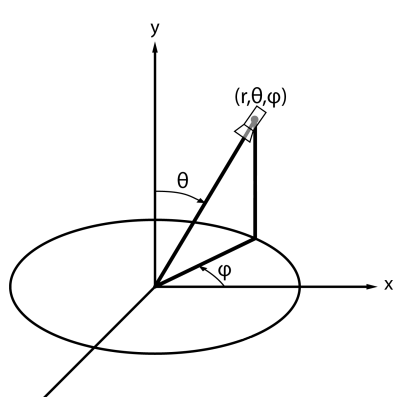

Ο λόγος που χρησιμοποιήθηκαν πολικές συντεταγμένες για την περιγραφή της θέσης της κάμερας, σε σχέση με το

στόχο, είναι ότι αυτό διευκόλυνε τον τρόπο με τον οποίο οι *συντεταγμένων που υλοποιείται για τη* κινήσεις του ποντικιού "μεταφράζονται" στις καρτεσιανές *θέση της κάμεραςΣχήμα 3.6: Το πολικό σύστημα*

συντεταγμένες των δύο σημείων ελέγχου της κάμερας. Έτσι, όταν είναι πατημένο το πλήκτρο που ενεργοποιεί την περιστροφή (*αριστερό-κλικ*) για κάθε οριζόντια κίνηση του ποντικιού, προστίθεται αντίστοιχη ποσότητα στη *γωνία φ*, ενώ για κάθε κατακόρυφη κίνηση, προστίθεται αντίστοιχη ποσότητα στη *γωνία θ*.

Όταν είναι πατημένο το πλήκτρο που ενεργοποιεί τη μετακίνηση -*pan*- (*δεξί-κλικ*) τότε οι οριζόντια κίνηση και η κάθετη κίνηση μεταβάλουν τις καρτεσιανές συντεταγμένες *xt* και *y<sup>t</sup>* του σημείου-στόχου. Το ιδιαίτερο αναφορικά με την κίνηση αυτή, είναι ότι δεν υπάρχει απόλυτη αντιστοίχηση μεταξύ των αξόνων *Χ*, *Υ* της κίνησης του ποντικού επί της οθόνης με τις συντεταγμένες *xt*, *yt*. Αυτό γίνεται γιατί, προκειμένου να είναι "φυσική" η κίνηση, λαμβάνεται υπόψη η *γωνία φ* για να αποφασιστεί πόσο επιδρά κάθε κίνηση του ποντικού σε κάθε διάσταση του σημείου-στόχου.

Τελικά, ο κώδικας που μεταφράζει τις κινήσεις του ποντικιού στις αλλαγές στα σημεία της κάμερας είναι:

```
private void ReadInput()
\frac{2}{3}3 MouseState mstate = dmouse.CurrentMouseState;<br>4 if (mstate.GetMouseButtons()[0] != 0)
4 if (mstate.GetMouseButtons()[0] != 0)<br>5 {
5 {
6 hangle -= (float)mstate.X / 50f;<br>7 vangle += (float)mstate.Y / 50f;
7 vangle += (float)mstate.Y / 50f;
8 }
9 else if (mstate.GetMouseButtons()[1] != 0)
10 {
11 ctarget.X -= ((float)mstate.Y / 5f) * (float)Math.Sin(hangle) +
        ((float)mstate.X / 5f) * (float)Math.Sin(hangle + Math.PI/2);
12 ctarget.Y -= ((float)mstate.Y / 5f) * (float)Math.Cos(hangle) + ((float)mstate.X /
        5f) * (float)Math.Cos(hangle + Math.PI/2);
```

```
13 }
\frac{14}{15}15 czoom == (float)mstate.Z / 80f;<br>16 if (czoom < 10)
16 if (czoom < 10)<br>17 czoom = 10
                     czoom = 10;
18 }
```
Ο κώδικας που υπολογίζει τις καρτεσιανές συντεταγμένες της θέσης της κάμερας, από τις αντίστοιχες πολικές, είναι:

```
19 cposition.X = (float)czoom * (float)Math.Sin(hangle) * (float)Math.Cos(vangle) + ctarget.X;
20 cposition.Y = (float)czoom * (float)Math.Cos(hangle) * (float)Math.Cos(vangle) + ctarget.Y;
21 cposition.Z = (float)czoom * (float)Math.Sin(vangle) + ctarget.Z;
```
#### <span id="page-39-0"></span>**Αλγόριθμος υπολογισμού ισοϋψών**

Ο αλγόριθμος υπολογισμού ισοϋψών αναφέρθηκε περιγραφικά στο κεφάλαιο *["Τοπογραφική Προσέγγιση"](#page-18-0)*. Εδώ θα εξετάσουμε την υλοποίησή του από προγραμματιστική άποψη και τον τρόπο με τον οποίο αντιμετωπίστηκαν οι δυσκολίες της υλοποίησής του.

Για την εκτέλεση της πράξης της παραγωγής των ισοϋψών δομήθηκε μία συνάρτηση, με ονομασία *SetupContrours(geoMeasure meas, float isodistance)* που λαμβάνει ως ορίσματα τη μέτρηση για την οποία θα παράξει τις ισοϋψείς και την ισοδιάσταση. Θα πρέπει, ασφαλώς, η μέτρηση να έχει αρχικοποιηθεί, να έχουν καταχωρηθεί σημεία σε αυτήν και να έχει προηγηθεί η διαδικασία του τριγωνισμού, προκειμένου να είναι δυνατός ο υπολογισμός των ισοδυναμικών καμπυλών.

Η συνάρτηση αυτή επαναλαμβάνει την ίδια διαδικασία για κάθε τρίγωνο μεταξύ των σημείων. Η διαδικασία αυτή μπορεί να χωριστεί σε 2 μέρη:

- 1. **Υπολογισμός** σημείων **χαμηλότερου**, **υψηλότερου** και **μέσου** υψομέτρου.
- 2. **Υπολογισμός** των **σημείων** της **ισοϋψούς** με βάση αυτά και εφαρμόζοντας γραμμική παρεμβολή σε δύο πλευρές ανάλογα την περίπτωση.

Ο κώδικας της συνάρτησης αυτής παρατίθεται παρακάτω:

```
22 private void setupCountours(ref geoMeasure meas, float isodistance)
\begin{array}{ccc} 23 & & & \{ \\ 24 & & & \end{array}24 meas.contours = new geoContour[0];<br>25 qeoPoint minp, midp, maxp, fpoint,
                    geoPoint minp, midp, maxp, fpoint, spoint;
                    float height;
26<br>27<br>2828 // Ξεκινάμε την επανάληψη για κάθε τρίγωνο<br>29 for (int i = 2; i < meas.indices.Length; i
                    for (int i = 2; i < meas.indices.Length; i += 3)
\begin{array}{c} 30 \\ 31 \end{array}31 // Υπολογίζουμε το χαμηλότερο και το υψηλότερο σημείο του τριγώνου
32 minp = meas.Points[meas.indices[i]];<br>33 midp = meas.Points[meas.indices[i]];
33 midp = meas.Points[meas.indices[i]];<br>34 maxp = meas.Points[meas.indices[i]];
34 maxp = meas.Points[meas.indices[i]];<br>35 for (int j = i - 2; j < i; j++)
35 for (int j = i - 2; j < i; j++)<br>36 {
36 {
37 if (meas.Points[meas.indices[j]].Z < minp.Z)<br>38 minp = meas.Points[meas.indices[j]];
38 minp = meas.Points[meas.indices[j]];<br>39 else if (meas.Points[meas.indices[j]].Z
                             else if (meas.Points[meas.indices[j]].Z > maxp.Z)
40 maxp = meas.Points[meas.indices[j]];<br>41 maxp = meas.Points[meas.indices]];
41 }
```

```
42
43 for (int j = i - 2; j \le i; j++)<br>44 {
44 {
45 if (meas.Points[meas.indices[j]].X != minp.X &&
       meas.Points[meas.indices[j]].Y != minp.Y && meas.Points[meas.indices[j]].Z != minp.Z &&
       meas.Points[meas.indices[j]].X != maxp.X && meas.Points[meas.indices[j]].Y != maxp.Y &&
       meas.Points[meas.indices[j]].Z != maxp.Z)
46 midp = meas.Points[meas.indices[j]];<br>47 midp = meas.Points[meas.indices]];
47 }
48
49 minp. Y = -minp.Y;50 midp.Y = -midp.Y;
51 maxp.Y = -maxp.Y;52<br>5353 // Για κάθε μία ισοϋψή που περνάει μεταξύ των 2 σημείων αυτών, υπολογίζουμε τις
       πλευρές θα περάσει
54 height = minp. Z - minp. Z % isodistance;<br>55 while (height < maxp. Z)
55 while (height < maxp.Z)<br>56 (
56 {
57 if (height > minp.Z)<br>58 {
58 {
59 // Αφού υπάρχει ισοϋψής, το ένα σημείο περνάει ανάμεσα από το χαμηλότερο
       και το υψηλότερο σημείο. Κάνουμε γραμμική παρεμβολή.
60 fpoint = linearInterpolation(minp, maxp, height);
61<br>62
                        62 // Αν το ενδιάμεσο σημείο είναι πάνω από το ύψος της ισοϋψούς, τότε το
       2ο σημείο της ισοϋψούς περνάει ανάμεσα από το χαμηλότερο και το μεσαίο, αλλιώς περνάει από
       το μεσσαίο και το υψηλότερο.
63 if(midp.Z > height)
64 \{65 spoint = linearInterpolation(minp, midp, height);<br>66 spoint = linearInterpolation(minp, midp, height);<br>67 setse
66 }
67 else
68 {
68 {<br>69 spoint = linearInterpolation(midp, maxp, height);<br>70 }
70 }
\begin{bmatrix} 71 \\ 72 \end{bmatrix}72 Array.Resize<geoContour>(ref meas.contours, meas.contours.Length + 1);<br>73 meas.contours[meas.contours.GetUpperBound(0)] = new geoContour(fpoint,
                        meas.contours[meas.contours.GetUpperBound(0)] = new geoContour(fpoint,
       spoint, device);
74 }
75<br>7676 height += isodistance;
77 }
78
              meas.hascontour = true;
80 }
81 }
```
# **4.Παρουσίαση εφαρμογής**

Σκοπός του κεφαλαίου είναι να παρουσιαστεί το περιβάλλον χρήσης και να δοθεί η περιγραφή ενός πλήρους κύκλου εργασιών.

# **4.1 Κεντρικό παράθυρο**

#### **Διάταξη παραθύρου**

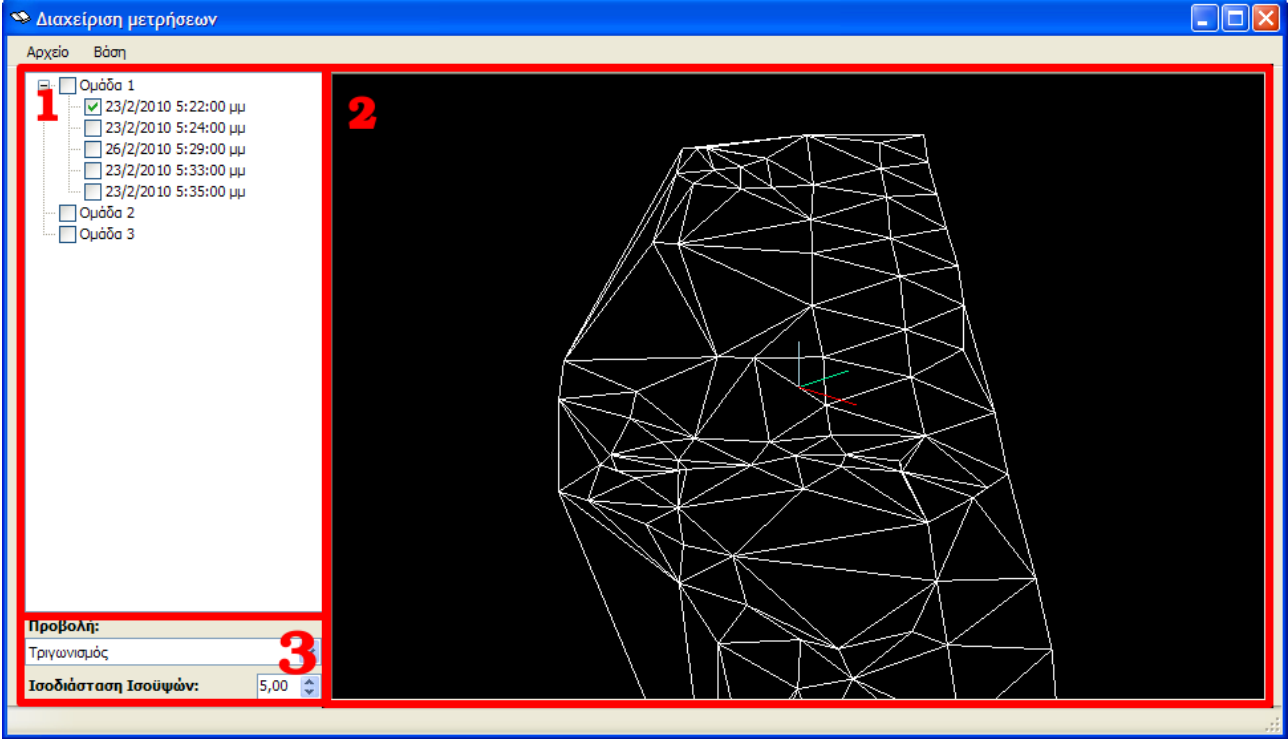

<span id="page-42-0"></span>*Σχήμα 4.1: Το κεντρικό περιβάλλον εφαρμογής: (1) Περιοχή μετρήσεων, (2) Περιοχή απεικόνισης, (3) Επιλογές προβολής*

Στο κεντρικό παράθυρο [\(Σχήμα 4.1\)](#page-42-0) εκτελούνται όλες οι βασικές ενέργειες του χρήστη. Εδώ γίνεται η διαχείριση των μετρήσεων, η εμφάνισή τους στο 3D περιβάλλον και η εξαγωγή τους. Η φόρμα του μπορεί να χωριστεί σε 3 βασικά κομμάτια, όπως είναι διαμορφωμένα και στο [Σχήμα 4.1:](#page-42-0)

- 1. **Περιοχή μετρήσεων:** Εδώ εμφανίζεται, σε δενδροειδή μορφή, η βασική δομή των καταχωρημένων μετρήσεων της ενεργής βάσης.
- 2. **Περιοχή απεικόνισης:** Σε αυτή την περιοχή γίνεται η τρισδιάστατη απεικόνιση των ενεργών μετρήσεων.
- 3. **Επιλογές προβολής:** Εδώ μπορούμε να ορίσουμε τις βασικές παραμέτρους της

#### προβολής.

Στην περιοχή μετρήσεων παρουσιάζονται οι ομάδες και οι μετρήσεις της ανοιγμένης γεωβάσης σε δενδροειδή μορφή. Στο πρώτο επίπεδο βρίσκονται οι ομάδες που συμμετέχουν στις μετρήσεις και στο δεύτερο εμφανίζονται οι μετρήσεις που ανήκουν σε κάθε ομάδα με βάση την ημερομηνία. Κάθε μέτρηση βρίσκεται μαζί με το αντίστοιχο κουτί ελέγχου της (*check-box*) το οποίο ενεργοποιεί/απενεργοποιεί, αντιστοίχως, την εμφάνισή της στην 3Δ απεικόνιση.

Η περιοχή απεικόνισης είναι το παράθυρό προς την τρισδιάστατη προβολή των μετρήσεων. Για να ξεκινήσει η απεικόνιση πρέπει να επιλεγεί η πρώτη μέτρηση που θέλουμε να δούμε. Κατόπιν, μέσα από το παράθυρο αυτό μπορούμε να κινηθούμε στο χώρο με τις 3 βασικές ενέργειες:

- **Μετακίνηση (pan):** Η μετακίνηση υλοποιείται κρατώντας πατημένο το *δεξί-κλικ* του ποντικιού και κουνώντας το προς κάποια κατεύθυνση. Η κίνηση γίνεται σαν ο δείκτης να "πιάνει" την προβολή από το σημείο στο οποίο βρίσκεται και να τη μεταφέρει επί του οριζόντιου επιπέδου (αυτού που υλοποιείται από τις διαστάσεις Χ και Υ).
- **Περιστροφή (rotate):** Υλοποιείται κρατώντας πατημένο το *αριστερό-κλικ* του ποντικιού και κουνώντας το προς κάποια κατεύθυνση. Η οριζόντια κίνηση μας περιστρέφει γύρω από τον άξονα Ζ, ενώ η κατακόρυφη αλλάζει την κατακόρυφη γωνία από την οποία κοιτάζουμε τις μετρήσεις (η γωνία μεταξύ του άξονα προβολής και του οριζόντιου επιπέδου.
- **Μεγέθυνση/σμίκρυνση (zoom):** Η μεγέθυνση και σμίκρυνση μας μετακινεί πιο κοντά ή πιο μακριά από το σημείο-στόχο της κάμερας και υλοποιείται με το *"ροδάκι"* (*scroll-wheel*) του ποντικιού. Η κίνηση της ρόδας *προς τα πάνω* μας φέρνει πιο κοντά στις μετρήσεις (*μεγέθυνση*), ενώ η κίνηση *προς τα κάτω* μα απομακρύνει από αυτές (*σμίκρυνση*).

Για να είναι πιο αντιληπτή η έννοια του χώρου στον οποίο βλέπουμε τις μετρήσεις, εμφανίζονται στο *σημείο-στόχο* (*target point*) της κάμερας οι 3 άξονες του χώρου: ο **άξονας Χ** με **κόκκινο** χρώμα, ο **άξονας Υ** με **πράσινο** και ο **άξονας Ζ** (υψόμετρα) με **γαλάζιο**. Έτσι, είναι ευκολότερο να αντιληφθούμε το πως κινούμαστε στο χώρο (πχ., το *pan* που γίνεται κατά το οριζόντιο επίπεδο).

Τέλος, στο αριστερό-κάτω μέρος της φόρμας υπάρχουν οι επιλογές για την απεικόνιση. Από εδώ μπορούμε να επιλέξουμε το είδος της απεικόνισης και την ισοδιάσταση των ισοϋψών. Τα είδη προβολής είναι:

- **Σημεία:** εμφανίζονται μόνο τα σημεία των μετρήσεων στο χώρο.
- **Τριγωνισμός:** εμφανίζεται η μορφολογία του εδάφους με συνεχόμενα τρίγωνα. Παρουσιάζεται, στην ουσία, το αποτέλεσμα του *τριγωνισμού Delaunay*.
- **Επιφάνειες:** παρουσιάζει το έδαφος ως χρωματιστές επιφάνειες με χρήση φωτισμού.
- **Φωτορεαλισμός:** γίνεται μία απόπειρα φωτορεαλιστικής απεικόνισης, δηλαδή το ανάγλυφο αναπαρίσταται με την πλήρη επιφάνειά του, κάποια *υφή* (*texture*) και ένα στοιχειώδη φωτισμό.

### **Κεντρικό μενού**

Για τις βασικές ενέργειες της εφαρμογής, υπάρχει το κλασικό κεντρικό μενού των *Windows*, στο επάνω μέρος του παραθύρου. Αυτό περιέχει τα μενού *Αρχείο* και *Βάση* που περιγράφονται λεπτομερώς στα ακόλουθα δύο υποκεφάλαια.

#### **Μενού "Αρχείο"**

Το μενού *Αρχείο* διαθέτει επιλογές για το αρχείο γεωβάσης της εφαρμογής. Από εδώ μπορούμε να δημιουργήσουμε μια νέα βάση, να ανοίξουμε μία υπάρχουσα αποθηκευμένη και να αλλάξουμε τις ιδιότητες της ήδη ανοικτής βάσης και να γίνει εξαγωγή της απεικόνισης σε μορφή *DXF* για χρήση από άλλα προγράμματα. Η διαδικασία της δημιουργίας μίας βάσης καλύπτεται από το κεφάλαιο *["Δημιουργία αρχείου εργασίας"](#page-47-0)*, συνεπώς η αναφορά στην επιλογή *Δημιουργία...* είναι περιττή σε αυτό το σημείο.

Η επιλογή *Άνοιγμα...* θα εμφανίσει ένα παράθυρο διαλόγου που μας επιτρέπει να περιηγηθούμε στους δίσκους του συστήματος και να επιλέξουμε το αρχείο της βάσης που θέλουμε να ανοίξουμε. Σε αυτό το σημείο είναι χρήσιμο να σημειωθεί ότι η βάση έχει κατάληξη *mdb,* και άρα είναι πρακτικά ένα αρχείο του προγράμματος *MS Access*. Είναι, συνεπώς, απαραίτητο να γνωρίζουμε εκ των προτέρων ότι το αρχείο που θα ανοίξουμε έχει τη δομή μίας βάσης της εφαρμογής, καθώς στο παράθυρο αυτό ενδεχομένως να εμφανίζονται και αρχεία που ναι μεν είναι *mdb*, αλλά δεν έχουν την κατάλληλη δομή για να τα διαχειριστεί η εφαρμογή.

Μέσω της επιλογής *Εξαγωγή...* μας δίνεται η δυνατότητα να εξάγουμε τις υπάρχουσες μετρήσεις σε μορφή DXF, την πρότυπη μορφή αρχείου (standard file format) για σχέδια που υποστηρίζεται από τη συντριπτική πλειοψηφία προγραμμάτων CAD, GIS, 3D modeling κ.α. Κάνοντας κλικ εκεί, εμφανίζεται το κλασικό παράθυρο διαλόγου αποθήκευσης των

Windows, μέσω του οποίου μπορούμε να επιλέξουμε τον προορισμό στον οποίο θα αποθηκευθεί το αρχείο, όπως και το όνομά του. Πρέπει να σημειωθεί ότι κατά την εξαγωγή σε DXF, θα αποθηκευθούν μόνο οι εμφανιζόμενες μετρήσεις, προκειμένου να υπάρχει η δυνατότητα να παραχθεί ένα υπόβαθρο μόνο με τις επιθυμητές μετρήσεις. Κάθε μέτρηση θα εξαχθεί σε 3 ξεχωριστά επίπεδα (layers): ένα για τα σημεία, ένα για τον τριγωνισμό και ένα για τις ισοϋψείς. Κάθε επίπεδο έχει για όνομα την ημερομηνία των μετρήσεων και, αν είναι επίπεδο τριγωνισμού ή ισοϋψών, συνοδεύεται από την αντίστοιχη ένδειξη (triangulation ή contours).

Τελευταία είναι η επιλογή *Έξοδος* από την εφαρμογή. Η επιλογή θα τερματίσει την απεικόνιση, θα κλείσει όλες τις διεργασίες που εκτελούνται στο παρασκήνιο της εφαρμογής με ασφάλεια και, κατόπιν, θα τερματίσει την ίδια την εφαρμογή. Καλό είναι να προτιμάτε η επιλογή αυτή, αντί οποιουδήποτε άλλου τρόπου εξόδου (πχ., το κουμπί κλεισίματος παραθύρου -Χ- πάνω-δεξιά στο παράθυρο των Windows).

## **Μενού "Βάση"**

Στο βασικό μενού υπάρχουν τα χαρακτηριστικά της βάσης. Οι δύο διαθέσιμες επιλογές, *Σπουδαστές...* και *Ιδιότητες...* μας οδηγούν στα παράθυρα διαλόγου όπου μπορούμε, αντίστοιχα, να αλλάξουμε τα δεδομένα για τους σπουδαστές και να διορθώσουμε τις ιδιότητες της βάσης που ορίσαμε αρχικά (κατά τη δημιουργία).

| Σπουδαστές                                            |                                         |                                                            |                                             | $\times$                |
|-------------------------------------------------------|-----------------------------------------|------------------------------------------------------------|---------------------------------------------|-------------------------|
| Ovoug<br>Βιτάλης, Στυλιανός<br>Δοκιμαστικός, Φοιτητής | Αριθμός Μητρώου<br>06103061<br>11111111 | Σπουδαστής<br>Ovoua:<br>Επώνυμο:<br>Αρ. Μητρώου:<br>Ομάδα: | Στυλιανός<br>Βιτάλης<br>06103061<br>Ομάδα 1 | $\overline{\mathbf{v}}$ |
|                                                       |                                         |                                                            | Εφαρμογή<br>Akupo                           |                         |

<span id="page-45-0"></span>*Σχήμα 4.2: Το παράθυρο διαλόγου διαχείρισης των σπουδαστών*

Η επιλογή *Σπουδαστές...* προβάλει το παράθυρο που εμφανίζεται στο [Σχήμα 4.2,](#page-45-0) μέσα από το οποίο μπορούν να προστίθενται, αφαιρούνται και επεξεργάζονται οι φοιτητές της βάσης και να ανατίθενται σε κάθε ομάδα. Από την αριστερή λίστα, επιλέγουμε το σπουδαστή που θέλουμε να διορθώσουμε, αλλάζουμε τα στοιχεία του και πατάμε το κουμπί *Εφαρμογή* για να εφαρμοστούν οι αλλαγές στον πίνακα και στη βάση (γίνεται αυτόματη αποθήκευση). Για να προστεθεί ένας νέος σπουδαστής, πατάμε δεξί-κλικ στη λίστα σπουδαστών και επιλέγουμε *Νέος σπουδαστής*. Στη λίστα θα μπει μία καινούργια καταχώρηση που μπορούμε, πλέον, να επεξεργαστούμε κανονικά σαν έναν υπάρχοντα σπουδαστή.

### **Μενού μετρήσεων**

Εκτός από την *προβολή/απόκρυψη* μίας μέτρησης, που γίνεται μέσω των *check-boxes*, μπορούμε να εκτελέσουμε και κάποιες άλλες ενέργειες σε αυτές. Αυτό γίνεται μέσω του *μενού-ελέγχου μετρήσεων* που εμφανίζεται κάνοντας **δεξί-κλικ** σε μία μέτρηση στην *Περιοχή μετρήσεων (1)* της εφαρμογής.

Μία πολύ χρήσιμη δυνατότητα που δίνεται μέσω του *μενούελέγχου μετρήσεων*, είναι ο χρωματισμός της κάθε μίας με διαφορετική απόχρωση. Αυτό γίνεται με την επιλογή *Αλλαγή χρώματος...* (βλ. [Σχήμα 4.3\)](#page-46-0). Κάνοντας κλικ σε αυτή την επιλογή, εμφανίζεται ένα παράθυρο διαλόγου με χρώματα από *χρώματος..." στο μενού-ελέγχου* τα οποία μπορούμε να επιλέξουμε το επιθυμητό για να

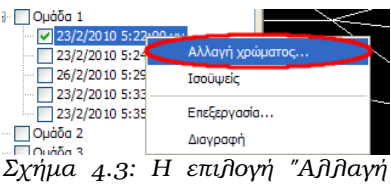

<span id="page-46-0"></span>*μέτρησης*

"βάψουμε" τα σημεία και τα τρίγωνα της μέτρησης αυτής. Πρέπει να επισημανθεί ότι ο χρωματισμός μετρήσεων αφορά μόνο τα είδη προβολής *Σημεία* και *Τριγωνισμός*, αφού όταν είναι ενεργοποιημένος ο *Φωτορεαλισμός* δεν υπάρχουν χρώματα, αλλά υφές.

Από το *μενού-ελέγχου μετρήσεων* μπορούμε να *ενεργοποιήσουμε/απενεργοποιήσουμε* και την εμφάνιση των ισοϋψών. Όταν εμφανιστεί το μενού (με δεξί-κλικ, όπως αναφέρθηκε και προηγουμένως) η επιλογή *Ισοϋψείς* θα είναι τσεκαρισμένη αν η συγκεκριμένη μέτρηση έχει ενεργή την εμφάνισή τους. Κάνοντας απλό κλικ στην επιλογή, αλλάζουμε την κατάσταση προβολή των ισοϋψών (από *ενεργοποιημένες* → *απενεργοποιημένες* ή από *απενεργοποιημένες* → *ενεργοποιημένες*). Όπως αναφέρθηκε ήδη, οι ισοϋψείς είναι πάντα με λευκό χρώμα.

Στο μενού-ελέγχου μετρήσεων μπορούμε να εκτελέσουμε και άλλες βασικές διεργασίες γι αυτές, όπως *Επεξεργασία...* και *Διαγραφή*. Όπως είναι προφανές, η πρώτη επιλογή θα μας μεταφέρει στο παράθυρο διαλόγου διαχείρισης των μετρήσεων, όπου μπορούμε να αλλάξουμε την ημερομηνία, την ομάδα και τα σημεία της μέτρησης. Η δεύτερη επιλογή, μπορεί να αφαιρέσει τη μέτρηση και τα σημεία της από τη γεωβάση. Θα πρέπει να δοθεί προσοχή στο γεγονός ότι τόσο η επεξεργασίας όσο και η διαγραφή είναι ενέργειες μηαναστρέψιμες.

## <span id="page-46-1"></span>**Μενού ομάδων**

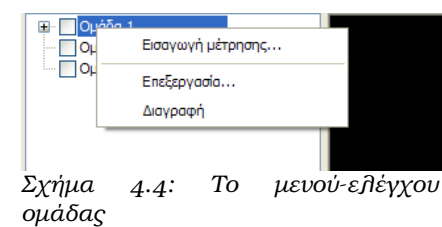

Όπως οι μετρήσεις, έτσι και οι ομάδες έχουν το δικό τους μενού-ελέγχου για να γίνονται οι κατάλληλες ενέργειες σε αυτές. Οι επιλογές που δίνονται είναι: *Εισαγωγή μέτρησης...***,** *Επεξεργασία...* και *Διαγραφή.* Η πρώτη επιλογή είναι πολύ βασική, καθώς μέσω αυτής μπορούμε και προσθέτουμε μετρήσεις στη βάση. Το συγκεκριμένο αντικείμενο

<span id="page-46-2"></span>καλύπτεται λεπτομερώς στο κεφάλαιο *[Εισαγωγή μετρήσεων](#page-48-0)*.

Οι άλλες δύο επιλογές αφορούν στην επεξεργασία της ομάδας και στη διαγραφή της, αντίστοιχα. Η επεξεργασία δίνει απλώς τη δυνατότητα για τη μετονομασία της, στην ουσία. Η διαγραφή θα αφαιρέσει τόσο την ομάδα, όσο και τις μετρήσεις της από τη βάση. Είναι σημαντικό ότι, όπως και στις μετρήσεις, οι όποιες αλλαγές στη βάση δεν μπορούν να αναιρεθούν οπότε πρέπει να είναι πολύ προσεκτική η χρήση των εντολών αυτών.

## <span id="page-47-0"></span>**4.2 Δημιουργία αρχείου εργασίας**

Το πρώτο βήμα για τη χρήση του προγράμματος σε μία τοπογραφική εργασία αποτύπωσης είναι η δημιουργία του αντίστοιχου αρχείου εργασίας. Το αρχείο αυτό δεν είναι παρά μία βάση τύπου *MS Access* που καταχωρεί τα στοιχεία της με τον τρόπο που περιγράφηκε στο κεφάλαιο *["Δομή δεδομένων στη βάση"](#page-34-0)*.

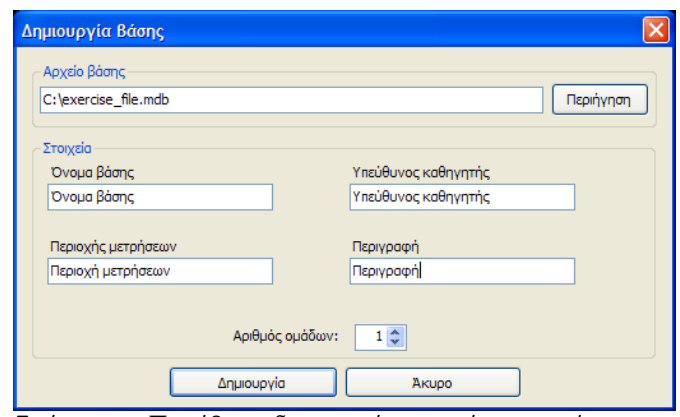

Η δημιουργία αρχείου γίνεται από το *Σχήμα 4.5: Παράθυρο δημιουργίας αρχείου εργασίας*μενού *Αρχείο* → *Δημιουργία...* . Θα

εμφανιστεί, έτσι, ένα παράθυρο όπου θα οριστούν οι κατάλληλες ιδιότητες για το αρχείο αποτύπωσης.

Ασφαλώς, αρχικά θα πρέπει να επιλεγεί το όνομα του νέου αρχείου που θα δημιουργηθεί. Αυτό γίνεται είτε πληκτρολογώντας την πλήρη διαδρομή (path) μαζί με το όνομα του αρχείου, ασφαλώς, στο αντίστοιχο πλαίσιο κειμένου (text-box), είτε κάνοντας κλικ στο κουμπί *Περιήγηση* για να εμφανιστεί ένα παράθυρο διαλόγου που κάνει πιο εύκολη τη διαδικασία επιλογής του προορισμού.

Εν συνεχεία, ζητούνται κάποια περιγραφικά στοιχεία για τη βάση που βοηθούν στην καλύτερη περιγραφή της: το **Όνομα βάσης**, ο **Υπεύθυνος καθηγητής**, η **Περιοχή μετρήσεων** και μία **Περιγραφή** της βάσης. Ο χρήστης έχει την ελευθερία να χρησιμοποιήσει τα πεδία αυτά όπως θεωρεί εκείνος καλύτερα, άλλωστε ο σκοπός είναι να περιγράφουν επαρκώς τις βασικές ιδιότητες της βάσης, καθώς το όνομα του αρχείου δεν είναι ικανό να περιέχει όλες εκείνες τις ποιοτικές πληροφορίες που πιθανόν να θέλουμε να "θυμάται" η βάση.

Εκτός των παραπάνω, μας ζητείται να καθορίσουμε έναν *Αριθμό ομάδων* που συμμετέχουν στις μετρήσεις. Η διάρθρωση των ομάδων μπορεί να επεξεργαστεί και αργότερα από το κεντρικό παράθυρο της εφαρμογής, όπως είδαμε και στο προηγούμενο κεφάλαιο, επομένως ο σκοπός της επιλογής είναι απλώς να μας απαλλάξει από ενδεχόμενο αρχικό φόρτο εργασίας και δεν είναι δεσμευτική η χρήση του.

Πατώντας το κουμπί *Δημιουργία*, το πρόγραμμα κατασκευάζει τη βάση, δημιουργώντας τη δομή πινάκων που χρειάζεται για να καταχωρηθούν τα δεδομένα. Κατόπιν, το κεντρικό παράθυρο εφαρμογής είναι έτοιμο για εργασία στην καινούργια βάση.

## <span id="page-48-0"></span>**4.3 Εισαγωγή μετρήσεων**

Η εισαγωγή μετρήσεων είναι η πεμπτουσία της εφαρμογής. Απαιτείται προσοχή κατά την καταχώρηση των δεδομένων, για να είμαστε σίγουροι ότι τα σημεία που θα προστεθούν πληρούν τις απαραίτητες προϋποθέσεις που ορίστηκαν στο με ακρίβεια στο κεφάλαιο *["Προσέγγιση των εργασιών"](#page-18-1)*.

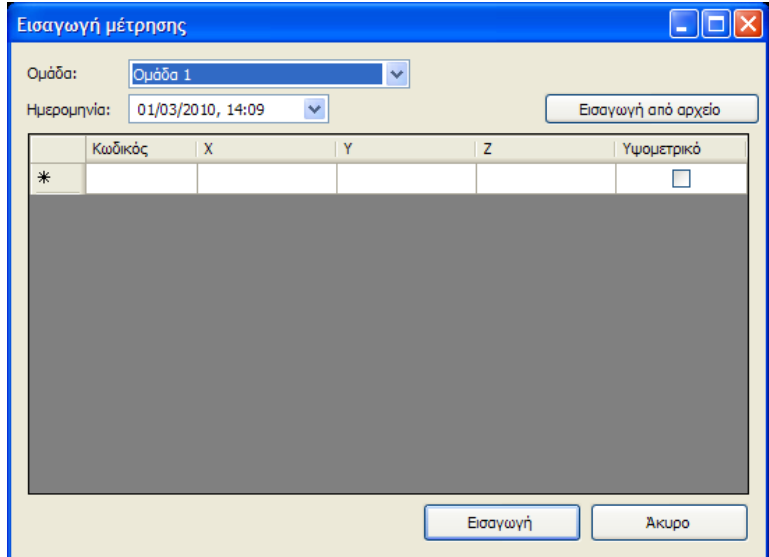

<span id="page-48-1"></span>*Σχήμα 4.6: Το παράθυρο διαλόγου εισαγωγής μέτρησης*

Η εισαγωγή τον μετρήσεων γίνεται μέσω του μενού-ελέγχου των ομάδων στην *Περιοχή διαχείρισης (Περιοχή (1), [Σχήμα 4.1\)](#page-42-0)*. Κάνοντας κλικ στην επιλογή *Εισαγωγή μέτρησης...* εμφανίζεται ένα καινούργιο παράθυρο [\(Σχήμα 4.6\)](#page-48-1) όπου πρέπει να καθορίσουμε τα στοιχεία της καινούργιας μέτρησης.

Αρχικά είναι τα περιγραφικά στοιχεία της μέτρησης: η **Ομάδα** και η **Ημερομηνία**. Από τη λίστα ομάδων επιλέγουμε ποια από τις ομάδες που συμμετέχουν στις εργασίες έκανε τη μέτρηση. Εν συνεχεία, ορίζουμε την ημερομηνία και ώρα στο σχετικό πλαίσιο (η ημερομηνία μπορεί να επιλεγεί από το σχετικό ημερολόγιο που εμφανίζεται στο πλαίσιο ή μέσω του πληκτρολογίου, αλλά η ώρα εισάγεται μόνο μέσω του πληκτρολογίου).

Αφού ρυθμιστούν τα παραπάνω, πρέπει να εισαχθούν οι συντεταγμένες των σημείων. Τα σημεία καταχωρούνται στη λίστα που βρίσκεται στο κέντρο του παραθύρου και καταλαμβάνει το μεγαλύτερό μέρος του. Τα στοιχεία των σημείων που καταχωρούνται σε 5 στήλες:

- **Κωδικός:** Ο κωδικός σημείου που του έχουμε δώσει κατά τη μέτρηση
- **Χ, Υ, Ζ:** Οι τρεις στήλες των συντεταγμένων, όπου Χ και Υ είναι οι οριζοντιογραφικές συντεταγμένες και Ζ το υψόμετρο

• **Υψομετρικό:** Η στήλη αυτή, που αποτελείται από κουτιά-ελέγχου (check-boxes) ορίζει αν το σημείο είναι υψομετρικό ή όχι. Ορίζει, δηλαδή, το αν θα ληφθεί υπόψη το συγκεκριμένο σημείο για την απεικόνιση του αναγλύφου.[5](#page-49-0)

Στη λίστα σημείων, μπορούμε να καταχωρήσουμε "με το χέρι" τα σημεία σύμφωνα με τα παραπάνω. Επειδή, όμως, στις περισσότερες περιπτώσεις, οι συντεταγμένες θα έχουν προκύψει από κάποιο αρχείο οργάνου ή από ένα άλλο πρόγραμμα επεξεργασίας μετρήσεων (πχ. σε περίπτωση που έγινε μέτρηση σε πολικές συντεταγμένες και μετατράπηκαν σε οριζοντιογραφικές), υπάρχει η δυνατότητα να εισαχθούν σημεία στη λίστα από ένα αρχείο κειμένου (txt), στα πρότυπα των περισσοτέρων γεωδαιτικών σταθμών της αγοράς.

Το σκοπό αυτό εξυπηρετεί το κουμί *Εισαγωγή από αρχείο*, που θα εμφανίσει ένα παράθυρο για να επιλέξουμε το αρχείο μετρήσεων. Κατόπιν, το πρόγραμμα θα προσπαθήσει να αναγνωρίσει τη δομή του αρχείου και να καταχωρήσει αυτόματα τα δεδομένα στη λίστα. Όλα τα σημεία θα θεωρηθούν, αρχικά, ως υψομετρικά και η επιλογή *Υψομετρικό* θα είναι ενεργοποιημένη. Επομένως, πρέπει να γίνει μία ανασκόπηση της λίστας και, με προσοχή, να απενεργοποιηθούν τα σημεία εκείνα των οποίων το υψόμετρο (*στήλη Ζ*) δεν είναι αντιπροσωπευτικό του αναγλύφου.

Η διαδικασία αυτή μπορεί να γίνει για πολλά αρχεία μαζί (πχ., αν τα σημεία μίας μέτρησης είναι περασμένα σε 2 αρχεία, μπορούμε να εισάγουμε αρχικά το ένα και μετά το άλλο), αλλά συνίσταται προσοχή στο να μη χρησιμοποιείται αυτό για συνδυασμό διαφορετικών μετρήσεων στην ίδια λίστα, καθώς αυτό αναιρεί τη χρησιμότητα της κατηγοριοποίησης σημείων ανά μέτρηση.

Αφού έχουν καταχωρηθεί τα σημεία στη λίστα μέσω αρχείου/ων, μπορούν να γίνουν αλλαγές και διορθώσεις σε αυτή μέσω του πληκτρολογίου χωρίς κανένα πρόβλημα. Η καταχώρηση των δεδομένων στη βάση γίνεται μέσω του κουμπιού *Εισαγωγή* που θα αποθηκεύσει απευθείας τις αλλαγές στη ενεργή γεωβάση και θα εμφανίσει τη νέα μέτρηση στη λίστα.

## **4.4 Παράδειγμα χρήσης της εφαρμογής (tutorial)**

Για να γίνει απόλυτα κατανοητός ο τρόπος λειτουργίας και οι δυνατότητες του προγράμματος θα επιχειρήσουμε να παρουσιάσουμε, με τη βοήθεια ενός παραδείγματος, τη διαδικασία δημιουργίας και διαχείρισης ενός αρχείου μετρήσεων για μία εργασία τοπογραφικής αποτύπωσης. Για τους σκοπούς του παραδείγματος, η περιγραφή των μετρήσεων θα αφορά τις ασκήσεις του μαθήματος *Μεγάλες Γεωδαιτικές Ασκήσεις ΙΙ* που

<span id="page-49-0"></span><sup>5</sup> Σημειώνεται ότι αν ένα σημείο δε λογίζεται ως υψομετρικό, δε θα εμφανίζεται καθόλου στη τρισδιάστατη απεικόνιση, θα παραμένει όμως στη βάση και θα εξαχθεί κανονικά όταν παράγουμε ένα DXF

έγιναν στην *Τήλο*, το έτος 2006, όπου συμμετείχα ως φοιτητής. Ωστόσο, ως δεδομένα των σημείων, θα χρησιμοποιήσουμε δοκιμαστικές μετρήσεις που μας χορήγησε ο *κ. Γ. Πανταζής*.

Για να χρησιμοποιηθεί το πρόγραμμα, πρέπει να έχουν εκτελεστεί οι μετρήσεις ή μέρος αυτών και να γνωρίζουμε τις συντεταγμένες τους σε κάποιο γεωδαιτικό σύστημα αναφοράς (κατά προτίμηση *ΕΓΣΑ 87*).

## **Βήμα 1<sup>ο</sup> : Δημιουργία και διαμόρφωση αρχείου μετρήσεων**

Η διαδικασία ξεκινά με τη δημιουργία μίας γεωβάση που θα διατηρεί τις μετρήσεις. Για το σκοπό αυτό, αφού εκκινήσει η εφαρμογή, επιλέγουμε *Αρχείο* → *Δημιουργία...* . Στο παράθυρο που εμφανίζεται, ορίζουμε τις αρχικές περιγραφικές ιδιότητες της βάσης βλέπε [Σχήμα 4.7\)](#page-50-1), επιλέγουμε το αρχείο της γεωβάσης όπου θα καταχωρούνται όλα τα στοιχεία και ορίζουμε έναν αρχικό αριθμό ομάδων για την εργασία.

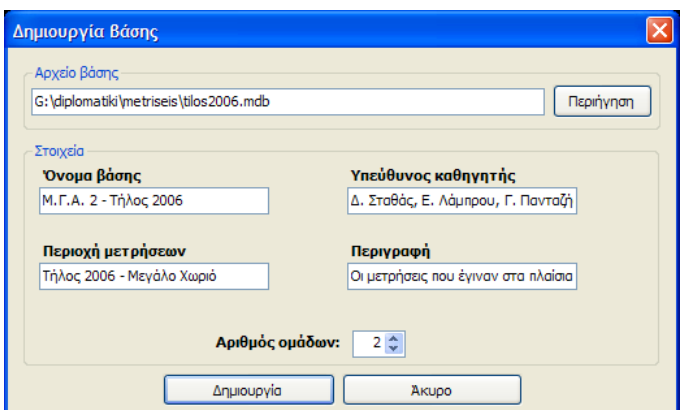

<span id="page-50-1"></span>*Σχήμα 4.7: Το παράθυρο δημιουργίας της βάσης.*

Το πρόγραμμα θα δημιουργήσει το αρχείο και θα το "ανοίξει" στο κεντρικό παράθυρο. Πλέον, όποια εργασία εκτελείται από την εφαρμογή θα καταχωρείται στη βάση άμεσα, όπως συνηθίζεται σε περιπτώσεις προγραμμάτων διαχείρισης βάσεων δεδομένων.

Στην περίπτωση του παραδείγματος, το κεντρικό παράθυρο της εφαρμογής έχει φορτώσει την καινούργια βάση και εμφανίζει τις 2 ομάδες που ζητήσαμε να δημιουργηθούν [\(Σχήμα 4.8\)](#page-50-0). Σε αυτό το σημείο πρέπει να αρχίσουμε να καταχωρούμε τις υπόλοιπες αρχικές πληροφορίες που αφορούν την εργασία, όπως τους σπουδαστές που συμμετέχουν στις μετρήσεις.

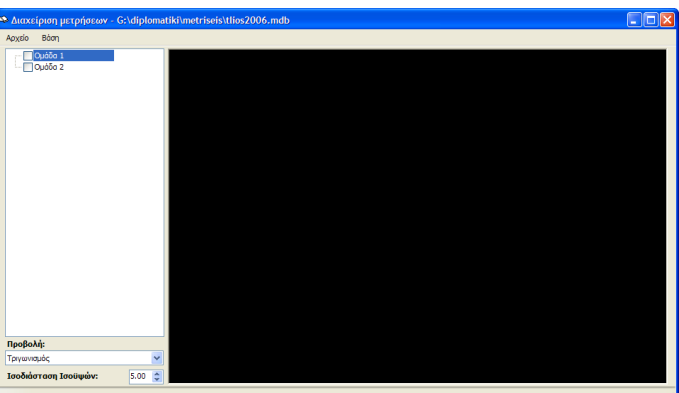

<span id="page-50-0"></span>*Σχήμα 4.8: Το κεντρικό παράθυρο αμέσως μετά τη δημιουργία της βάσης.*

#### ΠΑΡΟΥΣΊΑΣΗ ΕΦΑΡΜΟΓΉΣ

Επιλέγουμε το μενού *Βάση*→*Σπουδαστές...*, για να εμφανιστεί το αντίστοιχο παράθυρο που, προς το παρόν, είναι κενό [\(Σχήμα 4.9\)](#page-51-0). Εδώ πρέπει να καταχωρηθεί ο κάθε σπουδαστής ξεχωριστά, με τα βασικά του στοιχεία. Για να προστεθεί ένα καινούργιος σπουδαστής βάση κάνουμε δεξί-κλικ στη λίστα σπουδαστών (αριστερά) και επιλέγουμε *Νέος Σπουδαστής*. Στη λίστα θα προστεθεί μία καταχώρηση με κάποια τυπικά αρχικά στοιχεία (*Όνομα*, *Επώνυμο*), τα οποία επεξεργαζόμαστε και, πατώντας *Εφαρμογή*, καταχωρούμε στη βάση. Για κάθε σπουδαστή πρέπει να συμπληρώσουμε το Ονοματεπώνυμο, τον Αρ. Μητρώου και, ασφαλώς, την ομάδα στην οποία ανήκει. Η ίδια διαδικασία ακολουθείται μέχρι να ολοκληρωθεί η λίστα των σπουδαστών των ασκήσεων.

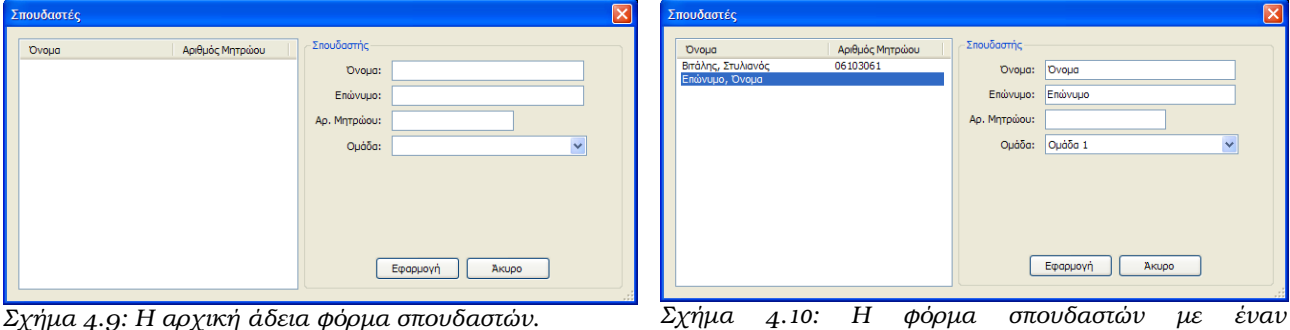

<span id="page-51-0"></span>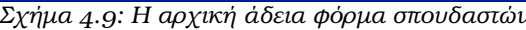

*καταχωρημένο σπουδαστή και μία καινούργια εγγραφή.*

Κλείνοντας τη φόρμα Σπουδαστών επιστρέφουμε στο κεντρικό παράθυρο και η βάση είναι έτοιμη για τη κύρια εργασία των μετρήσεων.

#### **Βήμα 2<sup>ο</sup> : Καταχώρηση των μετρήσεων**

Έχοντας δημιουργήσει τη βάση με όλα τα απαραίτητα αρχικά δεδομένα, είμαστε έτοιμοι να εργαστούμε στο κυρίως κομμάτι της εφαρμογής, στην καταχώρηση και οργάνωση των μετρήσεων που έχουν γίνει. Αυτή η διαδικασία, ασφαλώς, δεν εκτελείται μόνο μία φορά, αλλά κάθε φορά που πραγματοποιείται μία νέα μέτρηση στο πεδίο και υπάρχουν νέα

δεδομένα θα χρειαστεί να τα καταχωρήσουμε στη βάση για να την ενημερώσουμε, αναλόγως.

Για να εισάγουμε μία μέτρηση στη βάση, εμφανίζουμε το μενούελέγχου της ομάδας που την εκτέλεσε (με δεξί-κλικ στο όνομά της από τη λίστα) και επιλέγουμε *Εισαγωγή μέτρησης...* (βλέπε *[Σχήμα](#page-46-2) [4.4](#page-46-2)* στο κεφάλαιο *["Μενού ομάδων"](#page-46-1)*). Θα εμφανιστεί το παράθυρο εισαγωγής μέτρησης, από όπου

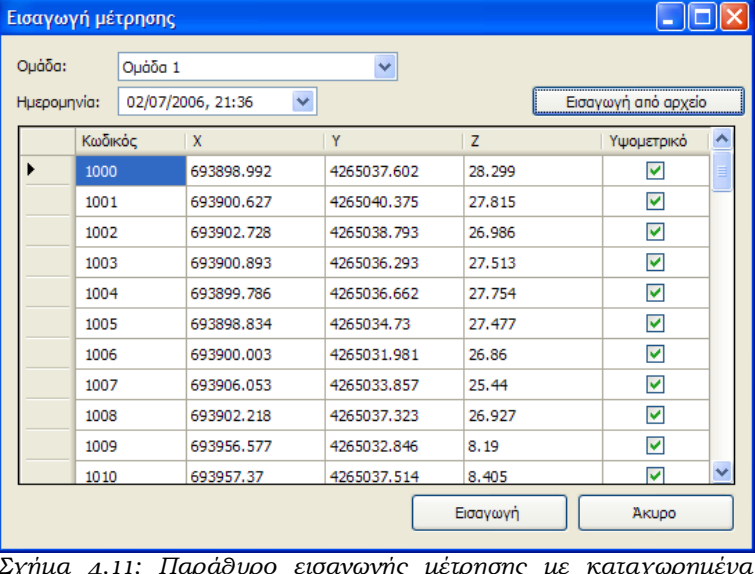

<span id="page-51-1"></span>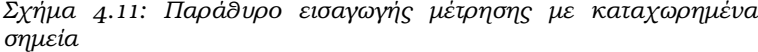

ορίζονται τα δεδομένα της καινούργιας μέτρησης [\(Σχήμα 4.11\)](#page-51-1)*.*

Το πρόγραμμα έχει επιλέξει αυτόματα την ομάδα για την οποία επιλέξαμε να εισαχθεί η μέτρηση, ωστόσο αν έχει γίνει λάθος, μπορεί να επιλεγεί άλλη ομάδα από τη σχετική λίστα αυτού του παραθύρου. Κατόπιν, επιλέγουμε μία ημερομηνία από το αντίστοιχο πλαίσιο, είτε πληκτρολογώντας την, είτε εμφανίζοντας το σχετικό "ημερολόγιο" που βοηθά στην επιλογή μίας άλλης ημέρας (πατώντας το αντίστοιχο κουμπί στα δεξιά του πλαισίου). Θα πρέπει να καταχωρήσουμε και την ώρα των μετρήσεων, αν αυτό είναι απαραίτητο για τις μετρήσεις (πχ., αν έχουν γίνει μετρήσεις πρωί και βράδυ την ίδια ημέρα).

Πλέον, πρέπει να καταχωρηθούν τα μετρημένα σημεία. Θα πρέπει, εδώ, να ορίσουμε τον *Κωδικό* σημείου για να τα αναγνωρίζουμε (τον κωδικό που δίνεται από το "κροκί" και το όργανο), τι συντεταγμένες *Χ*, *Υ*, *Ζ* (όπου Ζ, το υψόμετρο) και να ορίσουμε αν θέλουμε το σημείο να ληφθεί υπόψη στην απεικόνιση και την υψομετρική "ανάλυση" του προγράμματος, αν είναι, δηλαδή, *υψομετρικό*. Υπάρχουν 2 επιλογές για την καταχώρηση σημείων. Είτε από αρχείο κειμένου, που συνήθως εξάγουν τα όργανα με καταγραφικό, είτε με το χέρι, αν δεν υπάρχει η αντίστοιχη δυνατότητα από το όργανο. Η διαδικασία είναι "ανοικτή" για τον τρόπο χρήσης της, δηλαδή μπορεί να εισαχθεί ένα (ή και περισσότερα) αρχείο σημείων και, κατόπιν, να επέμβουμε στη λίστα προσθέτοντας, αφαιρώντας ή και αλλάζοντας τα στοιχεία κάποιων σημείων (πχ., μπορεί να διορθώσουμε το υψόμετρο ενός σημείου για το οποίο δεν είχε οριστεί σωστά Ύψος Στόχου κατά τη μέτρηση).

Η εισαγωγή μετρήσεων από αρχείο γίνεται με το κουμπί *Εισαγωγή από αρχείο*. Θα εμφανιστεί ένα παράθυρο διαλόγου για να επιλέξουμε το αρχείο κατάληξης *txt* (ή άλλης) που περιέχει τις μετρήσεις. Αφού επιλεγεί το αρχείο, το πρόγραμμα προσπαθεί να αναγνωρίσει τις γραμμές του και να προσθέσει τα αντίστοιχα σημεία στη λίστα[\\*](#page-52-0) του παραθύρου εισαγωγής μέτρησης. Εδώ, θα πρέπει με ιδιαίτερη προσοχή να γίνουν οι ενδεχόμενες διορθώσεις που θέλουμε και, κυρίως, να απενεργοποιηθεί η επιλογή *Υψομετρικό* για τα σημεία εκείνα που το υψόμετρο είναι λάθος (πχ., σημεία κτιρίων).

<span id="page-52-0"></span><sup>\*</sup> *Η συνιστώμενη μορφή αρχείου σημείων είναι να περιέχει τα στοιχεία Κωδικός, Χ, Υ, Ζ χωρισμένα με κενό και κόμματα, σύμφωνα και με το πρότυπο των δοκιμαστικών μετρήσεων του κ. Γ. Πανταζή.*

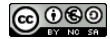

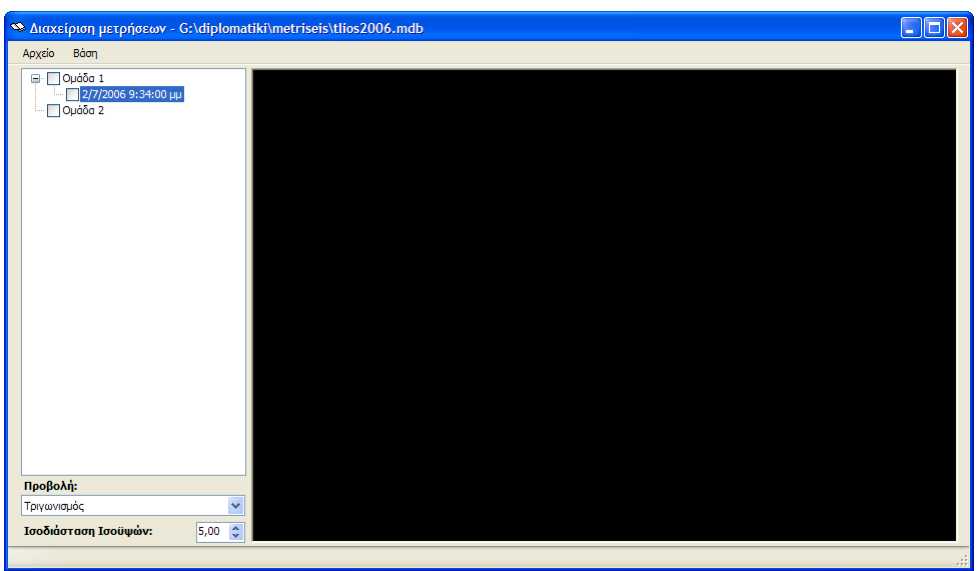

<span id="page-53-1"></span>*Σχήμα 4.12: Η νέα μέτρηση με ημερομηνία 2/7/2006, βρίσκεται "κάτω" από την Ομάδα 1*

Αφού διαμορφωθούν πλήρως τα σημεία, πατώντας το κουμπί *Εισαγωγή*, τα νέα στοιχεία καταχωρούνται στη βάση και πλέον η μέτρηση εμφανίζεται "κάτω" από την ομάδα που την εκτέλεσε [\(Σχήμα 4.12\)](#page-53-1). Η ίδια διαδικασία ακολουθείται για κάθε μέτρηση.

## **Βήμα 3<sup>ο</sup> : Εμφάνιση και επισκόπηση**

Έχοντας καταχωρήσει τις μετρήσεις, μπορούμε πλέον να δούμε την απεικόνισή τους στην περιοχή απεικόνισης, στο δεξί μέρος του παραθύρου. Για να εμφανιστεί μία μέτρηση στην περιοχή απεικόνιση αρκεί να επιλέξουμε το κουτί-ελέγχου (check-box) που βρίσκεται δίπλα στην ημερομηνία της μέτρησης (στη λίστα αριστερά).

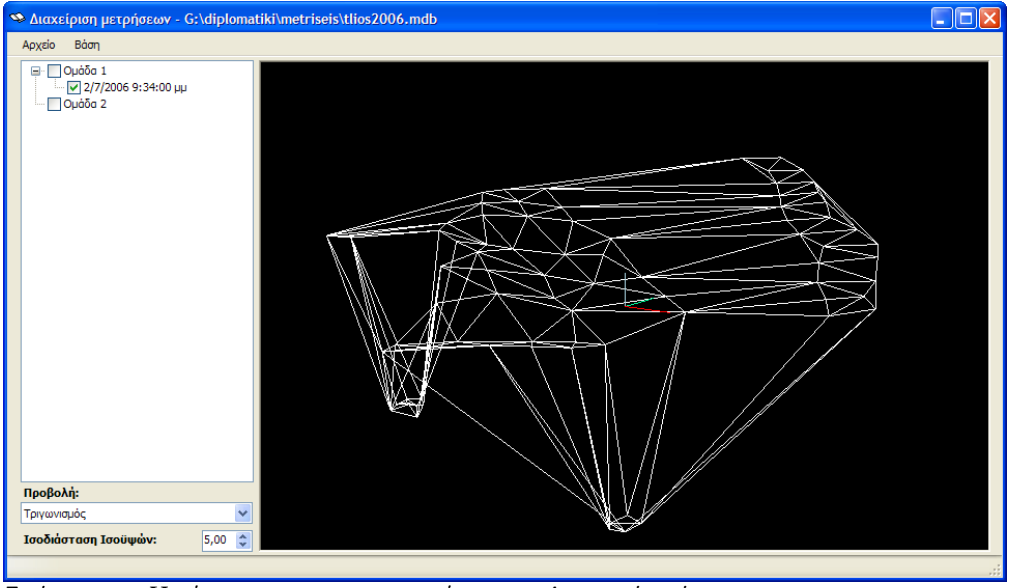

<span id="page-53-0"></span>*Σχήμα 4.13: Η μέτρηση με ενεργοποιημένη την 3Δ απεικόνισή της*

Αν "τσεκάρουμε" τη μέτρηση που εισάγαμε προηγουμένως, θα εμφανιστεί στο παράθυρο μία εικόνα σαν αυτήν στο [Σχήμα 4.13.](#page-53-0) Η περιοχή απεικόνισης έχει παράξει ένα τρισδιάστατο μοντέλο για το ανάγλυφο της περιοχής και το απεικονίζει υπό τη μορφή *τριγωνισμού*. Μπορούμε να "περιηγηθούμε" στον εικονικό χώρο κρατώντας πατημένο το αριστερό-κλικ του ποντικιού και κουνώντας το για να στραφούμε γύρω από το μοντέλο. Για να κινηθούμε στο χώρο, κρατάμε το δεξί-κλικ το ποντικιού και το κινούμε προς την κατεύθυνση που θέλουμε να "μεταφέρουμε" το μοντέλο (pan). Τέλος, μπορούμε να εστιάσουμε ή να απομακρυνθούμε από τις μετρήσεις με χρήση της ροδέλας του ποντικιού (προς τα πάνω, για να πλησιάσουμε το μοντέλο, προς τα κάτω για να απομακρυνθούμε).

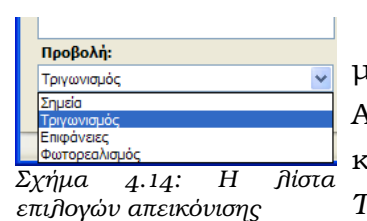

Εκτός από την αλλαγή της θέσης προβολής της απεικόνισης, μπορούμε να επιλέξουμε ανάμεσα σε διαφορετικά είδη προβολής. Αυτό γίνεται από το πλαίσιο-λίστας (drop-down list) στο αριστερόκάτω μέρος της φόρμας [\(Σχήμα 4.14\)](#page-54-1). Οι επιλογές είναι *Σημεία*, *Τριγωνισμός*, *Επιφάνειες* και *Φωτορεαλισμός*.

<span id="page-54-1"></span>Η κάθε μία προσφέρει τα πλεονεκτήματά της κατά την επισκόπηση των εργασιών. Η προβολή *Σημείων* βοηθάει κατά την εμφάνιση των ισοϋψών σε συνδυασμένες μετρήσεις, καθώς παρουσιάζει μία πιο "καθαρή" απεικόνιση. Ο *Τριγωνισμός* ενδείκνυται περισσότερο για να γίνει αντιληπτό το ανάγλυφο της αποτυπωμένης περιοχής. Η επιλογή *Επιφάνειες* μπορεί να βοηθήσει στις συγκρίσεις μεταξύ επιφανειών, ιδίως ότι προσπαθούμε να δούμε λεπτομερώς κάποια σημεία μετρήσεων. Τέλος, η επιλογή *Φωτορεαλισμός* δίνει μία εμφάνιση κοντά στην πραγματικότητα, προσπαθώντας να δημιουργήσει την ψευδαίσθηση ενός πραγματικού αναγλύφου με στοιχειώδεις υφές και φωτισμό.

Δύο χρήσιμα χαρακτηριστικά της επισκόπησης του αναγλύφου είναι η χρήση χρωμάτων για την κάθε μέτρηση και η εμφάνιση των ισοϋψών. Αυτό γίνεται μέσω του μενού-ελέγχου μετρήσεων (με δεξί-κλικ στη σχετική μέτρηση) και κάνοντας κλικ στις αντίστοιχες επιλογές *Αλλαγή χρώματος...* και *Ισοϋψείς*. Στην 1η περίπτωσης,

<span id="page-54-0"></span>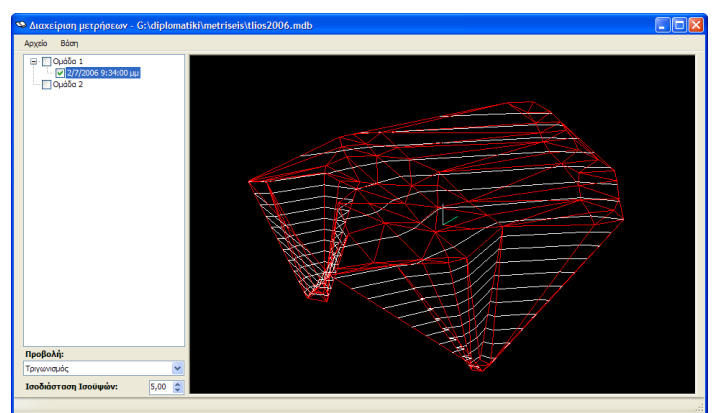

πατώντας τη σχετική επιλογή, *Σχήμα 4.15: Απεικόνιση της μέτρησης με χρήση κόκκινου* διαλέγουμε από ένα πλήθος χρωμάτων *χρώματος και εμφάνιση των ισοϋψών*

μέσα από ένα παράθυρο με διαφορετικές αποχρώσεις. Στη 2η, κάνοντας κλικ στην επιλογή *Ισοϋψείς* θα δούμε να απεικονίζονται οι σχετικές υψομετρικές καμπύλες. Είναι χρήσιμο αυτά τα δύο χαρακτηριστικά να χρησιμοποιούνται παράλληλα, καθώς όταν οι γραμμές του τριγωνισμού και οι ισοϋψείς έχουν το ίδιο χρώμα, είναι δύσκολο να γίνει διάκριση μεταξύ των δύο. Στο [Σχήμα 4.15](#page-54-0) βλέπουμε μία απεικόνιση με χρώμα και ισοϋψείς.

### **Βήμα 4<sup>ο</sup> : Επεξεργασία μετρήσεων**

Η μέτρηση που εισάγαμε στο 2º βήμα της διαδικασίας εμφανίζει στα Σχήματα [4.13](#page-53-0) και [4.15](#page-54-0) κάποιες προβληματικές περιοχές. Αυτό έγινε διότι δεν ορίσαμε σωστά κάποια μηυψομετρικά σημεία, με αποτέλεσμα να γίνεται λανθασμένος τριγωνισμός και απόδοση ισοϋψών. Προκειμένου να διορθωθεί αυτό, πρέπει να ορίσουμε ποια σημεία δεν είναι υψομετρικά.

Μέσω του μενού-ελέγχου μετρήσεων (δεξίκλικ στη μέτρηση) επιλέγουμε *Επεξεργασία...* για να εμφανιστεί το παράθυρο *Επεξεργασία μέτρησης* που είναι παρόμοιο με το αντίστοιχο για την εισαγωγή μίας καινούργιας. Οι λειτουργίες είναι παρεμφερείς και συνεπώς δε χρειάζεται να περιγραφούν από την αρχή. Έτσι, απλώς ανατρέχουμε στη λίστα σημείων για να διορθώ πρέπει να λαμβάνεται υπόψη [\(Σχήμα 4.16\)](#page-55-1).

| σωσουμε εκεινα των σποιων το υψομετρο σεν<br>ιει να λαμβάνεται υπόψη (Σχήμα 4.16). |              | 1016<br>Σχήμα 4.16:1<br>διορθωμένα τι |
|------------------------------------------------------------------------------------|--------------|---------------------------------------|
| η μετρήσεων - G:\diplomatiki\metriseis\tlios2006.mdb<br>m                          | $\square$ ex | П٥                                    |
| ia 1<br>/7/2006 9:33:00 µµ<br>ia 2                                                 |              | $01$ αλ<br><b>K</b> at                |
|                                                                                    |              | δεδομ                                 |
|                                                                                    |              | απεικ                                 |
|                                                                                    |              | βλέπο                                 |
|                                                                                    |              | επιφό                                 |
|                                                                                    |              | λανθο                                 |
|                                                                                    |              |                                       |

<span id="page-55-0"></span>*Σχήμα 4.17: Η διορθωμένη επιφάνεια με σωστό ανάγλυφο και ισοϋψείς*

| Επεξεργασία μέτρησης |             |         |                   |           |          |                     |  |  |  |
|----------------------|-------------|---------|-------------------|-----------|----------|---------------------|--|--|--|
|                      | Ομάδα:      |         | Ομάδα 1           | v         |          |                     |  |  |  |
|                      | Ημερομηνία: |         | 02/07/2006, 21:33 | v         |          | Εισαγωγή από αρχείο |  |  |  |
|                      |             | Κωδικός | $\mathbf{x}$      | Y         | z        | ×<br>Υψομετρικο     |  |  |  |
|                      |             | 1006    | 3900,003          | 5031,981  | 26,86    |                     |  |  |  |
|                      |             | 1007    | 3906,053          | 5033,857  | 25,44    |                     |  |  |  |
|                      |             | 1008    | 3902,218          | 5037,323  | 26,927   |                     |  |  |  |
|                      |             | 1009    | 3956,577          | 5032,846  | 8,19     |                     |  |  |  |
|                      |             | 1010    | 3957,37           | 5037,514  | 8,405    |                     |  |  |  |
|                      |             | 1011    | 3961,081          | 5036,723  | 7,777    |                     |  |  |  |
|                      |             | 1012    | 3960,535          | 5032, 108 | 7,694    |                     |  |  |  |
|                      |             | 1013    | 3957,274          | 5031,827  | 7,322    |                     |  |  |  |
|                      |             | 1014    | 3929,517          | 5007,815  | 61,398   | ☑                   |  |  |  |
|                      |             | 1015    | 3932,951          | 5014,764  | 61,099   | ☑                   |  |  |  |
|                      |             | 1016    | 3939,318          | 5022,398  | 60,535   | v<br>⊽              |  |  |  |
|                      |             |         |                   |           | Εφαρμογή | AKUDO               |  |  |  |

<span id="page-55-1"></span>*Σχήμα 4.16: Το παράθυρο επεξεργασίας μέτρησης με διορθωμένα τα μη-υψομετρικά σημεία.*

ατώντας το κουμπί *Εφαρμογή*, λαγές αποθηκεύονται στη βάση και φορτώνονται τα διορθωμένα ιένα για να εμφανιστεί η σωστή ιόνιση της μέτρησης. Όπως ρυμε και στο [Σχήμα 4.17,](#page-55-0) η ινεια έχει "απαλλαγεί" από τα ασμένα σημεία και παρουσιάζει ένα σωστό ανάγλυφο που ομοιάζει περισσότερο με το πραγματικό για την αντίστοιχη περιοχή.

#### **Βήμα 5<sup>ο</sup> : Απεικόνιση και διαχείριση πολλαπλών μετρήσεων**

Η απεικόνιση μία μέτρηση, όπως είδαμε στο *3 ο βήμα* είναι αρκετά χρήσιμη για να έχουμε μία πρώτη εικόνα για το αποτέλεσμα της αποτύπωσης στο πεδίο. Το ζητούμενο, όμως, είναι να μπορέσουμε να συνδυάσουμε τις μετρήσεις στην ίδια προβολή και να εντοπίσουμε ενδεχόμενες μη-αποτυπωμένες περιοχές, τη συσχέτιση των γειτονικών και επικαλυπτώμενων μετρήσεων και, γενικώς, την εξέλιξη της συνολικής αποτύπωσης ως

αποτέλεσμα του συνδυασμού των επιμέρους παρατηρήσεων.

Έτσι, το σημαντικό είναι να χρησιμοποιήσουμε τις δυνατότητες απεικόνισης πολλαπλών μετρήσεων, με χρώματα, για να εντοπίσουμε προβληματικά σημεία ή για να αποφασίσουμε την επόμενη μέτρηση που θα εκτελεστεί. Αφού εισάγουμε πολλές μετρήσεις ταυτόχρονα, με τον τρόπο που παρουσιάστηκε στο 2° βήμα, και τις παραμετροποιήσουμε κατάλληλα για να είναι σωστή η απεικόνιση, έχουμε ένα ικανό υπόβαθρο για να κάνουμε παρατηρήσεις επί των αποτυπωμένων περιοχών.

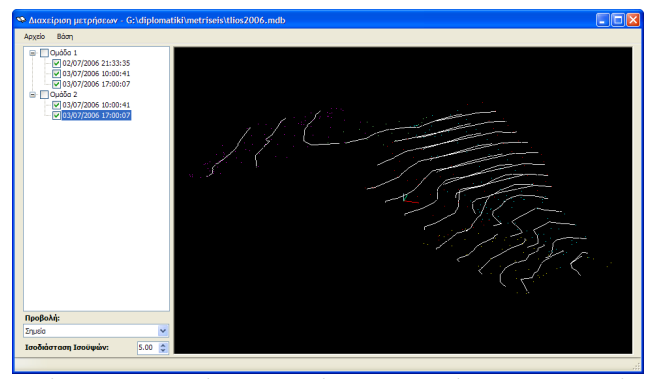

*Σχήμα 4.18: Χρήση απεικόνισης σημείων με ισοϋψείς. Μας δίνει τη δυνατότητα να εντοπίσουμε ασυμφωνίες στις ισοϋψεις επικαλυπτόμενων ή γειτονικών περιοχών*

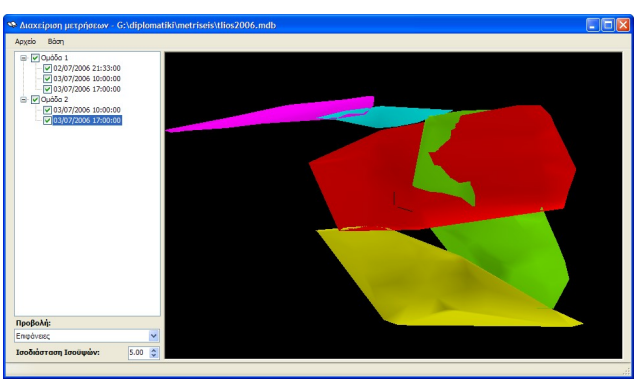

<span id="page-56-1"></span>*Σχήμα 4.19: Απεικόνιση με επιφάνειες. Εμφανίζονται καλύτερες οι τεμνόμενες επικαλυπτόμενες ή γειτονικές μετρήσεις, αναδεικνύοντας τα προβλήματα "ασυμφωνίας" υψομέτρων. Παρουσιάζονται καλύτερα και οι "κενές" περιοχές που δεν αποτυπώθηκαν.*

<span id="page-56-2"></span>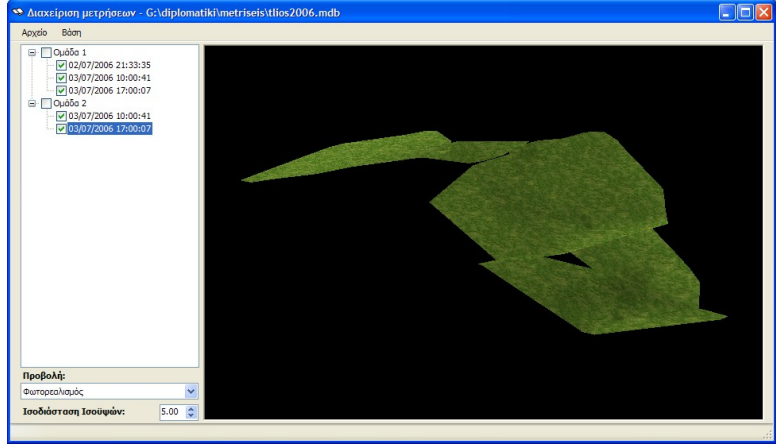

*Σχήμα 4.20: Φωτορεαλιστική απεικόνιση. Βοηθά στην "αναπαραγωγή" της πραγματικής εικόνας του αναγλύφου και βοηθά στην διαμόρφωση άποψης για την περιοχή (χρήσιμο για να αποφαίσουμε την επόμενη μέτρηση).*

<span id="page-56-0"></span>Στα σχήματα [4.18,](#page-56-2) [4.19](#page-56-1) και [4.20](#page-56-0) παρουσιάζονται συνδυασμένες μετρήσεις απεικονισμένες με διαφορετικούς τύπους και χρώματα, που μας βοηθούν να παράγουμε χρήσιμα συμπεράσματα για την περιοχή, να αξιολογήσουμε την ποιότητα της αποτύπωσης και να πάρουμε αποφάσεις για την εξέλιξη των εργασιών.

#### ΠΑΡΟΥΣΊΑΣΗ ΕΦΑΡΜΟΓΉΣ

#### **Βήμα 6<sup>ο</sup> : Εξαγωγή υποβάθρου**

Όλα τα παραπάνω είναι χρήσιμα για να έχει ο υπεύθυνος την εικόνα της περιοχής και να μπορεί να αξιολογήσει το αποτέλεσμα. Όμως, σημαντικό είναι το εργαλείο να μπορεί να χρησιμοποιηθεί ως μέρος της παραγωγικής διαδικασίας του τελικού Τοπογραφικού Διαγράμματος, ώστε η διαχείριση των μετρήσεων και τα προϊόντα επεξεργασίας (τριγωνισμός, ισοϋψείς) να είναι εκμεταλλεύσιμα στην τελική σχεδίαση.

Για το σκοπό αυτό, το πρόγραμμα παρέχει τη δυνατότητα εξαγωγής του παρουσιαζόμενου αποτελέσματος σε μορφή *DXF*, που μπορεί να χρησιμοποιηθεί από όλα, σχεδόν, τα προγράμματα *CAD* ή *GIS*. Με αυτό τον τρόπο, ο χρήστης μπορεί να αποφασίσει ποιες μετρήσεις να συμπεριλάβει και ποιες να αποκλείσει στο τελικό σχέδιο, καθώς και να αξιοποιήσει τον τριγωνισμό και τις ισοϋψείς που υπολογίστηκαν αυτόματα από το πρόγραμμα. Έτσι, θα έχει ένα πλήρες υπόβαθρο που διευκολύνει την τελική σχεδίαση του διαγράμματος.

Για να γίνει αυτό, πρέπει να επιλέξουμε τις μετρήσεις που θέλουμε να εξάγουμε. Εμφανίζουμε, λοιπόν, στην απεικόνιση μόνο τις μετρήσεις εκείνες που θέλουμε να συμπεριληφθούν στο τελικό υπόβαθρο. Εν συνεχεία, επιλέγουμε από το κεντρικό μενού *Αρχείο*→*Εξαγωγή...* . Το πρόγραμμα ζητά ένα όνομα για το *DXF* αρχείου και τον κατάλογο προορισμού. Αφού οριστούν αυτά, θα παραχθεί το τελικό *DXF*, περιέχοντας τις ενεργές μετρήσεις, κάθε μία σε δικό της *επίπεδο* (*layer*) και με αντίστοιχα *επίπεδα* (*layers*) τριγωνισμού και ισοϋψών για κάθε μέτρηση.

# <span id="page-58-0"></span>**5.Συμπεράσματα**

Η ανάπτυξη της εφαρμογής αυτής ήταν μια παραγωγική εργασία με σκοπό να ικανοποιήσει κάποιες από τις σύγχρονες απαιτήσεις της διαχείρισης εργασιών με μεγάλο όγκο δεδομένων. Εκτός, όμως, από μία διαδικασία με αμιγώς δημιουργικό χαρακτήρα, η εκπόνηση αυτής της Διπλωματικής Εργασίας συνέβαλε στη "ζύμωση" της αρχικής ιδέας σε ένα πρακτικό συμπέρασμα αναφορικά με την προσέγγιση των μετρήσεων από τη σκοπιά της ηλεκτρονικής διαχείρισης.

Τα ζητήματα που ανέκυψαν ήταν πολλά: ποια και πόσα από τα στοιχεία των μετρήσεων θα πρέπει να καταχωρηθούν, σε ποιο βάθος γίνεται η καταγραφή των εργασιών και πόσα πράγματα μπορούν να προκύψουν από τη χρήση των ηλεκτρονικών υπολογιστών ως εργαλείο κεντρική διαχείρισης και ελέγχου εκτέλεσης τέτοιων μετρήσεων.

Το συμπέρασμα που προέκυψε είναι ότι οι δυνατότητες στην οργάνωση της πληροφορίας είναι απεριόριστες και ο μόνος παράγοντας που μπορεί να καθορίσει το βάθος του αντικειμένου αυτού είναι η δημιουργικότητα όσων ασχοληθούν με τη διαχείριση μετρήσεων μέσα από ένα τέτοιο περιβάλλον. Αυτό δεν προκύπτει ως μία αυθαίρετη σκέψη, αλλά είναι κάτι που αναδεικνύεται από τη διείσδυση της τεχνολογίας στη διαδικασία εργασιών αποτύπωσης που, ενδεχομένως χωρίς να γίνεται αντιληπτό από τον Τοπογράφο Μηχανικό, αποτελούν έτσι κι αλλιώς μια αντίστοιχη διαδικασία διαχείρισης των μετρήσεων. Επί παραδείγματι, η διατήρηση των ξεχωριστών αρχείων μετρήσεων που έχουν προκύψει από μετρήσεις σε μία απλή διαρθρωτική δομή φακέλων στο σκληρό δίσκο του υπολογιστή, όπως συνηθίζεται, είναι μια πράξη ηλεκτρονικής κατηγοριοποίησης και οργάνωσης της πληροφορίας που προέκυψε στο πεδίο.

Έτσι, υπάρχουν οι βάσεις για την ανάπτυξη ενός ενιαίου πλαισίου που θα μετουσιώνει τη διαδικασία αυτή σε ένα πλήρες περιβάλλον διαχείρισης και ελέγχου των μετρήσεων που, μελλοντικά, είναι ικανό να καταλήξει σε μία αυτοματοποίηση των καθημερινών ενεργειών ρουτίνας του Τοπογράφου. Αυτό, ασφαλώς, δεν έχει ως σκοπό να μειώσει τη χρησιμότητα του Τοπογράφου Μηχανικού, ούτε να ακυρώσει το ρόλο του. Αντιθέτως, αποσκοπεί στο να αναδείξει τον πραγματικό σκοπό, που είναι η λήψη αποφάσεων τόσο στο πεδίο (πως θα στηθεί η διαδικασία των μετρήσεων, πως θα υλοποιηθεί η βασική όδευση, ποια σημεία θα αποτυπωθούν κλπ.) όσο και στο γραφείο (ποιες μετρήσεις είναι ικανά ακριβείς για την αποτύπωση, ποια σημεία ενδεχομένως έχουν αποτυπωθεί λάθος), απαλλάσσοντας τον από τις διαδικασίες εκείνες που δεν ανήκουν στο επιστημονικό πεδίο του (μεταφορά πληροφορίας, αποθήκευση, οργάνωση κλπ.).

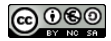

Ένα δεύτερο σημαντικό συμπέρασμα που προέκυψε κατά την ανάπτυξη αυτής της εργασίας είναι η ομοιότητα του αντικειμένου απεικόνισης τρισδιάστατων γραφικών (3D graphics) με την τοπογραφική επιστήμη. Δεδομένου ότι και στις δύο περιπτώσεις, η φιλοσοφία αφορά την διαχείριση σημείων σε ένα δεδομένο σύστημα συντεταγμένων (με τις όποιες διαφορές ενδεχομένως να υπάρχουν ανάμεσα στις δύο προσεγγίσεις), τη διαδικασία προβολής από τα στοιχεία αυτά στο επίπεδο (είτε στην οθόνη ενός υπολογιστή, είτε στο χάρτη μίας αποτύπωσης υπό τη μορφή διαγράμματος ή διατομής) είναι προφανές ότι και τα δύο αυτά πεδία μπορούν να συνυπάρξουν και να αναπτυχθούν περαιτέρω με έναν παράλληλο τρόπο. Και είναι, πράγματι, άξιο απορίας το γιατί οι τεχνολογία των τρισδιάστατων γραφικών και του επιστημονικού πεδίου του φωτορεαλισμού (virtualisation) δεν έχουν, ως τώρα, διεισδύσει σε ιδιαίτερο βαθμό στην καθημερινότητα του Τοπογράφου. Άλλωστε, με την κατάλληλη διαμόρφωση ενός περιβάλλοντος, το να προκύπτει μία πλήρης τρισδιάστατη απεικόνιση που θα αναπαριστά την περιοχή που αποτυπώθηκε (όχι μόνο όσον αφορά το ανάγλυφο, αλλά και τα αντικείμενα όπως κτίσματα, τοιχία, φράκτες κλπ.) είναι μία υπαρκτή δυνατότητα που δεν απαιτεί καμία "θυσία" από την πλευρά της προσωπικής εργασίας του μηχανικού. Αρκεί να υπάρχει ένα κατάλληλο δομημένο περιβάλλον που θα αναλάβει να αξιοποιεί την ήδη υπάρχουσα πληροφορία, για να υπάρξει αυτή η χρήσιμη προέκταση της απεικόνισης τοπογραφικών μετρήσεων.

# **6.Προτάσεις**

# **6.1 Προτάσεις για εξέλιξη της εφαρμογής**

Η εφαρμογή είχε σκοπό να καλύψει βασικές ανάγκες της διαχείρισης των εργασιών για το μάθημα *Μεγάλες Γεωδαιτικές Ασκήσεις ΙΙ*, αλλά και να αποτελέσει ένα υπόβαθρο για όποιον ενδιαφερόμενο επιθυμεί να εξελίξει αυτό το πεδίο. Ως εκ τούτου, ενθαρρύνεται η χρήση του υπάρχοντα κώδικα και του προγραμματιστικού πλαισίου που αναπτύχθηκε (δομές, βιβλιοθήκες, αλγόριθμοι) για άλλες εφαρμογές ή για βελτιστοποίηση της ήδη υπάρχουσας.

Ακολουθεί μία σειρά προτάσεων για εξέλιξη.

## **Απεικόνιση χαρακτηριστικών σημείων (κτίσματα, τοιχία κλπ.)**

Ένα αντικείμενο που δεν καλύφθηκε από την εφαρμογή είναι η απεικόνιση των σημείων που δεν αναπαριστούν υψόμετρο. Είναι δυνατό, όμως, να μπορέσει να γίνει μία πληρέστερη απεικόνιση της αποτυπωμένης περιοχής που, εκτός από το ανάγλυφος της επιφάνειας, θα παρουσιάζει και τα αντικείμενα που αποτυπώθηκαν στο χώρο. Κάτι τέτοιο είναι δυνατό να επιτευχθεί με την περιγραφή του είδους σημείου (υψομετρικό, δρόμος, ρέμα, κτίσμα, τοιχίο, ξερολιθιά, φράκτης κλπ.) παράλληλα με την μία βιβλιοθήκη 3D αντικειμένων (3D objects) που θα υλοποιεί την απεικόνισής τους. Για παράδειγμα, όταν 1 σημείο έχει το χαρακτηρισμό "οδικό σήμα" θα εμφανίζεται εκεί το αντίστοιχο αντικείμενο της βιβλιοθήκη που αναπαριστά ένα σήμα οδικής κυκλοφορίας. Εδώ, βεβαίως, ανακύπτουν και ζητήματα όπως η διαχείριση, εκτός από σημειακών αντικειμένων (όπως το οδικό σήμα που παρουσιάστηκε στο παράδειγμα), των γραμμικών αντικειμένων (δρόμος, ποταμός, φράκτης κλπ.) ή των επιφανειακών (κτίσμα, λίμνη κλπ.). Αυτό μπορεί να αντιμετωπιστεί με χρήση των αντίστοιχων θεωριών διαχείρισης αντικειμένων στο χώρο που έχουν ήδη αναπτυχθεί από το επιστημονικό πεδίο των Γεωγραφικών Συστημάτων Πληροφοριών (G.I.S.).

### **Ηλεκτρονικό κροκί**

Μία ενδιαφέρουσα μετεξέλιξη της διαδικασίας μέτρησης θα είναι η χρήση της τεχνολογίας για την απόδοση της ποιοτικής πληροφορίας στα αποτυπωμένα σημεία. Αυτό σημαίνει ότι με τις σύγχρονες τάσεις τις τεχνολογίας (touch-screens, tablet-PCs κλπ.) διατίθενται οι δυνατότητες να χρησιμοποιηθούν αυτά για την αυτοματοποίηση της ανάθεσης χαρακτηριστικών στα σημεία και την εξέλιξη του *κροκί*, που είναι ένα βασικό και απαραίτητο συστατικό της διαδικασίας μέτρησης στο πεδίο, στην ηλεκτρονική του μορφή.

Η ιδέα αυτή είναι σχετικά απλή και αρκετά προσιτή. Αντί για το σχεδιασμό του *κροκί* στο χαρτί και την μετέπειτα καταχώρηση του χαρακτηρισμού σημείων (και άλλων πληροφοριών) με το χέρι στον υπολογιστή που γίνεται η τελική αποτύπωση, είναι μπορεί να χρησιμοποιηθεί ένας υπολογιστή χειρός (είτε *PDA*, είτε *Tablet-PC)* με οθόνη αφής (*touchscreen*) και μία γραφίδα ώστε ο Τοπογράφος να δηλώνει εκεί, σε ένα κατάλληλα διαμορφωμένο σχεδιαστικό περιβάλλον, το σημείο που μετριέται με το όργανο αποδίδοντάς του, επί τόπου, το χαρακτηρισμό του σημείου. Έτσι, η πληροφορία θα καταχωρείται στο σύστημα αυτό και, κατόπιν, θα μεταφέρεται στον υπολογιστή παράλληλα με τις μετρήσεις από το όργανο αποτύπωσης (γεωδαιτικός σταθμός).

Η υλοποίηση ενός τέτοιου συστήματος δεν είναι ιδιαίτερα δύσκολη. Τα συστήματα αυτά περιέχουν πλήρη προγραμματιστικά περιβάλλοντα (*Software Development Kits*) που καθιστούν τη σχεδίαση ένα αρκετά προσιτό προγραμματιστικό στόχο, ενώ οι τεχνολογίες μεταφορές (USB, Bluetooth, GPRS, 3G HSDP κλπ.) είναι επίσης εύκολα προσβάσιμες από προγραμματιστικής άποψης.

Τα οφέλη από την ανάπτυξη ενός τέτοιου συστήματος στην παραγωγικότητα είναι προφανή και απεριόριστα. Εκτός την αυτοματοποίηση εργασιών όπως το ραπορτάρισμα σημείων και ο σχεδιασμός των αντικειμένων σε αυτά, με χρήση τεχνολογιών μεταφοράς δεδομένων σε πραγματικό χρόνο (*real-time transmission*) μπορεί το *κροκί* να "μετατρέπεται" σε επιτόπου σχεδιαστική αποτύπωση, ή τα δεδομένα να μεταφέροντα μέσω GPRS σε έναν κεντρικό εξυπηρετητή (*server*) που θα προβάλει το αποτέλεσμα σε πραγματικό χρόνο στον υπεύθυνο. Έτσι θα είναι δυνατή η επισκόπηση του αποτελέσματος σε πραγματικό χρόνο και θα είναι δυνατό να αντιμετωπιστούν προβλήματα όπως προβληματικές μετρήσεις, μη αποτυπωμένες μετρήσεις κ.α., τη στιγμή που το συνεργείο βρίσκεται ακόμα στην περιοχή.

## **6.2 Προτάσεις προς την επιστημονική κοινότητα**

Όπως διατυπώθηκε ήδη από την ενότητα *["Συμπεράσματα"](#page-58-0)* οι δυνατότητες που δίνονται από τη χρήση των ηλεκτρονικών υπολογιστών για τη διαχείριση της πληροφορίας και των τρισδιάστατων γραφικών για την αξιοποίησή τους στην απεικόνιση, ανακύπτει μία ανάγκη να διαμορφωθεί ένα ενιαίο, προτυποποιημένο πλαίσιο που θα χρησιμεύσει ως οδηγός για την ανάπτυξη του πεδίου αυτού. Αυτό σημαίνει ότι μία συνεργασία μεταξύ της επιστήμης των Υπολογιστών και της Τοπογραφίας μπορεί να καταλήξει σε ένα δεδομένο κοινό κώδικα δεοντολογίας που θα καθορίζει:

1. τα **πρωτόκολλα δεδομένων** που μπορούν να αξιοποιηθούν στη διαδικασία μεταφορά πληροφορίας αποτύπωσης μεταξύ των διάφορων ηλεκτρονικών συσκευών (πχ., γεωδαιτικός σταθμός → υπολογιστής, γεωδαιτικό GPS → υπολογιστής, γεωδαιτικός σταθμός → γεωδαιτικό GPS)

- 2. τις **τεχνολογίες μεταφοράς** που μπορούν να ενσωματωθούν στα εργαλεία αποτύπωσης, ή χρησιμοποιούνται ήδη αλλά δεν αξιοποιούνται με τον αντίστοιχο τρόπο (πχ., bluetooth, GPRS)
- 3. το **περιβάλλον κανόνων** που θα καθορίζει μία συγκεκριμένη δομή και ένα δεδομένο τρόπο προσέγγισης των προγραμματισμών όταν επιχειρούν να ασχοληθούν με το αντικείμενο της διαχείρισης μετρήσεων, της αυτοματοποίησης των διαδικασιών που εκτελούνται σε αυτές και της απεικόνισης τους.

Όλα τα παραπάνω, ασφαλώς, χρήζουν εκτενούς μελέτης από την επιστημονική κοινότητα και, κυρίως, από τους ενδιαφερόμενους τομείς που μπορούν να συνεργαστούν για να εκμεταλλευτούν τις δυνατότητες που τους δίνονται να προσδιορίσουν ένα αντικείμενο που, μέχρι σήμερα, αποτελεί χώρο δράσης κυρίως εμπορικών προγραμμάτων, με ανεξάρτητες και ακαθόριστες διαφορετικές προσεγγίσεις που επικαλύπτονται και δεν εξελίσσουν εποικοδομητικά αυτό το αντικείμενο.

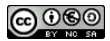

# **Βιβλιογραφία**

- ✤ *Παγάνης Κ.Π., Σημειώσεις Τοπογραφικού Σχεδίου, Εκδόσεις Ε.Μ.Π., 2003*
- ✤ *Βέης Γ. Μπιλλήρης Χ. Παπαζήση Κ., Κεφάλαια Ανώτερης Γεωδαισίας, Εκδόσεις Ε.Μ.Π, 2005*
- **∗** Λάμπρου Ε. Πανταζής Γ. Μπίθας Α. Σιού λης Α. Αγατζά Α. Μπαλοδήμου, **Ειδικά** *Θέματα Γεωδιασίας, Εκδόσεις Ε.Μ.Π., 2000*
- ✤ *Κουτσόπουλος Κ., Γεωγραφικά Συστήματα Πληροφοριών και Ανάλυση Χώρου, Εκδόσεις Παπασωτηρίου, 2005*
- ✤ *Elmarsi R. Navathe S.B., Θεμελιώδεις Αρχές Συστημάτων Βάσεων Δεδομένων, Δίαυλος, 2000*
- ✤ *Weibel, R. M. Heller "A framework for digital terrain modelling". 4 th International Symposium on Spatial Data Handling, 1990*
- ✤ *Harrison L. T., Introduction to Game Engine Design Using DirectX and C#, Apress, 2003*
- ✤ *Deloura M. Boer M. Budge B. Christenses C. Dalton P., Best of Game Programming Gems, Course Technology Cengage Learning, 2008*
- ✤ *Riemer Grootjans, Direct X using C#: 3D Series, [http://www.riemers.net,](http://www.riemers.net/) 2003-2008*
- ✤ *Nielsen Morten, Delaunay Triangulation in .NET 2.0, 9 Μαρτίου 2006 <http://www.sharpgis.net/post/2006/03/09/Delaunay-Triangulation-in-NET-20.aspx>*
- ✤ *Radoi Cosmin, DXF Library for C#: Sources, [http://github.com/cos/dxflibrary,](http://github.com/cos/dxflibrary) 2008- 2009*
- ✤ *Αναγνώστου Κ., Εισαγωγή στη C# .NET, 8 Ιανουαρίου 2009, <http://videogameslab.wordpress.com/2009/01/08/intro-csharp-net/>*

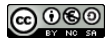

# **ΠΑΡΑΡΤΗΜΑ: Πηγαίος Κώδικας**

**Program.cs**

```
1 using System;<br>2 using System.
2 using System.Collections.Generic;<br>3 using System.Windows.Forms;
   using System.Windows.Forms;
\begin{array}{c} 4 \\ 5 \end{array}5 namespace diplomatiki
\begin{matrix} 6 & 1 \\ 7 & 1 \end{matrix}static class Program
\begin{matrix} 8 \\ 9 \end{matrix}9 // \leq summary<br>10 /// The main
10 /// The main entry point for the application.<br>11 /// \langle/summary>
11 /// </summary><br>12 [STAThread]
12 [STAThread]<br>13 static void
                  static void Main()
\begin{array}{ccc} 14 & \hspace{1.5cm} & \hspace{1.5cm} \{ \\ 15 & \hspace{1.5cm} & \end{array}15 Application.EnableVisualStyles();<br>16 Application.SetCompatibleTextRend
                        Application.SetCompatibleTextRenderingDefault(false);
17 Application.Run(new mainForm());
18 }
19 }
20 }
```
#### **mainForm.cs**

```
1 using System;<br>2 using System.
    using System.Collections.Generic;
3 using System.ComponentModel;
4 using System.Data;
5 using System.Data.OleDb;<br>6 using System.Drawing;
6 using System.Drawing;<br>7 using System Text:
7 using System.Text;<br>8 using System.Windo
8 using System.Windows.Forms;<br>9 using System.IO;
    using System.IO;
10 using Microsoft.DirectX;
11 using Microsoft.DirectX.Direct3D;
12 using Microsoft.DirectX.DirectInput;
13
14 namespace diplomatiki
\begin{array}{cc} 15 & \{ \\ 16 & \end{array}public struct geoPoint
\begin{array}{ccc} 17 & & \{ \\ 18 & & \end{array}18 public string PID, Pname;<br>19 public float X, Y, Z;
19 public float X, Y, Z;<br>20 public bool is Height;
                 public bool isHeight;
\begin{array}{c} 21 \\ 22 \end{array}public geoPoint(float xx, float yy, float zz)
\begin{array}{ccc} 23 & & & \overline{1} \\ 24 & & & \end{array}24 PID = "00";<br>25 Pname = "0025 Propriet 26 Propriet 26 X = xx;26 X = xx;<br>27 Y = yy;27 Y = yy;<br>
28 Z = zz;28<br>
29<br>
29<br>
22 = 2z;<br>
22 = 2z;isHeight = true;\begin{array}{ccc} 30 & & & \cr 31 & & \cr \end{array}31 }
32<br>33
           33 public struct geoContour
34<br>35
35 public CustomVertex.PositionColored[] vertices;<br>36 public VertexBuffer vb;
                 public VertexBuffer vb;
\frac{37}{38}public geoContour(geoPoint firstPoint, geoPoint secondPoint,
            Microsoft.DirectX.Direct3D.Device mydevice)
\begin{array}{ccc} 39 & & \{ \\ 40 & & \end{array}vertices = new CustomerVector.S. PositionColored[2];
```
#### ΠΑΡΑΡΤΗΜΑ: ΠΗΓΑΊΟΣ ΚΏΔΙΚΑΣ

```
41 vertices[0] = new CustomVertex.PositionColored(firstPoint.X, firstPoint.Y,
          firstPoint.Z, Color.White.ToArgb());
42 vertices[1] = new CustomVertex.PositionColored(secondPoint.X, secondPoint.Y,
          secondPoint.Z, Color.White.ToArgb());
43 vb = new VertexBuffer(typeof(CustomVertex.PositionColored), 2, mydevice,
          Usage.Dynamic | Usage.WriteOnly, CustomVertex.PositionColored.Format, Pool.Default);
44 vb.SetData(vertices, 0, LockFlags.None);
45 }
46 }
47
48 public struct geoMeasure
49<br>50
50 public geoPoint Trans;<br>51 public geoPoint[] Poin
51 public geoPoint[] Points;
52 public int measID, teamID;
53 public DateTime measDate;<br>54 public bool visible, hasc
54 public bool visible, hascontour, showcontour;<br>55 public Color lineColor;
55 public Color lineColor;<br>56 public CustomVertex.Pos
56 public CustomVertex.PositionColoredTextured[] vertices;<br>57 public short[] indices;
57 public short[] indices;<br>58 public geoContour[] con
58 public geoContour[] contours;<br>59 public Mesh qeoMesh;
         public Mesh geoMesh;
60 }
61
62 public struct geoStudent
63<br>64
64 public string FirstName, LastName, Kwdikos;<br>65 public int PeopleID. TID:
              public int PeopleID, TID;
66 }
67
68 public partial class mainForm : Form
69<br>70
70 private Microsoft.DirectX.Direct3D.Device device;<br>71 private Microsoft.DirectX.DirectInput.Device dmou
71 private Microsoft.DirectX.DirectInput.Device dmouse;<br>72 private float hangle = 0f, vangle = 0.5f, czoom = 50
72 private float hangle = 0f, vangle = 0.5f, czoom = 50f;<br>73 private Vector3 ctarget = new Vector3(0, 0, 0);
             private Vector3 ctarget = new Vector3(0, 0, 0);
74 public OleDbConnection mdbconnection;<br>75 private geoMeasure[] measures;
75 private geoMeasure[] measures;<br>76 private TreeNode sourcenode;
76 private TreeNode sourcenode;<br>77 private CustomVertex.Positio
77 private CustomVertex.PositionColored[] cvert = new CustomVertex.PositionColored[6];<br>78 private VertexBuffer cvb;
              private VertexBuffer cvb;
79 private bool EngineUp = false, inView = false;
80 private int EngineState = 1; // 0: Σήμεία, 1: Τριγωνισμός, 2: Φωτορεαλισμός<br>81 private Texture texture;
81 private Texture texture;<br>82 private Material materia
             private Material material;
83
              public mainForm()
85 {
                   InitializeComponent();
87
88 cmbViewType.SelectedIndex = 1;
89<br>90
                  measures = new geoMeasure[0];91 }
92
93 // ---- ΣΥΝΑΡΤΗΣΕΙΣ ΜΗΧΑΝΗΣ ΓΡΑΦΙΚΩΝ ----<br>94 // Εκκίνηση μηχανής γραφικών
94 // Εκκίνηση μηχανής γραφικών<br>95 public void InitializeDevice
              public void InitializeDevice()
96 {
97 dmouse = new Microsoft.DirectX.DirectInput.Device(SystemGuid.Mouse);<br>98 dmouse.Acquire():
                   dmouse.Acquire();
99<br>100
                  PresentParameters presentParams = new PresentParameters();
101 presentParams.Windowed = true;
102 presentParams.SwapEffect = SwapEffect.Discard;<br>103 presentParams.AutoDepthStencilFormat = DepthFo
103 presentParams.AutoDepthStencilFormat = DepthFormat.D16;<br>104 presentParams.EnableAutoDepthStencil = true;
                  presentParameters. EnableAutoDepthStencil = true;105<br>106
                  device = new Microsoft.DirectX.Direct3D.Device(0,
         Microsoft.DirectX.Direct3D.DeviceType.Hardware, this.pictureBox1,
          CreateFlags.SoftwareVertexProcessing, presentParams);
107 device.RenderState.CullMode = Cull.None;<br>108 device.RenderState.FillMode = FillMode.W
                  device.RenderState.FillMode = FillMode.WireFrame;
```

```
109<br>110LoadTexturesAndMaterials();<br>}
111 }
112<br>113
113 // Φόρτωση αρχικών υλικών και υφών
            private void LoadTexturesAndMaterials()
115<br>116
                material = new Material();
117<br>118material.Diffuse = Color.White;119 material.Specular = Color.LightGray;<br>120 material.SpecularSharpness = 15.0F;
                material.SpecularSharpness = 15.0F;121<br>122device.Materal = material;123
124 texture = TextureLoader.FromFile(device,
         Path.GetDirectoryName(Application.ExecutablePath) + "\\grass.jpg");<br>}
125 }
126<br>127
127 / Εκκίνηση μηχανής γραφικών<br>128 brivate void SetAxis()
            private void SetAxis()
\begin{array}{ccc} 129 & & & \{ \\ 130 & & & \end{array}cvert[0] = new CustomVertex.PositionColored(ctarget.X, ctarget.Y, ctarget.Z,
        Color.LightBlue.ToArgb());
131 cvert[1] = new CustomVertex.PositionColored(ctarget.X, ctarget.Y, ctarget.Z + 10,
         Color.LightBlue.ToArgb());
132 cvert[2] = new CustomVertex.PositionColored(ctarget.X, ctarget.Y, ctarget.Z,
         Color.Red.ToArgb());
133 cvert[3] = new CustomVertex.PositionColored(ctarget.X + 10, ctarget.Y, ctarget.Z,
        Color.Red.ToArgb());
134 cvert[4] = new CustomVertex.PositionColored(ctarget.X, ctarget.Y, ctarget.Z,
        Color.MediumSpringGreen.ToArgb());
135 cvert[5] = new CustomVertex.PositionColored(ctarget.X, ctarget.Y - 10, ctarget.Z,
        Color.MediumSpringGreen.ToArgb());
136 cvb = new VertexBuffer(typeof(CustomVertex PositionColored), 6, device,
        Usage.Dynamic | Usage.WriteOnly, CustomVertex.PositionColored.Format, Pool.Default);
137 cvb.SetData(cvert, 0, LockFlags.None);
138 }
139<br>140
140 // Ανάγνωση δεδομένων εισόδου (κίνηση ποντικιού)
            private void ReadInput()
142 {
143 MouseState mstate = dmouse.CurrentMouseState;
144<br>145
145 if (!inView)<br>146 return;
                    return:
147<br>148if (mstate.GetMouseButtons() [0] != 0)149 {
                    hangle - (float) mstate.X / 50f;
151 vangle += (float)mstate.Y / 50f;
152<br>153else if (mstate.GetMouseButtons()[1] != 0)
154 {
155 ctarget.X -= ((float)mstate.Y / 5f) * (float)Math.Sin(hangle) + ((float)mstate.X
         / 5f) * (float)Math.Sin(hangle + Math.PI/2);
156 ctarget.Y - ((float)mstate.Y / 5f) * (float)Math.Cos(hangle) + ((float)mstate.X
         / 5f) * (float)Math.Cos(hangle + Math.PI/2);
157 }
158<br>159159 czoom - (float)mstate.Z / 80f;<br>160 if (czoom < 10)
160 if (czoom < 10)<br>161 czoom = 10;
                    czoom = 10;162 }
163
164 // Τοποθέτηση κάμερας<br>165 private void CameraPo
            165 private void CameraPositioning(Vector3 CameraPosition, Vector3 CameraTarget)
\begin{array}{ccc} 166 & \hspace*{1.5cm} & \hspace*{1.5cm} & \hspace*{1.5cm} \\ 167 & \hspace*{1.5cm} & \hspace*{1.5cm} & \hspace*{1.5cm} \end{array}device.Transform.Projection = Matrix.PerspectiveFovLH((float)Math.PI / 4f, 1, 1f,
         500f);
168 device.Transform.View = Matrix.LookAtLH(CameraPosition, CameraTarget, new Vector3(0,
        0, 1);
169
```
#### ΠΑΡΑΡΤΗΜΑ: ΠΗΓΑΊΟΣ ΚΏΔΙΚΑΣ

```
170 SetAxis();
171<br>172
                  device.RenderState.CullMode = Cull.None;
173
                  if (EngineState == 0)
175 {
176 device.RenderState.FillMode = FillMode.Point;<br>177 device.RenderState.Lighting = false;
                       device.RenderState.Lighting = false;
\begin{array}{ccc} 178 & & & \cr 179 & & & \cr \end{array}else if (EngineState == 1)
\begin{tabular}{lllllll} 180 & & & & & \textbf{0.12}\label{tab3} \end{tabular}181 device.RenderState.FillMode = FillMode.WireFrame;<br>182 device.RenderState.Lighting = false;
                       device.RenderState.Lighting = false;
\begin{array}{ccc} 183 & & & \end{array}\overline{a} else
\begin{tabular}{ccccc} 185 & & & & & \{ \\ 186 & & & & & \end{tabular}186 device.RenderState.FillMode = FillMode.Solid;<br>187 device.RenderState.Lighting = true;
187 device.RenderState.Lighting = true;<br>188 device.Lights[0].Type = LightType.D
188 device.Lights[0].Type = LightType.Directional;<br>189 device Lights[0] Diffuse = Color White:
189 device.Lights[0].Diffuse = Color.White;<br>190 device.Lights[0].Direction = new Vector
190 device.Lights[0].Direction = new Vector3(-0.5f, 0, 1f);<br>191 device.Lights[0].Enabled = true;
                       device.Lights[0].Enabled = true;192 }
193 }
194<br>195
195 // Τοποθέτηση κάμερας στο κέντρο μίας μέτρησης<br>196 - private void targettomeasure (string MeasureId)
             private void targettomeasure(string MeasureId)
197<br>198geoPoint measCenter = new geoPoint ();
199<br>200
                  foreach (geoMeasure meas in measures)
201 {
                       if(meas.measID == int.Parse(MeasureId))\begin{array}{ccc}\n 203 & & 4 \\
 \hline\n 204 & & & \\
 \end{array}foreach (geoPoint point in meas.Points)
205<br>
206<br>
207206 measCenter.X += point.X / meas.Points.Length;
207 measCenter.Y += point.Y / meas.Points.Length;
208 measCenter.Z += point.Z / meas.Points.Length;
209 }
210
211 ctarget.X = measCenter.X;
212 ctarget.Y = -measCenter.Y;
213 ctarget.Z = \text{measure.} Z;<br>214
214 }
215<br>216 }
216 }
217
218 // ΚΕΝΤΡΙΚΗ ΕΠΑΝΑΛΗΨΗ ΤΩΝ ΓΡΑΦΙΚΩΝ
             private void Run()
\begin{array}{ccc} 219 & & & p \\ 220 & & & \{ \\ 221 & & & \end{array}EngineUp = true;222<br>223
                  while (Created && EngineUp)
225225 //Διαβάζεται η κίνηση του ποντικιού<br>226 ReadInput();
                       ReadInput();
227<br>228
228 //Υπολογίζεται η θέση της κάμερας, με βάση τις πολικές συντεταγμένες<br>229 //Ynohovic position;<br>230 //230 //Position.X = (float)czoom * (float)Math.Sin(hangle) * (float)Math.Com
                       Vector3 cposition;
                       cposition.X = (float)czoom * (float)Math.Sin(hangle) * (float)Math.Cos(vangle) +
         ctarget.X;
231 cposition.Y = (float)czoom * (float)Math.Cos(hangle) * (float)Math.Cos(vangle) +
         ctarget.Y;
232 cposition.Z = (float) czoom * (float)Math.Sin(vangle) + charget. Z;233
234 //Καλείται η συνάρτηση που εφαρμόζει τις συντεταγμένες κάμερας<br>235 - CameraPositioning(cposition, ctarget);
                       CameraPositioning(cposition, ctarget);
236<br>237
237 //Γίνεται η εμφάνιση των γραφικών
                       Render();
239
240 Application.DoEvents();
```

```
242
               EngineUp = false;
244 }
245<br>246
246 // ΣΥΝΑΡΤΗΣΗ ΕΜΦΑΝΙΣΗΣ ΓΡΑΦΙΚΩΝ (RENDERING)
               private void Render()
\begin{array}{ccc} 248 & \hspace{1.5cm} & \hspace{1.5cm} \{ \\ 249 & \hspace{1.5cm} & \hspace{1.5cm} \end{array}device.Clear(ClearFlags.Target | ClearFlags.ZBuffer, Color.Black, 1.0f, 0);
250
251 //---------Draw everything here<br>252 device.BeginScene();
                     device.BeginScene();
253<br>254
254 if (EngineState == 3)<br>255 device.SetTexture
                         device.SetTexture(0, texture);
256 else
                          device.SetTexture(0, null);
258<br>259
                     foreach (geoMeasure meas in measures)
\frac{260}{261} {
                          if (meas.visible == true)
262
263263 int numSubSets = meas.geoMesh.GetAttributeTable().Length;<br>264 for (int i = 0; i < numSubSets; ++i)
264 for (int i = 0; i < numSubSets; ++i)<br>265 meas.geoMesh.DrawSubset(i);
                                    meas.geoMesh.DrawSubset(i);
266<br>267
                               if (meas.hascontour && meas.showcontour)
268 {
269 foreach (geoContour contour in meas.contours)
\begin{array}{ccc} 270 & \hspace{3.5cm} & \hspace{3.5cm} & \hspace{3.5cm271 device.SetStreamSource(0, contour.vb, 0);<br>272 device.DrawUserPrimitives(PrimitiveTvpe.L
                                         device.DrawUserPrimitives(PrimitiveType.LineList, 1,
           contour.vertices);
273 }
274 }
275 }
276 }
277
278 device.SetStreamSource(0, cvb, 0);<br>279 device.DrawUserPrimitives(Primitiv
                    device.DrawUserPrimitives(PrimitiveType.LineList, 3, cvert);
280
281 device.EndScene();<br>282 //--------Stop dr
                     //---------Stop drawing
283
                     device.Present();
285 }
286<br>287
               1/ ---- ΣΥΝΑΡΤΗΣΕΙΣ ΔΙΑΧΕΙΡΙΣΗΣ ΜΕΤΡΗΣΕΩΝ ΣΤΗ ΜΝΗΜΗ ΚΑΙ ΣΤΗΝ ΑΠΕΙΚΟΝΙΣΗ ---
288
289 // Φόρτωση μιας μέτρησης στη μνήμη<br>290 private void displayMeasure (string
               private void displayMeasure(string measureID, Color measColor)
\begin{array}{ccc} 291 & \hspace{1.5cm} & \hspace{1.5cm} \{ \\ 292 & \hspace{1.5cm} & \hspace{1.5cm} \end{array}for (int i = 0; i < measures. Length; i++)
293 {
                          if (measures[i].measID == int.Parse(measureID))\begin{array}{ccc} 294 & & & & 11 \\ 295 & & & & 11 \\ 296 & & & & \end{array}296 measures[i].visible = true;<br>297 meturn;
                               return;
298 }
299 }
300<br>301
301 Array.Resize<geoMeasure>(ref measures, measures.Length + 1);<br>302 int j = measures.Length - 1;
                     int \overline{1} = measures. Length - 1;
303
304 measures[j] = new geoMeasure();<br>305 measures[j].measID = int.Parse(
305 measures[j].measID = int.Parse(measureID);<br>306 measures[j].Points = new qeoPoint[0];
                    measures[j].Points = new geopoint[0];307
308 OleDbCommand command1 = new OleDbCommand("SELECT PID, PName, X, Y, Z, isHeight FROM
           Points WHERE MID = " + measureID, mdbconnection);
309 OleDbDataReader reader1 = command1.ExecuteReader();
310
311 while (reader1.Read())
```
241 }

#### ΠΑΡΑΡΤΗΜΑ: ΠΗΓΑΊΟΣ ΚΏΔΙΚΑΣ

```
\begin{array}{ccc} 312 & & & \{ \\ 313 & & & \end{array}313 Array.Resize(ref measures[j].Points, measures[j].Points.Length + 1);<br>314 measures[i].Points[measures[i].Points.Length - 1] = new geoPoint();
314 measures[j].Points[measures[j].Points.Length - 1] = new geoPoint();<br>315 measures[j].Points[measures[j].Points.Length - 1].PID =
                    measures[j].Points[measures[j].Points.Length - 1].PID =
        reader1.GetInt32(0).ToString();
316 measures[j].Points[measures[j].Points.Length - 1].Pname =
        reader1.GetValue(1).ToString();
317 measures[j].Points[measures[j].Points.Length - 1].X = (float)
         (reader1.GetDouble(2) % 10000);
318 measures[j].Points[measures[j].Points.Length - 1].Y = (float)
         (reader1.GetDouble(3) % 10000);
319 measures[j].Points[measures[j].Points.Length - 1].Z = (float)
         (reader1.GetDouble(4) % 10000);
320 measures[j].Points[measures[j].Points.Length - 1].isHeight =
        reader1.GetBoolean(5);
321 }
322<br>323
323 reader1.Close();<br>324 command1 = new 0
                command1 = new OleDbCommand("SELECT DatenTime, TID FROM Measures WHERE MID = " +measureID, mdbconnection);
325 reader1 = command1.ExecuteReader();<br>326 reader1.Read();
326 reader1.Read();<br>327 measures[j].mea
                measures[j].measDate = DateTime.Parse(reader1.GetValue(0).ToString());
328 measures[j].teamID = reader1.GetInt32(1);
329
330 if (measures[j].Points.Length == 0)
\begin{array}{ccc} 331 & & 1 \\ 332 & & \end{array}measures[i].visible = false;333 return;
334 }
335<br>336
                SetupMeasure(ref measures[i], measColor);
337<br>338
338 measures[j].hascontour = false;<br>339 measures[j].showcontour = false
                measures[j].showcontour = false;340
341 setupCountours(ref measures[j], (float)numIsoDistance.Value);
342<br>343
                measures[j].visible = true;344<br>345
                return;
346 }
347<br>348
348 // Αρχικοποίηση γραφικών μίας μέτρησης<br>349 brivate void SetupMeasure (ref geoMeasur
            private void SetupMeasure(ref geoMeasure meas, Color measColor)
\begin{array}{ccc} 350 & & & 1 \\ 351 & & & \end{array}meas.lineColor = measColor;352<br>353
353 meas.vertices = new CustomVertex.PositionColoredTextured[0];<br>354 for (int i = 0; i < meas.Points.Length; i++)
                for (int i = 0; i < meas. Points. Length; i++)
355 {
                    if (meas.Points[i].isHeight)
357 {
                        358 Array.Resize(ref meas.vertices, meas.vertices.Length + 1);
359 meas.vertices[meas.vertices.Length - 1].Position = new
        Vector3(meas.Points[i].X, -meas.Points[i].Y, meas.Points[i].Z);
360 meas.vertices[meas.vertices.Length - 1].Color = measColor.ToArgb();
361 meas.vertices[meas.vertices.Length - 1].Tu = meas.Points[i].X / 50.0f;
362 meas.vertices[meas.vertices.Length - 1].Tv = meas.Points[i].Y / 50.0f;
363 }
364 }
365<br>366
                List<Triangulator.Geometry.Point> points = new
        List<Triangulator.Geometry.Point>(meas.vertices.Length);
367
368 foreach (CustomVertex.PositionColoredTextured avertex in meas.vertices)
369 {
370 points.Add(new Triangulator.Geometry.Point((double)avertex.X,
         (double)avertex.Y));
371 }
372<br>373
                if (points.Count > 2)
374 {
```
```
375 List<Triangulator.Geometry.Triangle> triangles =
         Triangulator.Delauney.Triangulate(points);
376<br>377
377 meas.indices = new short[triangles.Count * 3];<br>378 int i = 0;
                    int i = 0;
379<br>380
                     foreach (Triangulator.Geometry.Triangle tri in triangles)
381 {
382 meas.indices[i] = (short)tri.p1;<br>383 meas.indices[i + 1] = (short)tri
                         meas.indices[i + 1] = (short)tri.p2;384 meas.indices[i + 2] = (short)tri.p3;<br>385 i += 3;i += 3;
386 }
387 }
388
389 meas.geoMesh = new Mesh(meas.indices.Length / 3, meas.vertices.Length,
        MeshFlags.Managed, CustomVertex.PositionColoredTextured.Format, device);
390<br>391
391 meas.geoMesh.SetVertexBufferData(meas.vertices, LockFlags.None);<br>392 meas.geoMesh.SetIndexBufferData(meas.indices, LockFlags.None);
                meas.geoMesh.SetIndexBufferData(meas.indices, LockFlags.None);
393<br>394
394 int[] adjac = new int[meas.geoMesh.NumberFaces * 3];<br>395 meas.geoMesh.GenerateAdjacency(0.5f, adjac);
                meas.geoMesh.GenerateAdjacency(0.5f, adjac);
396 meas.geoMesh.OptimizeInPlace(MeshFlags.OptimizeVertexCache, adjac);
397<br>398
            return;<br>}
399 }
400
401 // Υπολογισμός και αρχικοποίηση ισοϋψών
402 private void setupCountours(ref geoMeasure meas, float isodistance)
403 {
404 meas.contours = new geoContour[0];<br>405 CustomVertex.PositionColoredTexture
405 CustomVertex.PositionColoredTextured minp, midp, maxp;<br>406 ceoPoint fooint, spoint;
406 geoPoint fpoint, spoint;<br>407 float height;
                 float height;
408<br>409
                 // Ξεκινάμε την επανάληψη για κάθε τρίγωνο
410 for (int i = 2; i < meas.indices. Length; i += 3)
411<br>412412 // Υπολογίζουμε το χαμηλότερο και το υψηλότερο σημείο του τριγώνου<br>413 minp = meas.vertices[meas.indices[i]];
                    minp = measvertices[meas.indices[i]];
414 midp = meas.vertices[meas.indices[i]];
415 maxp = meas.vertices[meas.indices[i]];<br>416 for (int j = i - 2; j < i; j++)
                     for (int j = i - 2; j < i; j++)\begin{array}{ccc} 417 & \hspace{1.5cm} & \hspace{1.5cm} \{ \\ 418 & \hspace{1.5cm} & \end{array}418 if (meas.vertices[meas.indices[j]].Z < minp.Z)<br>419 inn = meas.vertices[meas.indices[j]].
419 minp = meas.vertices[meas.indices[j]];<br>420 else if (meas.vertices[meas.indices[j]].Z
420 else if (meas.vertices[meas.indices[j]].Z > maxp.Z)<br>421 maxp = meas.vertices[meas.indices[j]]:
                             maxp = measvertices[meas.indices[j]];
422 }
423<br>424for (int j = i - 2; j \le i; j++)425
426if (meas.vertices[meas.indices[j]].X != minp.X &&
        meas.vertices[meas.indices[j]].Y != minp.Y && meas.vertices[meas.indices[j]].Z != minp.Z &&
        meas.vertices[meas.indices[j]].X != maxp.X && meas.vertices[meas.indices[j]].Y != maxp.Y &&
        meas.vertices[meas.indices[j]].Z != maxp.Z)
427 midp = meas.vertices[meas.indices[j]];
428 }
429<br>430430 // Για κάθε μία ισοϋψή που περνάει μεταξύ των 2 σημείων αυτών, υπολογίζουμε τις
        πλευρές θα περάσει
431 height = minp. Z - minp. Z % isodistance;
432 while (height < maxp.Z)
433 {
                         if (height > minp. Z)
435 {
436 // Αφού υπάρχει ισοϋψής, το ένα σημείο περνάει ανάμεσα από το χαμηλότερο
         και το υψηλότερο σημείο. Κάνουμε γραμμική παρεμβολή.
437 fpoint = linearInterpolation(minp, maxp, height);
438
```

```
439 // Αν το ενδιάμεσο σημείο είναι πάνω από το ύψος της ισοϋψούς, τότε το
       2ο σημείο της ισοϋψούς περνάει ανάμεσα από το χαμηλότερο και το μεσαίο, αλλιώς περνάει από
       το μεσσαίο και το υψηλότερο.
440 if (midp. Z > height)<br>441 \{441 {
442 spoint = linearInterpolation(minp, midp, height);<br>443
443 }
444 else<br>445 {
445 {
446 spoint = linearInterpolation(midp, maxp, height);
447 }
448
449 Array.Resize<geoContour>(ref meas.contours, meas.contours.Length + 1);<br>450 meas.contours[meas.contours.GetUpperBound(0)] = new qeoContour(fpoint,
                         meas.contours[meas.contours.GetUpperBound(0)] = new geoContour(fpoint,
       spoint, device);
451 }
452
                  height += isodistance;
454 }
455<br>456
              meas.hascontour = true;
457 }
458 }
459
460 // Επαναφόρτωση μίας μέτρησης
          private void resetMeasure(string measureID, Color measColor)
462 {
              for (int j = 0; j < measures. Length; j++)
464 {
465 if (measures[j].measID == int.Parse(measureID))
466<br>467measures[i].visible = false;468<br>469
469 measures[j] = new geoMeasure();<br>470 measures[j].measID = int.Parse(
470 measures[j].measID = int.Parse(measureID);<br>471 measures[j].Points = new qeoPoint[0];
                     measures[j].Points = new geopoint[0];472
473 OleDbCommand command1 = new OleDbCommand("SELECT PID, PName, X, Y, Z,
       isHeight FROM Points WHERE MID = " + measureID, mdbconnection);
474 OleDbDataReader reader1 = command1.ExecuteReader();
475
                     while (reader1.Read())
477 {
478 Array.Resize(ref measures[j].Points, measures[j].Points.Length + 1);<br>479 measures[j].Points[measures[j].Points.Length - 1] = new qeoPoint();
479 measures[j].Points[measures[j].Points.Length - 1] = new geoPoint();<br>480 measures[j].Points[measures[j].Points.Length - 1].PID =
                         measures[j].Points[measures[j].Points.Length - 1].PID =
       reader1.GetInt32(0).ToString();
481 measures[j].Points[measures[j].Points.Length - 1].Pname =
       reader1.GetValue(1).ToString();
482 measures[j].Points[measures[j].Points.Length - 1].X = (float)
        (reader1.GetDouble(2) % 10000);
483 measures[j].Points[measures[j].Points.Length - 1].Y = (float)
        (reader1.GetDouble(3) % 10000);
484 measures[j].Points[measures[j].Points.Length - 1].Z = (float)
        (reader1.GetDouble(4) % 10000);
485 measures[j].Points[measures[j].Points.Length - 1].isHeight =
       reader1.GetBoolean(5);
486 }
487<br>488
488 reader1.Close();<br>489 command1 = new 0
                      command1 = new OleDbCommand('SELECT DatenTime, TID FROM Measures WHERE MID =" + measureID, mdbconnection);
490 reader1 = command1.ExecuteReader();
491 reader1.Read();
492 measures[j].measDate = DateTime.Parse(reader1.GetValue(0).ToString());<br>493 measures[j].teamID = reader1.GetInt32(1);
                     measures[j].teamID = reader1.GetInt32(I);494<br>495
                     SetupMeasure(ref measures[j], measColor);
496<br>497
                     measures[j].has contour = false;498 measures[j].showcontour = false;
499
                      setupCountours(ref measures[j], (float)numIsoDistance.Value);
```

```
501<br>502
                    measures[i].visible = true;503
                 return;<br>}
505<br>506 }
506 }
507 }
508
509 // Εμφάνιση/απόκρυψη ισοϋψών
          private void displayContour(string measureID)
511 {<br>512
             for (int i = 0; i < measures. Length; i++)
513 {
                 if (measures[i].measID == int.Parse(measureID))
515 {
516 measures[i].showcontour = !measures[i].showcontour;<br>517 meturn;
                    return;
518 }
519 }
520<br>521
          return;
522 }
523
          524 // Απόκρυψη μιας μέτρησης
525 private void hideMeasure(string measureID)
526 {
             for (int i = 0; i < measures. Length; i++)
528 {
                 if (measures[i].measID == int.Parse(measureID))530 {
531 measures[i].visible = false;<br>532 meturn;
                    return;
\begin{array}{c} 533 \\ 533 \end{array} }
534 }
535<br>536
             return;
537 }
538<br>539
539 // Αλλαγή χρώματος μίας μέτρησης
          private void changeMeasColor(string measureID, Color newColor)
541 \frac{1}{1}542 for (int i = 0; i < measures. Length; i++)
543 if (measures[i].measID == int.Parse(measureID))
544 {
                    measures[i].lineColor = newColor;546<br>547
                    for (int j = 0; j < measures[i].vertices.Length; j++)
548 {
549 measures[i].vertices[j].Color = newColor.ToArgb();<br>550
550 }
551<br>552
                    measures[i].geoMesh =measures[i].geoMesh.Clone(measures[i].geoMesh.Options.Value,
       CustomVertex.PositionColoredTextured.Format, device);
553 measures[i].geoMesh.SetVertexBufferData(measures[i].vertices,
       LockFlags.None);
554 measures[i].geoMesh.SetIndexBufferData(measures[i].indices, LockFlags.None);
555<br>556
                    if (EnoineState == 2)557 {
558 measures[i].geoMesh =
       measures[i].geoMesh.Clone(measures[i].geoMesh.Options.Value,
       CustomVertex.PositionNormalColored.Format, device);
559 measures[i].geoMesh.ComputeNormals();
560 }
                    else if (EngineState == 3)
562 {
                       measures[i].geoMesh =measures[i].geoMesh.Clone(measures[i].geoMesh.Options.Value,
       CustomVertex.PositionNormalTextured.Format, device);
564 measures[i].geoMesh.ComputeNormals();
565 }
566 }
```

```
567 }
568
            569 // ---- ΒΟΗΘΗΤΙΚΕΣ ΣΥΝΑΡΤΗΣΕΙΣ ----
570
571 // Εύρεση μέτρησης από το ID της
            private geoMeasure getMeasurebyID(string measureID)
573<br>574574 foreach (geoMeasure meas in measures)<br>575 foreas.measID == int.Parse(meas
575 if (meas.measID == int.Parse(measureID))<br>576 ceturn meas:
                        return meas;
577
                return new geoMeasure();
579 }
580<br>581
           581 // Υπολογισμός γραμμικής παρεμβολής
582 private geoPoint linearInterpolation(CustomVertex.PositionColoredTextured lowp,
        CustomVertex.PositionColoredTextured highp, float height)
583 {
                qeoPoint result = new qeoPoint();
585<br>586
586 result.X = (height - lowp.Z) / (highp.Z - lowp.Z) * (highp.X - lowp.X) + lowp.X;<br>587 result.Y = (height - lowp.Z) / (highp.Z - lowp.Z) * (highp.Y - lowp.Y) + lowp.Y;
587 result.Y = (height - lowp.Z) / (highp.Z - lowp.Z) * (highp.Y - lowp.Y) + lowp.Y;<br>588 result.Z = height;
                result.Z = height;589
                return result;
591 }
592<br>593
           593 // ---- ΣΥΝΑΡΤΗΣΕΙΣ ΔΙΑΧΕΙΡΙΣΗΣ ΤΗΣ ΒΑΣΗΣ ----
594
595 // Άνοιγμα αρχείου γεωβάσης
           private bool openDBConnection (string filename)
597 {
               mdbconnection = new
        OleDbConnection(String.Format("Provider=Microsoft.Jet.OLEDB.4.0;Data Source={0};",
        filename));
599
600 try
601 {
                    mdbconnection.Open();
603<br>604
                   measures = new geodesure[0];605
606 reloadList();
607<br>608
                this. Text = "Διαχείριση μετρήσεων - " + filename;
609 }
                catch.
\begin{array}{ccc} 611 & & & \text{&} & \text{&} \\ 612 & & & & \text{&} & \end{array}MessageBox.Show("Παρουσιάστηκε σφάλμα κατά το άνοιγμα της βάσης δεδομένων.
        Παρακαλώ ελέξτε ότι η βάση είναι έγκυρη.");
613 return false;
614 }
615
616 menuDBProperties.Enabled = true;
               617 σπουδαστέςToolStripMenuItem.Enabled = true;
618 ιδιότητεςToolStripMenuItem.Enabled = true;<br>619 return true;
           return true;
620 }
621<br>622
622 // Καταχώρηση νέας μέτρησης στη βάση
            623 private void insertMeasuretoDatabase(geoMeasure insertMeasure)
624
625string newID;
626 OleDbCommand command1 = new OleDbCommand(String.Format("INSERT INTO Measures (TID,
        [DatenTime]) VALUES ({0}, #{1}#)", insertMeasure.teamID,
        insertMeasure.measDate.ToString("MM/dd/yyyy HH:mm")), mdbconnection);
627 command1.ExecuteNonQuery();
628 newID = new OleDbCommand("SELECT @@IDENTITY",
        mdbconnection).ExecuteScalar().ToString();
629
630 for (int i = 0; i < insertMeasure.Points.Length; i++)
631 {
```

```
632 command1.CommandText = String.Format("INSERT INTO Points (MID, Pname, X, Y, Z,
       isHeight) VALUES ({0}, '{1}', {2}, {3}, {4}, {5})", newID, insertMeasure.Points[i].Pname,
       insertMeasure.Points[i].X, insertMeasure.Points[i].Y, insertMeasure.Points[i].Z,
       insertMeasure.Points[i].isHeight);
633 command1.ExecuteNonQuery();
634 }
635 }
636<br>637
          637 // Αποθήκευση αλλαγών μίας μέτρησης στη βάση
638 private void modifymeasuretoDB(geoMeasure insertMeasure)
639 {
              640 OleDbCommand command1 = new OleDbCommand(String.Format("DELETE FROM Points WHERE MID
       = {0}", insertMeasure.measID), mdbconnection);
641 command1.ExecuteNonQuery();
642
643 command1 = new OleDbCommand(String.Format("UPDATE Measures SET TID = \{0\},
        [DatenTime] = \#{1}\# WHERE MID = {2}", insertMeasure.teamID,
       insertMeasure.measDate.ToString("MM/dd/yyyy HH:mm"), insertMeasure.measID), mdbconnection);
644 command1.ExecuteNonQuery();
645<br>646
              for (int i = 0; i < insertMeasure. Points. Length; i++)
647
648if (insertMeasure.Points[i].PID != string.Empty)
649 {
650 command1.CommandText = String.Format("INSERT INTO Points (MID, Pname, X, Y,
       Z, isHeight) VALUES ({0}, '{1}', {2}, {3}, {4}, {5})", insertMeasure.measID,
       insertMeasure.Points[i].Pname, insertMeasure.Points[i].X, insertMeasure.Points[i].Y,
       insertMeasure.Points[i].Z, insertMeasure.Points[i].isHeight);
651 command1.ExecuteNonQuery();
652 }
653 else
654 {
655 command1.CommandText = String.Format("INSERT INTO Points (PID, MID, Pname,
       X, Y, Z, isHeight) VALUES ({0}, {1}, '{2}', {3}, {4}, {5}, {6})",
       insertMeasure.Points[i].PID, insertMeasure.measID, insertMeasure.Points[i].Pname,
       insertMeasure.Points[i].X, insertMeasure.Points[i].Y, insertMeasure.Points[i].Z,
       insertMeasure.Points[i].isHeight);
656 command1.ExecuteNonQuery();
657 }
658 }
659<br>660
              resetMeasure(insertMeasure.measID.ToString(), insertMeasure.lineColor);
661 }
662<br>663
          663 // Φόρτωση λίστας ομάδων/μετρήσεων από τη βάση
664 private void reloadList()
665 {
666 TreeNode tempnode;<br>667 bool waschecked;
667 bool waschecked;<br>668 treeMainList.Nod
              treeMainList.Nodes.Clear();
669<br>670
670 OleDbCommand command1, command2;<br>671 OleDbDataReader reader1, reader2
              OleDbDataReader reader1, reader2;
672
673 command1 = new OleDbCommand("SELECT Name, TID FROM Teams", mdbconnection);
674 reader1 = command1.ExecuteReader();
675
              while (reader1.Read())
677 {
678 tempnode = treeMainList.Nodes.Add(reader1.GetValue(1).ToString(),
       reader1.GetString(0));
679 command2 = new OleDbCommand("SELECT DatenTime, MID FROM Measures WHERE TID=" +
       reader1.GetValue(1), mdbconnection);
680 reader2 = command2.ExecuteReader();
681 while (reader2.Read())
682 {
683 waschecked = false;<br>684 foreach (geoMeasure)
                     foreach (geoMeasure meas in measures)
685 if (meas.measID == (int)reader2.GetValue(1) && meas.visible)
                             waseheched = true;687 tempnode.Nodes.Add(reader2.GetValue(1).ToString(),
       reader2.GetValue(0).ToString()).Checked = waschecked;
688 }
```
689 } 690 } 691<br>692 692 // ---- ΣΥΝΑΡΤΗΣΗ ΕΞΑΓΩΓΗΣ ΓΡΑΦΙΚΩΝ ΣΕ DXF --- private void exporttodxf(string filename, bool exportTriangulation, bool exportContours) 694 { 695 DXFLibrary.Document doc = new DXFLibrary.Document(); 696<br>697 DXFLibrary.Tables tables = new DXFLibrary.Tables(); 698 doc.SetTables(tables); 699<br>700 700 DXFLibrary.Table layers = new DXFLibrary.Table("LAYER");<br>701 tables.addTable(layers); tables.addTable(layers); 702 DXFLibrary.Point dxfpoint: 704 DXFLibrary.Line dxfline; 705 foreach (geoMeasure meas in measures) 707 { if (meas.visible) 709 { 710 DXFLibrary.Layer layerPoints;<br>711 1ayerPoints = new DXFLibrary. layerPoints = new DXFLibrary.Layer(meas.measDate.ToString("s"),  $0$ , "CONTINUOUS"); 712 layers.AddTableEntry(layerPoints); 713 foreach (geoPoint point in meas.Points)  $\begin{array}{|c} 715 \\ 716 \end{array}$ dxfpoint = new DXFLibrary.Point((double)point.X, (double)point.Y, (double)point.Z, meas.measDate.ToString("s")); 717 doc.add(dxfpoint); 718 } 719<br>720 720 if (exportTriangulation) 721 { 722 layerPoints = new DXFLibrary.Layer(meas.measDate.ToString("s") + "-Triangulation", 30, "CONTINUOUS"); 723 layers.AddTableEntry(layerPoints);<br>724 for (int i = 2; i < meas.indices.L for (int i = 2; i < meas.indices.Length; i += 3)  $725$  $dx$ fline = new DXFLibrary.Line(meas.measDate.ToString("s") + "-Triangulation", meas.vertices[meas.indices[i - 2]].X, meas.vertices[meas.indices[i - 2]].Y, meas.vertices[meas.indices[i - 2]].Z, meas.vertices[meas.indices[i - 1]].X, meas.vertices[meas.indices[i - 1]].Y, meas.vertices[meas.indices[i - 1]].Z); 727 doc.add(dxfline);  $dx$ fline = new DXFLibrary.Line(meas.measDate.ToString("s") + "-Triangulation", meas.vertices[meas.indices[i - 1]].X, meas.vertices[meas.indices[i - 1]].Y, meas.vertices[meas.indices[i - 1]].Z, meas.vertices[meas.indices[i]].X, meas.vertices[meas.indices[i]].Y, meas.vertices[meas.indices[i]].Z); 729 doc.add(dxfline); 730 dxfline = new DXFLibrary.Line(meas.measDate.ToString("s") + "- Triangulation", meas.vertices[meas.indices[i - 2]].X, meas.vertices[meas.indices[i - 2]].Y, meas.vertices[meas.indices[i - 2]].Z, meas.vertices[meas.indices[i]].X, meas.vertices[meas.indices[i]].Y, meas.vertices[meas.indices[i]].Z); 731 doc.add(dxfline);<br>732 doc.add(dxfline); 732 } 733 } 734 if (exportContours) 736 { 737 layerPoints = new DXFLibrary.Layer(meas.measDate.ToString("s") + "-Contour", 50, "CONTINUOUS"); 738 layers.AddTableEntry(layerPoints);<br>739 foreach (geoContour cont in meas.c foreach (geoContour cont in meas.contours) 740 { 741 dxfline = new DXFLibrary.Line(meas.measDate.ToString("s") + "- Contour", cont.vertices[0].X, -cont.vertices[0].Y, cont.vertices[0].Z, cont.vertices[1].X, -cont.vertices[1].Y, cont.vertices[1].Z); 742 doc.add(dxfline); 743 } 744 } 745 } 746 }

```
747
748 FileStream f1 = new FileStream(filename, System.IO.FileMode.Create);<br>749 DXFLibrary.Writer.Write(doc, fl);
749 DXFLibrary.Writer.Write(doc, f1);<br>750 f1.Close();
                  f1.Close();
751 }<br>752 /
-<br>1752 // ---- ΣΥΝΑΡΤΗΣΕΙΣ ΔΙΑΧΕΙΡΙΣΗΣ ΑΝΤΙΚΕΙΜΕΝΩΝ ΤΗΣ ΦΟΡΜΑΣ WINDOWS<br>1753 // ΣΥΝΑΡΤΗΣΕΙΣ ΒΑΣΙΚΟΥ ΜΕΝΟΥ
753 // ΣΥΝΑΡΤΗΣΕΙΣ ΒΑΣΙΚΟΥ ΜΕΝΟΥ
754 // Κλικ στο μενού Αρχείο->Δημιουργία...
             private void menuCreateDB Click(object sender, EventArgs e)
\begin{array}{ccc}\n 756 & \qquad & \text{if} \\
 \hline\n 757 & \qquad & \n \end{array}757 frmCreateDB newdb = new frmCreateDB();<br>758 if (newdb.ShowDialog() == DialogResult
758 if (newdb.ShowDialog() == DialogResult.OK)<br>759 openDBConnection(newdb.txtFileName.Tex
                      openDBConnection(newdb.txtFileName.Text);
760 }
761
762 // Κλικ στο μενού Αρχείο->Άνοιγμα
             private void menuOpen Click(object sender, EventArgs e)
764 {
                  if (openMDBDialog.ShowDialog() == DialogResult.OK)
766 {
                      openDBConnection(openMDBDialog.FileName);
768 }
769 }
770
771 // Κλικ στο μενού Αρχείο->Εξαγωγή
             private void exportDXF Click(object sender, EventArgs e)
773 {
                  if (treeMainList.Nodes.Count == 0)
775 {
776 ΜessageBox.Show("Δεν υπάρχουν στοιχεία στη βάση για να εξαχθούν.", "Κενή βάση");<br>777 meturn;
                  return;
778 }
779<br>780780 if (dlgExport.ShowDialog() == DialogResult.Cancel)<br>781 ceturn;
                      return;
782
783 exporttodxf(dlgExport.FileName, true, true);
784 }
785
786 // Κλικ στο μενού Αρχείο->Έξοδος
             private void έξοδος ToolStripMenuItem Click(object sender, EventArgs e)
788 {
             Application.Exit();
790 }
791
792 // Κλικ στο μενού Βάση->Σπουδαστές
             793 private void σπουδαστέςToolStripMenuItem_Click(object sender, EventArgs e)
\begin{array}{ccc}\n 794 & \qquad & \textcolor{red}{\textbf{1}} \\
 795 & \qquad & \textcolor{red}{\textbf{1}}\n \end{array}795 frmSpoudastes SpoudastesForm = new frmSpoudastes(mdbconnection);<br>796 SpoudastesForm.ShowDialog();
                 SpoudastesForm.ShowDialog();
797 }
798
799 // ΣΥΝΑΡΤΗΣΕΙΣ ΛΙΣΤΑΣ ΜΕΤΡΗΣΕΩΝ
800 // Τσεκάρισμα/ξετσεκάρισμα αντικειμένου στη λίστα μετρήσεων<br>801 - Private void treeMainList AfterCheck(object sender, TreeViet
             private void treeMainList AfterCheck(object sender, TreeViewEventArgs e)
802 {
                  if (e.Node.Level == 0)804 {
                      if (EngineUp == false)
806 {
                      EngineUp = true;
808 }
809<br>810
                      for (int i = 0; i < e. Node. Nodes. Count; i++)
\begin{array}{ccc}\n811 & & & \text{& } \\
812 & & & & \n\end{array}812 e.Node.Nodes[i].Checked = e.Node.Checked;<br>813 Application.DoEvents();
                           Application.DoEvents();
814 }
815<br>816
                      Run();
817 }
                  else if (e.Node.Level == 1)819 {
```

```
820 if (e.Node.Checked)
821<br>822 {
822 if (EngineUp == false)<br>823 InitializeDevice()
                             InitializeDevice();
824<br>825
825 displayMeasure(e.Node.Name, Color.White);<br>826 dif (measures.Length == 1)
826 if (measures.Length == 1)<br>827 targettomeasure (e.Noc
                             targettomeasure(e.Node.Name);
828<br>829
                         if (EngineUp == false)
830 Run();<br>831 Run();
831 }
                     else
833 {
                         hideMeasure(e.Node.Name);
835 }
836 }<br>837 }
837 }
838<br>839
839 // Δεξί-κλικ στη λίστα μετρήσεων
            private void treeView1 MouseClick(object sender, MouseEventArgs e)
841 {
                 if (e.Button == MouseButtons.Right)843 {
844 sourcenode = treeMainList.GetNodeAt(new Point(e.X, e.Y));<br>845 treeMainList.SelectedNode = sourcenode;
845 treeMainList.SelectedNode = sourcenode;<br>846 f(sourcenode.Level == 0)
                     if (sourcenode.Level == 0)
847 848ctxTeamMenu.Show(treeMainList, e.Location);
849 }
                     else if (sourcenode.Level == 1)851 {
                         measShowHideContour.Checked =getMeasurebyID(treeMainList.SelectedNode.Name).showcontour;
853 ctxMeasureMenu.Show(treeMainList, e.Location);
854 }
855 else
856 {
                         treeMainList.ContextMenuStrip = null;
858 }
859 }
860 }
861<br>862
862 // ΣΥΝΑΡΤΗΣΕΙΣ ΜΕΝΟΥ-ΕΛΕΓΧΟΥ ΟΜΑΔΑΣ/ΜΕΤΡΗΣΗΣ<br>863 // Κλικ στο μενού ομάδας "Εισαγωγή μέτρησης.
863 // Κλικ στο μενού ομάδας "Εισαγωγή μέτρησης..."<br>864 brivate void menuInsertMeasure Click (object sene
            private void menuInsertMeasure Click(object sender, EventArgs e)
865 {
866 frmInsertMeasure insertmeas = new frmInsertMeasure();<br>867 finsertmeas.returnMeasure = new geoMeasure();
867 insertmeas.returnMeasure = new geoMeasure();<br>868 insertmeas.returnMeasure.teamID = int.Parse(
                insertmeas.returnMeasure.teamID = int.Parse(treeMainList.SelectedNode.Name);
869<br>870
870 insertmeas.teamids = new string[treeMainList.Nodes.Count];<br>871 insertmeas.teamnames = new string[treeMainList.Nodes.Count
                insertmeas.teamnames = new string[treeMainList.Nodes.Count];
872
873 for (int i = 0; i < treeMainList.Nodes.Count; i++)874 {
875 insertmeas.teamids[i] = treeMainList.Nodes[i].Name;<br>876 insertmeas.teamnames[i] = treeMainList.Nodes[i].Textlent
                     insertmeas.teamnames[i] = treeMainList.Nodes[i].Text;
877 }
878<br>879
                 if (insertmeas.ShowDialog() != DialogResult.Cancel)
880<br>881
881 insertMeasuretoDatabase(insertmeas.returnMeasure);<br>882 celoadList();
                     reloadList();
883 }
884 }
885<br>886
            886 // Κλικ στο μενού μέτρησης "Αλλαγή χρώματος..."
887 private void αλλαγήΧρώματος ToolStripMenuItem Click (object sender, EventArgs e)
888 {
889 if (colorDialog1.ShowDialog() == DialogResult.Cancel)<br>890 return;
                     return;
891
```

```
892 changeMeasColor(treeMainList.SelectedNode.Name, colorDialog1.Color);
893 }
894<br>895
985 // Κλικ στο μενού μέτρησης "Ισοϋψείς"<br>896       private void showContour Click (object
           private void showContour Click(object sender, EventArgs e)
897 {
                displayContour(treeMainList.SelectedNode.Name);
899 }
900<br>901
            901 // Κλικ στο μενού μέτρησης "Επεξεργασία..."
902 private void επεξεργασίαToolStripMenuItem1_Click(object sender, EventArgs e)
903 {
                frmEditMeasure editMeasure = new
        frmEditMeasure(getMeasurebyID(treeMainList.SelectedNode.Name));
905 editMeasure.teamids = new string[treeMainList.Nodes.Count];
906 editMeasure.teamnames = new string[treeMainList.Nodes.Count];
907<br>908
                for (int i = 0; i < treeMainList.Nodes.Count; i++)
909 {
910 editMeasure.teamids[i] = treeMainList.Nodes[i].Name;<br>911 editMeasure teamnames[i] = treeMainList Nodes[i] Tex
                editMeasure.teamnames[i] = treeMainList.Nodes[i].Text;<br>}
912 }
913
914 if (editMeasure.ShowDialog() == DialogResult.OK)
915 {
916 modifymeasuretoDB(editMeasure.returnMeasure);<br>917 meloadList();
                    reloadList();
918 }
919 }
920<br>921
921 // Κλικ στο μενού μέτρησης "Διαγραφή"
           private void διαγραφήToolStripMenuItem Click(object sender, EventArgs e)
923<br>924
                if (MessageBox.Show("Είστε σίγουροι ότι θέλετε να διαγράψετε αυτές τις μετρήσεις;",
        "Διαγραφή μέτρησης", MessageBoxButtons.YesNo) == DialogResult.Yes)
925 {
926 OleDbCommand command1 = new OleDbCommand("DELETE * FROM Points WHERE MID = " +
        treeMainList.SelectedNode.Name, mdbconnection);
927 command1.ExecuteNonQuery();<br>928 command1.CommandText = "DEL
                   command1.CommandText = "DELETE * FROM Measures WHERE MID = " +
        treeMainList.SelectedNode.Name;
929 command1.ExecuteNonQuery();
930<br>931
                treeMainList.SelectedNode.Remove();
932 }
933 }
934<br>935
935 // ΥΠΟΛΟΙΠΑ ΑΝΤΙΚΕΙΜΕΝΑ ΦΟΡΜΑΣ<br>936 // Αλλαγή τιμής combobox τύπου
936 // Αλλαγή τιμής combobox τύπου απεικόνισης
           private void cmbViewType_SelectedIndexChanged(object sender, EventArgs e)
938 {
939 if (device == null)<br>940 return;
                   return;
941
942 EngineState = cmbViewType.SelectedIndex;
943
944 for (int i = 0; i < measures.length; i++)<br>945 changeMeasColor(measures[i].measI
                        changeMeasColor(measures[i].measID.ToString(), measures[i].lineColor);
946 }
947<br>948
948 // Αλλαγή τιμής ισοδιάστασης ισοϋψών<br>949 ··· private void numIsoDistance ValueCham
           private void numIsoDistance ValueChanged(object sender, EventArgs e)
950 \frac{1}{1}for (int i = 0; i < measures. Length; i++)
952 setupCountours(ref measures[i], (float)numIsoDistance.Value);
953 }
954<br>955
            955 // Είσοδος δείκτη ποντικιού στην περιοχή απεικόνισης
956 private void pictureBox1 MouseEnter(object sender, EventArgs e)
957 {
                inView = true;
959 }
960
```

```
961 // Έξοδος δείκτη ποντικιού από την περιοχή απεικόνισης
           private void pictureBox1 MouseLeave(object sender, EventArgs e)
963 {
           inView = false;
965 }
966<br>967
967 //Ενέργειες κατά το κλέισιμο του παραθύρου
           private void mainForm FormClosing(object sender, FormClosingEventArgs e)
969 {
               EngineUp = false;971 Application.DoEvents();<br>972 Application.Exit();
               Application.Exit();
973 }
974 }
975 }
```
# **frmCreateDB.cs**

```
1 using System;
2 using System.Collections.Generic;<br>3 using System.ComponentModel;
3 using System.ComponentModel;<br>4 using System.Data;
   using System.Data:
5 using System.Data.OleDb;
6 using System.Drawing;
7 using System.Text;<br>8 using System.Windc
   using System.Windows.Forms;
9
10 namespace diplomatiki
\begin{array}{cc} 11 & \{ \\ 12 & \end{array}public partial class frmCreateDB : Form
13 {
             public frmCreateDB()
\begin{tabular}{cc} 15 & \quad & \quad \{ \\ 16 & \quad & \quad \end{tabular}InitializeComponent();
17 }
18<br>19
             private void frmCreateDB Load(object sender, EventArgs e)
\begin{array}{ccc} 20 & \hspace{1.5cm} & \{ \\ 21 & \hspace{1.5cm} & \end{array}21 txtFileName.Text = Application.ExecutablePath + "\\ΒάσηΜετρήσεων1.mdb";
22 }
23
             private void btnBrowse Click(object sender, EventArgs e)
\begin{array}{ccc} 25 & \qquad & \{ \\ 26 & \qquad & \end{array}if (mdbFileDialog.ShowDialog() == DialogResult.OK)
                       txtFileName.Text = mdbFileDialog.FileName;
28 }
29<br>30
             private void btnOK Click(object sender, EventArgs e)
\begin{array}{ccc} 31 & & & \text{if} \\ 32 & & & \end{array}if (System.IO.File.Exists(txtFileName.Text))
33 System.IO.File.Delete(txtFileName.Text);
34
35 ADOX.CatalogClass newdb = new ADOX.CatalogClass();<br>36 mewdb.Create(String.Format("Provider=Microsoft.Jet
                  36 newdb.Create(String.Format("Provider=Microsoft.Jet.OLEDB.4.0;Data Source={0};Jet
         OLEDB:Engine Type=5", txtFileName.Text));
37 newdb = null;
38
                  OleDbConnection dbcon = new
         OleDbConnection(String.Format("Provider=Microsoft.Jet.OLEDB.4.0;Data Source={0};",
         txtFileName.Text));
40 dbcon.Open();
41
42 //Δημιουργία πίνακα ιδιότητων της βάσης
43 OleDbCommand dbcmd = new OleDbCommand("CREATE TABLE Props (Name char(50), Val
         char(50))", dbcon);
44 dbcmd.ExecuteNonQuery();
\frac{45}{46}46 //Δημιουργία πίνακα ομάδων
                  dbcmd = new OleDbCommand("CREATE TABLE Teams (TID int NOT NULL PRIMARY KEY, Name
         char(30) NOT NULL)", dbcon);
48 dbcmd.ExecuteNonQuery();
49
50 //Δημιουργία πίνακα σπουδαστών
```

```
51 dbcmd = new OleDbCommand("CREATE TABLE Members (PeopleID AUTOINCREMENT NOT NULL
       PRIMARY KEY, Onoma char(255), Epitheto char(255), Kwdikos char(255), TID int)", dbcon);
52 dbcmd.ExecuteNonQuery();
53 
54 //Δημιουργία πίνακα μετρήσεων
             dbcmd = new OleDbCommand("CREATE TABLE Measures (MID AUTOINCREMENT NOT NULL PRIMARY
       KEY, TID int, Location char(30), DatenTime DATETIME)", dbcon);
56 dbcmd.ExecuteNonQuery();
57<br>58
             58 //Δημιουργία πίνακα σημείων
59 dbcmd = new OleDbCommand("CREATE TABLE Points (PID AUTOINCREMENT NOT NULL PRIMARY
       KEY, MID int, Pname char(10), X double, Y double, Z double, isHeight yesno)", dbcon);
60 dbcmd.ExecuteNonQuery();
61
62 for (int i = 1; i <= (int)numTeamsCount.Value; i++)
63 {
64 dbcmd = new OleDbCommand(String.Format("INSERT INTO Teams VALUES ({0}, '{1}')",
       i, "Ομάδα " + i), dbcon);
65 dbcmd.ExecuteNonQuery();
66 }
67
             dbcon.Close();
69<br>70
70 this.DialogResult = DialogResult.OK;<br>71 this.Close();
             this.Close();
72 }
73 }
74 }
```
### **frmSpoudastes.cs**

```
1 using System;
2 using System.Collections.Generic;<br>3 using System.ComponentModel;
3 using System.ComponentModel;<br>4 using System.Data.OleDb;
4 using System.Data.OleDb;<br>5 using System.Drawing;
5 using System.Drawing;
6 using System.Text;
7 using System.Data;<br>8 using System.Windo
    using System.Windows.Forms;
9
10 namespace diplomatiki
\begin{array}{cc} 11 & \{ \\ 12 & \end{array}public partial class frmSpoudastes : Form
13/14OleDbConnection dbConnection;
15 geoStudent[] Spoudastes;
16<br>17public frmSpoudastes(OleDbConnection argConnection)
\begin{array}{ccc} 18 & & & \overline{\mathfrak{f}} \\ 19 & & & \end{array}InitializeComponent();
20 dbConnection = argConnection;
21 }
\begin{array}{c} 22 \\ 23 \end{array}private void frmSpoudastes Load(object sender, EventArgs e)
\begin{array}{ccc}\n 24 & & & \overline{1} \\
 25 & & & \overline{1}\n \end{array}25 OleDbCommand comSpoudastes = new OleDbCommand("SELECT PeopleID, Onoma, Epitheto,
           Kwdikos, TID FROM Members", dbConnection);
26 OleDbDataReader readSpoudastes = comSpoudastes.ExecuteReader();
\begin{array}{c} 27 \\ 28 \end{array}28 Spoudastes = new geoStudent[0];<br>29 int i = 0;
                      int i = 0;
30<br>31
                      while (readSpoudastes.Read())
\begin{array}{ccc} 32 & & 1 \\ 33 & & \end{array}33 Array.Resize<geoStudent>(ref Spoudastes, i + 1);<br>34 Spoudastes[i].PeopleID = (int)readSpoudastes.Get
34 Spoudastes[i].PeopleID = (int)readSpoudastes.GetValue(0);<br>35 Spoudastes[i].FirstName = readSpoudastes.GetString(1);
35 Spoudastes[i].FirstName = readSpoudastes.GetString(1);<br>36 Spoudastes[i].LastName = readSpoudastes.GetString(2);
36 Spoudastes[i].LastName = readSpoudastes.GetString(2);<br>37 Spoudastes[i].Kwdikos = readSpoudastes.GetString(3);
37 Spoudastes[i].Kwdikos = readSpoudastes.GetString(3);<br>38 Spoudastes[i].TID = (int)readSpoudastes.GetValue(4);
38 Spoudastes[i].TID = (int)readSpoudastes.GetValue(4);<br>39 i++;
39 i++;<br>40 }
40 }
41
```

```
42 OleDbCommand comOmades = new OleDbCommand("SELECT TID, [Name] FROM Teams",
         dbConnection);
43 OleDbDataReader readOmades = comOmades.ExecuteReader();
44
                 while (readOmades.Read())
\begin{array}{ccc} 4\,6 & \qquad & \qquad \{ \\ 4\,7 & \qquad & \qquad \end{array}cmbOmada.Items.Add(readOmades.GetString(1));
48 }
49<br>50
                 50 reloadlist();
51 }
52
            private void reloadlist()
54 {
                 int oldSel = -1;
56 if (listSpoudastes.SelectedItems.Count > 0)<br>57 oldSel = listSpoudastes.SelectedIndices
57 oldSel = listSpoudastes.SelectedIndices[0];<br>58 listSpoudastes.Items.Clear();
                 listSpoudastes.Items.Clear();
59
60 foreach (geoStudent Spoudastis in Spoudastes)
                    listSpoudastes.Items.Add(Spoudastis.PeopleID.ToString(),
         Spoudastis.LastName.Replace(" ","") + ", " + Spoudastis.FirstName.Replace(" ", ""),
         -1).SubItems.Add(Spoudastis.Kwdikos);
62
63 if(oldSel != -1)<br>64 listSpoudast
            listSpoudastes.Items[oldSel].Selected = true;
65 }
66<br>67
            67 private void listSpoudastes_SelectedIndexChanged(object sender, EventArgs e)
68 {
                 if (listSpoudastes.SelectedItems.Count == 0)
\begin{array}{ccc} 70 & \hspace{1.5cm} & \hspace{1.5cm} \{ \\ 71 & \hspace{1.5cm} & \end{array}71 clearStoixeia();<br>72 return;
                 return;
73 }
74
                 fillStoixeia(listSpoudastes.SelectedIndices[0]);
76
            return;<br>}
78 }
79
80 private void clearStoixeia()
81 {
82 txtOnoma.Text = String.Empty;<br>83 txtEpitheto.Text = string.Emp
83 txtEpitheto.Text = string.Empty;
84 txtKwdikos.Text = string.Empty;
85 cmbOmada.SelectedIndex = -1;<br>86 }
86 }
87<br>88
            88 private void fillStoixeia(int i)
89 {
90 txtOnoma.Text = Spoudastes[i].FirstName;<br>91 txtEpitheto.Text = Spoudastes[i].LastNam
91 txtEpitheto.Text = Spoudastes[i].LastName;<br>92 txtKwdikos.Text = Spoudastes[i].Kwdikos;
92 txtKwdikos.Text = Spoudastes[i].Kwdikos;<br>93 cmbOmada.SelectedIndex = Spoudastes[i].T
                 cmbOmada.SelectedIndex = Spoudastes[i].TID;
94 }
95<br>96
            private void savechanges (geoStudent spoudastis)
97 {
98 OleDbCommand comSpoudastes = new OleDbCommand("SELECT PeopleID FROM Members WHERE
         PeopleID = " + spoudastis.PeopleID, dbConnection);
99 if (comSpoudastes.ExecuteReader().HasRows)
100<br>101
                     101 OleDbCommand comUpdateSpoudastes = new OleDbCommand(string.Format("UPDATE
        Members SET Onoma='{0}', Epitheto='{1}', Kwdikos='{2}', TID={3} WHERE PeopleID = {4}",
         spoudastis.FirstName, spoudastis.LastName, spoudastis.Kwdikos, spoudastis.TID,
         spoudastis. PeopleID), dbConnection);
102 comUpdateSpoudastes.ExecuteNonQuery();
\begin{array}{ccc} 103 & & & \end{array}else
105 {
```

```
106 OleDbCommand comInsertSpoudastes = new OleDbCommand(string.Format("INSERT INTO
          Members (Onoma, Epitheto, Kwdikos, TID) VALUES ('{0}', '{1}', '{2}', {3})",
          spoudastis.FirstName, spoudastis.LastName, spoudastis.Kwdikos, spoudastis.TID,
          spoudastis. PeopleID), dbConnection);
107 comInsertSpoudastes.ExecuteNonQuery();<br>108 }
108 }
109 }
\frac{110}{111}private void btnCancel Click(object sender, EventArgs e)
112 {
113 if(listSpoudastes.SelectedItems.Count > 0)<br>114 fillStoixeia(listSpoudastes.SelectedIn
                        fillStoixeia(listSpoudastes.SelectedIndices[0]);
115 }
116<br>117
              private void btnAccept Click(object sender, EventArgs e)
\begin{array}{ccc} 118 & & & \{ \\ 119 & & & \end{array}119 if (listSpoudastes.SelectedItems.Count > 0)<br>120 saveStoixeia(listSpoudastes.SelectedInd
                       saveStoixeia(listSpoudastes.SelectedIndices[0]);
121<br>122reloadlist();
123 }
124
              private void saveStoixeia(int i)
126 {
127 Spoudastes[i].FirstName = txtOnoma.Text;<br>128 Spoudastes[i].LastName = txtEpitheto.Tex
128 Spoudastes[i].LastName = txtEpitheto.Text;<br>129 Spoudastes[i].Kwdikos = txtKwdikos.Text;
129 Spoudastes[i].Kwdikos = txtKwdikos.Text;<br>130 Spoudastes[i].TID = cmbOmada.SelectedInd
                  130 Spoudastes[i].TID = cmbOmada.SelectedIndex;
131
132 savechanges(Spoudastes[i]);
133 }
134<br>135
              135 private void νέοςΣπουδαστήςToolStripMenuItem_Click(object sender, EventArgs e)
136<br>137
                   int i = Spoudastes.Lenqth;138
139 Array.Resize<geoStudent>(ref Spoudastes, Spoudastes.Length + 1);
140<br>141
141 Spoudastes[i].FirstName = "Όνομα";<br>142 Spoudastes[i].LastName = "Επώνυμο"
                   142 Spoudastes[i].LastName = "Επώνυμο";
143
144 reloadlist();
145<br>146
146 listSpoudastes.SelectedItems.Clear();<br>147 listSpoudastes.Items[listSpoudastes.I
                   147 listSpoudastes.Items[listSpoudastes.Items.Count - 1].Selected = true;
\begin{array}{ccc} 148 & & & \ & 149 & & \end{array}149 }
150 }
```
### **frmInsertMeasure.cs**

```
1 using System;<br>2 using System.
2 using System.Collections.Generic;<br>3 using System.ComponentModel;
3 using System.ComponentModel;<br>4 using System.Data:
4 using System.Data;<br>5 using System.Drawi
5 using System.Drawing;<br>6 using System.Text;
    using System. Text;
7 using System.Windows.Forms;<br>8 using System.IO;
8 using System.IO;<br>9 using System.Dat
    using System.Data.OleDb;
10
11 namespace diplomatiki
\overline{12} {
13 public partial class frmInsertMeasure : Form
14<br>1515 public geoMeasure returnMeasure;<br>16 public string[] teamids, teamnam
                 public string[] teamids, teamnames;
\frac{17}{18}public frmInsertMeasure()
\begin{array}{ccc} 19 & & & \overline{1} \\ 20 & & & \end{array}InitializeComponent();
21 }
22
```

```
23 private void btnOK_Click(object sender, EventArgs e)
\frac{24}{25}25 returnMeasure.Points = new geoPoint[dataShmeia.RowCount - 1];
26 returnMeasure.teamID = int.Parse(teamids[cmbTeam.SelectedIndex]);
27 returnMeasure.measDate = dateHmeromhnia.Value;
28<br>29
               for (int i = 0; i < dataShmeia.RowCount - 1; i+1)
\begin{array}{ccc} 30 & & & \text{ \{ } \\ 31 & & & \end{array}31 returnMeasure.Points[i].Pname = (string)dataShmeia.Rows[i].Cells["PCode"].Value;<br>32 returnMeasure.Trans = new qeoPoint(0, 0, 0);
                   return Measure.Trans = new geoPoint(0, 0, 0);33 returnMeasure.Points[i].X = (float)((double)dataShmeia.Rows[i].Cells["X"].Value
        % 10000);
34 returnMeasure.Trans.X = (float)(int)((double)dataShmeia.Rows[i].Cells["X"].Value
        / 10000;
35 returnMeasure.Points[i].Y = (float)((double)dataShmeia.Rows[i].Cells["Y"].Value
        % 10000 :
36 returnMeasure.Trans.Y = (float)(int)((double)dataShmeia.Rows[i].Cells["Y"].Value
        / 10000;
37 returnMeasure.Points[i].Z = (float)((double)dataShmeia.Rows[i].Cells["Z"].Value
        & 10000 \cdot38 returnMeasure.Trans.Z = (float)(int)((double)dataShmeia.Rows[i].Cells["Z"].Value
        / 10000;
39 returnMeasure.Points[i].isHeight =
        (bool)dataShmeia.Rows[i].Cells["clmIsHeight"].Value;
40 }
41
42 this.DialogResult = DialogResult.OK;<br>43 this.Close();
               43 this.Close();
44 }
45<br>46private void frmInsertMeasure Load(object sender, EventArgs e)
\begin{array}{ccc} 47 & & & 1 \\ 48 & & & \end{array}48 cmbTeam.Items.Clear();<br>49 for (int i = 0; i < te
49 for (int i = 0; i < terminal camids. Length; i++)<br>50 cmbTeam. Items. Add (teamnames [i]);
                   cmbTeam.Items.Add(teamnames[i]);
51 
52 cmbTeam.SelectedIndex = Array.IndexOf(teamids, returnMeasure.teamID.ToString());
53 }
54
           private void btnImportFromTxt Click(object sender, EventArgs e)
56 \frac{1}{1}57 string line;
58 int i;<br>59 if (dl
59 if (dlgImportTxt.ShowDialog() == DialogResult.Cancel)<br>60 return;
                   return;
61<br>62
              FileStream fstream = new FileStream(dlgImportTxt.FileName, FileMode.Open,
        FileAccess.Read);
63 StreamReader reader = new StreamReader(fstream);
64
65 i = 0;
               while (!reader.EndOfStream)
\begin{array}{ccc} 67 & & & \text{if} & \\ 68 & & & \end{array}line = reader. ReadLine();
69
70 try<br>
71 {
71 {
72 if (line.Split(' ').Length == 5)<br>73 dataShmeia.Rows.Add(line.Spl
73 dataShmeia.Rows.Add(line.Split(':')[1], float.Parse(line.Split(':')[2]),
        float.Parse(line.Split(':')[3]), float.Parse(line.Split(':')[4]), true);
74 else if (line.Split(new string[]{", "}, StringSplitOptions.None).Length ==
        4)
75 dataShmeia.Rows.Add(line.Split(new string[] { ", " },
        StringSplitOptions.None)[0], double.Parse(line.Split(new string[] { ", " },
        StringSplitOptions.None)[1]), double.Parse(line.Split(new string[] { ", " },
        StringSplitOptions.None)[2]), double.Parse(line.Split(new string[] { ", " },
        StringSplitOptions.None)[3]), true);
76 else
77 dataShmeia.Rows.Add(i.ToString(), float.Parse(line.Split(' ')[0]),
        float.Parse(line.Split(' ')[1]), float.Parse(line.Split(' ')[2]), true);
78 i+j<br>79 i+j79 }
80 catch
```

```
81 {
82 }
83 }
84
85<br>8686 reader.Close();<br>87 fstream.Close()
           fstream.Close();
88 }
89 }
90 }
```
## **frmEditMeasure.cs**

```
1 using System;
2 using System.Collections.Generic;<br>3 using System.ComponentModel;
3 using System.ComponentModel;<br>4 using System.Data;
4 using System.Data;<br>5 using System.Drawi
5 using System.Drawing;<br>6 using System.Text;
   using System.Text;
7 using System.Windows.Forms;<br>8 using System.IO;
8 using System. IO;<br>9 using System. Dat
   using System.Data.OleDb:
10
11 namespace diplomatiki
\begin{array}{cc} 12 & \{ \\ 13 & \end{array}public partial class frmEditMeasure : Form
14<br>1515 public geoMeasure returnMeasure;<br>16 public string[] teamids, teamnam
             public string[] teamids, teamnames;
\begin{array}{c} 17 \\ 18 \end{array}public frmEditMeasure(geoMeasure currentmeasure)
19 {
20 InitializeComponent();<br>21 ceturnMeasure = curren
                 returnMeasure = currentmeasure;
22 }
\frac{23}{24}private void btnOK Click(object sender, EventArgs e)
\begin{array}{ccc} 25 & \hspace{1.5cm} & \hspace{1.5cm} \{ \\ 26 & \hspace{1.5cm} & \hspace{1.5cm} \end{array}26 returnMeasure.Points = new geoPoint[dataShmeia.RowCount - 1];
27 returnMeasure.teamID = int.Parse(teamids[cmbTeam.SelectedIndex]);
28 returnMeasure.measDate = dateHmeromhnia.Value;
29<br>30
                 for (int i = 0; i < dataShmeia.RowCount - 1; i++)
\begin{array}{ccc} 31 & & & \text{if} & \\ 32 & & & & \end{array}32 returnMeasure.Points[i].PID = (string)dataShmeia.Rows[i].Cells["PID"].Value;
33 returnMeasure.Points[i].Pname = (string)dataShmeia.Rows[i].Cells["PCode"].Value;<br>34 returnMeasure.Trans = new qeoPoint(0, 0, 0);
34 returnMeasure.Trans = new geoPoint(0, 0, 0);<br>35 if ((float)dataShmeia.Rows[i].Cells["X"].Val
                     if ((float)dataShmeia.Rows[i].Cells["X"].Value > 10000)
36 {
37 returnMeasure.Points[i].X = (float)
         ((double)dataShmeia.Rows[i].Cells["X"].Value % 10000);
38 returnMeasure.Trans.X = (float)(int)
         ((double)dataShmeia.Rows[i].Cells["X"].Value / 10000);
39 }
40 else
41 returnMeasure.Points[i].X = (float)(dataShmeia.Rows[i].Cells["X"].Value);<br>42 if ((float)dataShmeia.Rows[i].Cells["Y"].Value > 10000)
42 if ((float)dataShmeia.Rows[i].Cells["Y"].Value > 10000)<br>43
43 {
44 returnMeasure.Points[i].Y = (float)
         ((double)dataShmeia.Rows[i].Cells["Y"].Value % 10000);
45 returnMeasure.Trans.Y = (float)(int)
         ((double)dataShmeia.Rows[i].Cells["Y"].Value / 10000);
46 }
47 else
48 returnMeasure.Points[i].Y = (float)(dataShmeia.Rows[i].Cells["Y"].Value);<br>49 if ((float)dataShmeia.Rows[i].Cells["Z"].Value > 10000)
49 if ((float)dataShmeia.Rows[i].Cells["Z"].Value > 10000)
50 {
51 returnMeasure.Points[i].Z = (float)
         ((double)dataShmeia.Rows[i].Cells["Z"].Value % 10000);
52 returnMeasure.Trans.Z = (float)(int)
         ((double)dataShmeia.Rows[i].Cells["Z"].Value / 10000);
53 }
54 else
```

```
55 returnMeasure.Points[i].Z = (float)(dataShmeia.Rows[i].Cells["Z"].Value);<br>56 returnMeasure.Points[i].isHeight =
                   returnMeasure.Points[i].isHeight =
        (bool)dataShmeia.Rows[i].Cells["isHeight"].Value;
57 }
58
59 this.DialogResult = DialogResult.OK;<br>60 this.Close();
               this.Close();
61 }
62<br>63
           private void frmInsertMeasure Load(object sender, EventArgs e)
64<br>65
65 cmbTeam.Items.Clear();<br>66 for (int i = 0; i < te
66 for (int i = 0; i < teamids.length; i++)<br>67 cmbTeam.Items.Add(teamnames[i]);
                   cmbTeam.Items.Add(teamnames[i]);
68 
69 cmbTeam.SelectedIndex = Array.IndexOf(teamids, returnMeasure.teamID.ToString());
70
               dateHmeromhnia.Value = returnMeasure.measDate;
72
73 foreach (geoPoint apoint in returnMeasure.Points)<br>74 dataShmeia.Rows.Add(apoint.PID, apoint.Pname,
                   dataShmeia.Rows.Add(apoint.PID, apoint.Pname, apoint.X, apoint.Y, apoint.Z,
        apoint.isHeight);
75 }
76
           private void btnImportFromTxt Click(object sender, EventArgs e)
78 {
79 string line;<br>80 int i;
               int i:
81 if (dlgImportTxt.ShowDialog() == DialogResult.Cancel)
82 return;
83
               FileStream fstream = new FileStream(dlgImportTxt.FileName, FileMode.Open,
        FileAccess.Read);
85 StreamReader reader = new StreamReader(fstream);
86<br>87
               i = 0;88 while (!reader.EndOfStream)
89 {
                   line = reader.ReadLine();
91<br>92
                   try
93 {
94 if (line.Split(' ').Length == 5)<br>95 dataShmeia.Rows.Add(line.Spl
95 dataShmeia.Rows.Add(line.Split(':')[1], float.Parse(line.Split(':')[2]),
        float.Parse(line.Split(':')[3]), float.Parse(line.Split(':')[4]), true);
96 else if (line.Split(new string[]{", "}, StringSplitOptions.None).Length ==
        4)
97 dataShmeia.Rows.Add(line.Split(new string[] { ", " },
        StringSplitOptions.None)[0], double.Parse(line.Split(new string[] { ", " },
        StringSplitOptions.None)[1]), double.Parse(line.Split(new string[] { ", " },
        StringSplitOptions.None)[2]), double.Parse(line.Split(new string[] { ", " },
        StringSplitOptions.None)[3]), true);
else else<br>99 else
                           dataShmeia.Rows.Add(i.ToString(), float.Parse(line.Split(' ')[0]),
        float.Parse(line.Split(' ')[1]), float.Parse(line.Split(' ')[2]), true);
100 i++;
\begin{array}{c} 101 \\ 102 \end{array}catch
103 {
\begin{array}{ccc} 104 & & & \\ 105 & & & \end{array}105 }
106
107<br>108
               reader.Close();
109 fstream.Close();
110 }
111 }
112 }
```